# *X8 METAL DETECTOR REFERENCE GUIDE*

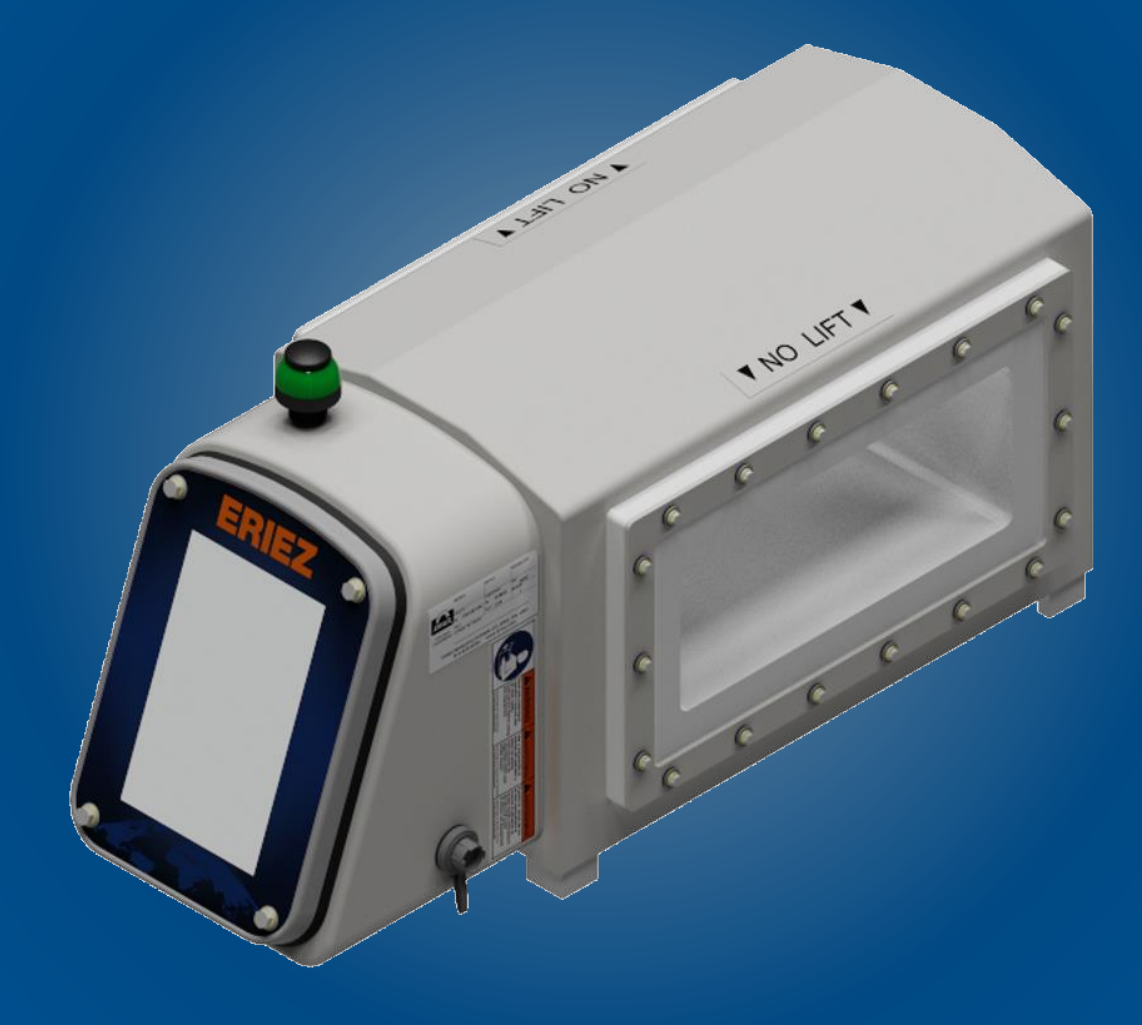

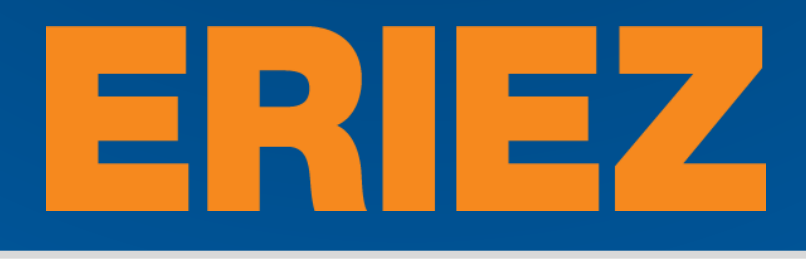

2023828A (sw pkg 1.0.x)

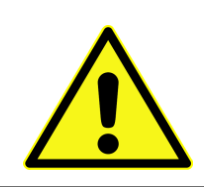

Use this product only in the manner described in this manual. If the equipment is used in a manner not specified by the manufacturer, the protection provided by the equipment may be impaired.

# **CAUTION**

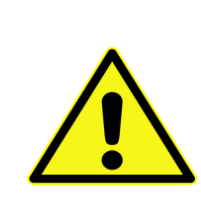

The metal detector is heavy. Do not lift nor support the metal detector by hand/manually.

To avoid damage or injury, use only the handling and installation procedures outlined in this reference guide.

# **WARNING - HAZARDOUS VOLTAGE**

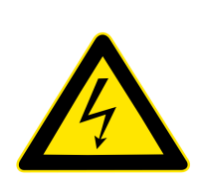

Hazardous voltages are present in this equipment when energized. All power sources must be isolated or disconnected before accessing the inside of the enclosure.

**Failure to follow these precautions may result in serious injury or death.**

# **CAUTION**

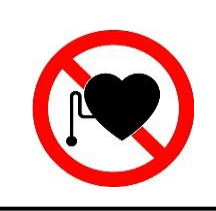

If you have a pacemaker or other implanted medical device, please consult your doctor before using this product. Electromagnetic waves can interfere with the operation of your pacemaker or other medical devices.

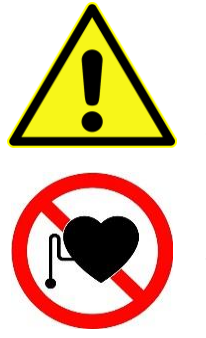

**CAUTION**

Metal detectors emit electromagnetic fields, which may interfere with some pacemakers or other implanted medical devices. The end user bears the responsibility to determine if the emitted electromagnetic fields will affect employees with medical devices. If you have an implanted medical device, please consult your doctor before being in the vicinity of the metal detector during operation.

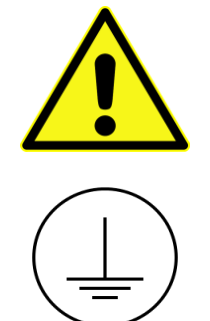

For continued compliance with electrical safety standards, the protective earth connection from the power source must be connected directly to the protective terminal on the wall of the enclosure. This is required to be the FIRST connection to the terminal, and secured with a star lock washer and nut, independent of any other connections to the terminal.

# **CAUTION**

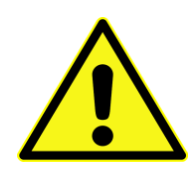

To avoid injury or damage to the equipment, only qualified service technicians are to install the metal detector at customer sites in accordance with local safety codes.

# **CAUTION**

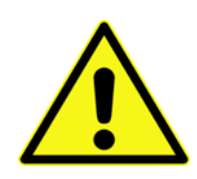

To avoid injury or damage to the equipment, all electrical installations are to be performed by qualified and competent personnel authorized by Eriez Manufacturing Company. All electrical installations are to be in compliance with local safety codes. Ensure that all materials used in the installation of the equipment are suitable and appropriate for purpose.

# **CAUTION**

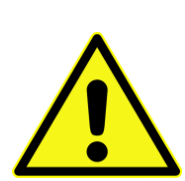

An external disconnect switch labeled "Metal Detector" must be installed near the metal detector to allow the metal detector to be completely disconnected from the power source during installation and maintenance. All lock-out tag-out procedures and local safety codes are to be followed during metal detector installation and maintenance.

The metal detector must not be positioned in a way that makes it difficult to operate the disconnect switch.

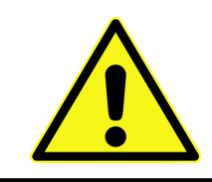

To avoid injury or damage to the equipment, all electrical maintenance on the metal detector is to be performed by qualified and competent service technicians authorized by Eriez Manufacturing Company.

# **CAUTION**

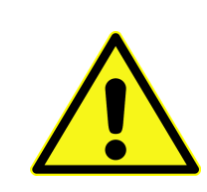

The X8 metal detector is not designed nor intended for operation in environments classified as hazardous locations/zones. Do not operate the X8 metal detector in areas where the possibility of explosions or fires exists.

# **CAUTION**

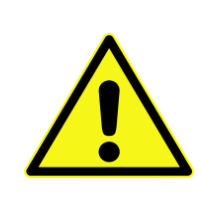

Cleaning procedures may cause false trips of the metal detector, resulting in actuation of any connected reject devices. Ensure personnel and equipment are clear from the path of the reject devices at all times. To avoid an unsafe condition or damage to equipment, remove all power sources (including air supplies) from the metal detector and reject devices prior to wash down.

# **CAUTION**

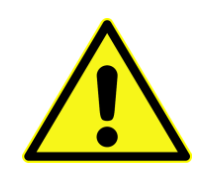

For installations where the metal detector control screen presents ergonomic challenges or unsafe viewing conditions, it is recommended that a remote display be used to eliminate these issues.

# **CAUTION**

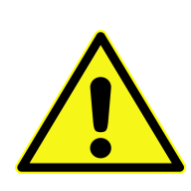

The metal detector will start automatically when power is restored after a power interruption. All external components controlled by relays within the metal detector control will also complete their cycle when the metal detector is re-energized. The end user must determine if a hazard exists and install the proper safety precautions and protocol to ensure that an injury does not occur in the event of a power interruption.

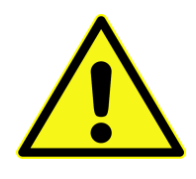

When cleaning the metal detector surfaces, use appropriate personal protective equipment (PPE) for any physical/chemical/biological hazards that may exist due to the end user's production environment. Avoid contact with contaminants on or around the metal detector. Pressure Wash and sanitize metal detector surfaces when maintenance is required.

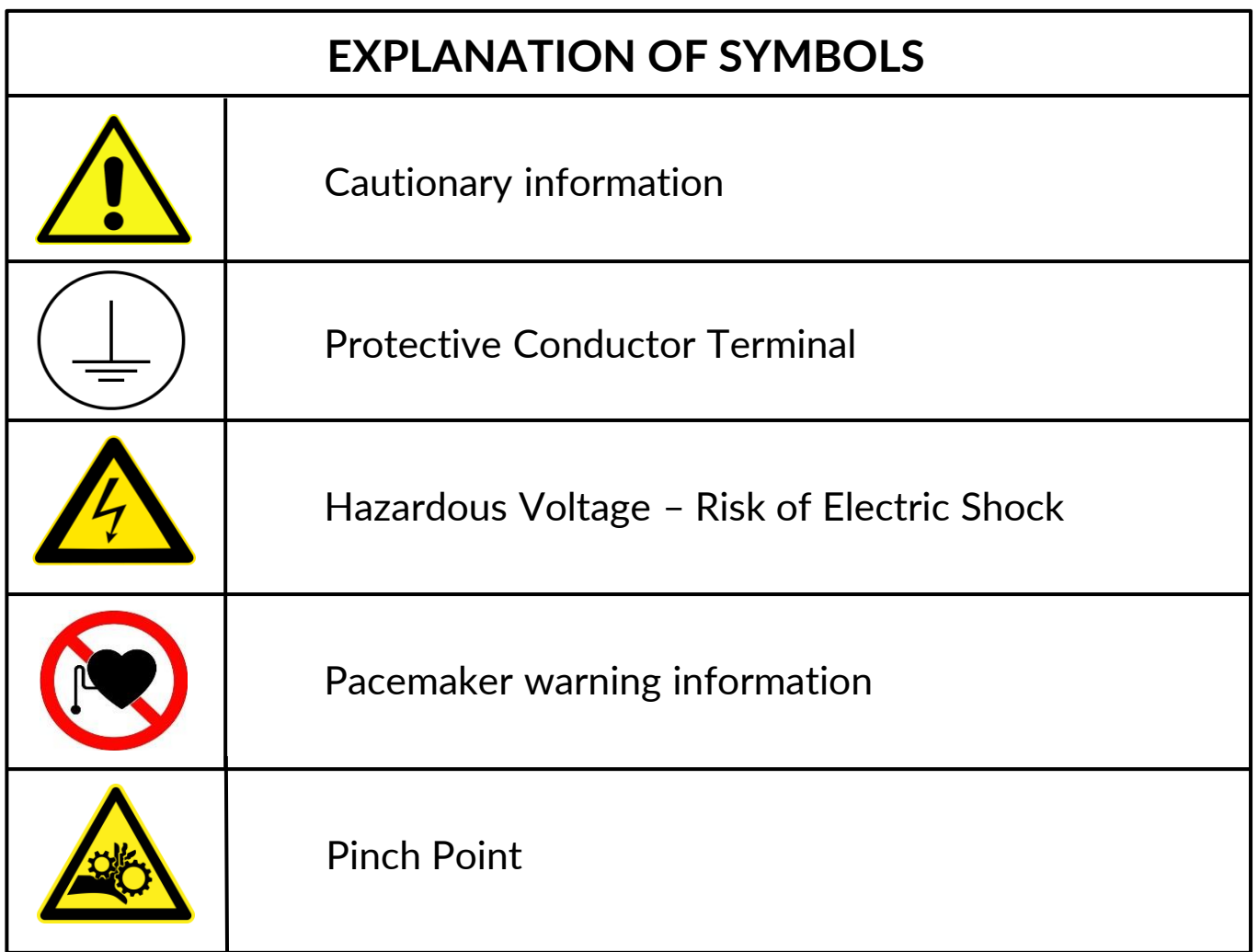

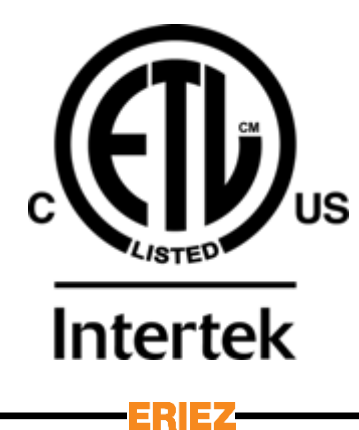

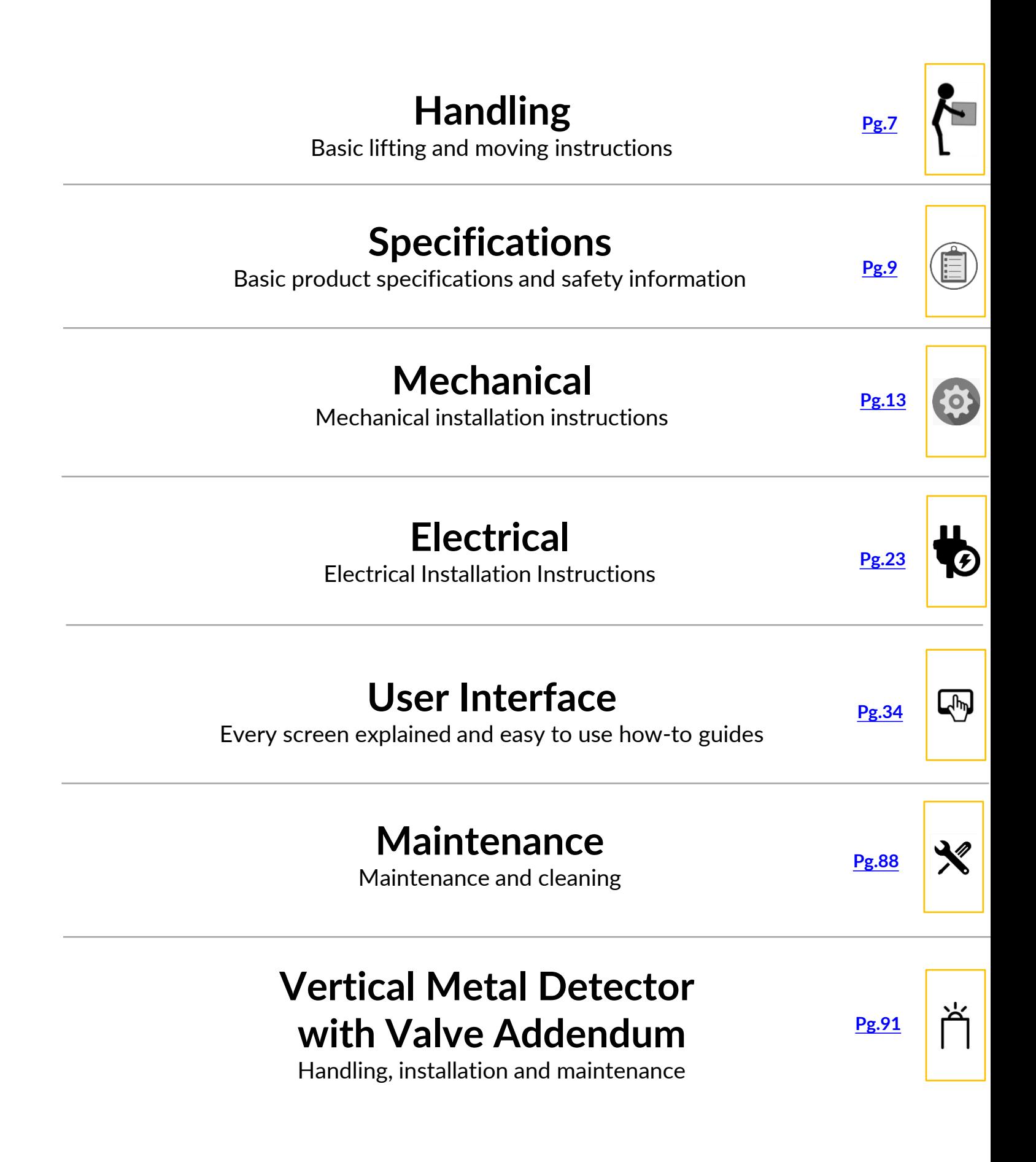

다리 才

**ERIEZ** 

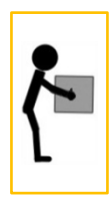

# **HANDLING**

#### <span id="page-7-0"></span>**RF INTERFERENCE**

Radio Frequency (RF) emissions have been tested to the requirements of FCC 47CFR Part 15B, FCC 47CFR Part 18, and CISPR 11/EN 55011 (Class A, Group 1). The Eriez X8 Metal Detector generates an electromagnetic field, which has the potential to escape. This field may interfere with nearby radio frequency equipment.

If interference becomes a problem, you may need to:

- 1. Move the Metal Detector or interfering equipment
- 2. Change the frequency on the Metal Detector
- 3. Call the Factory for further assistance

#### **HANDLING INSTRUCTIONS**

#### **DO NOT LIFT THE METAL DETECTOR BY INSERTING ANYTHING INTO OR THROUGH THE TUNNEL**.

The inner surface of the tunnel protects the precisely tuned electronic circuit and internal parts. The tunnel liner also protects the internal parts against water damage. The integrity of this liner and seal must be maintained. Any damage or distortion to this surface caused by handling will invalidate the warranty.

When handling, keep the metal detector on the shipping pallet as long as possible.

#### **WHEN REMOVING THE DETECTOR FROM THE SHIPPING PALLET, LIFT ONLY ON THE DETECTOR HOUSING SURFACES OR SUPPORTING FEET. DO NOT LIFT BY THE CONTROL HOUSING THAT PROTRUDES FROM THE BODY OF THE METAL DETECTOR.**

If possible, lift the metal detector by using a crane and soft nylon slings running under the entire metal detector housing as seen below. See Vertical Metal Detector with Valve Addendum at the end of this reference guide  $Pg.91$  for information concerning vertical metal detectors.

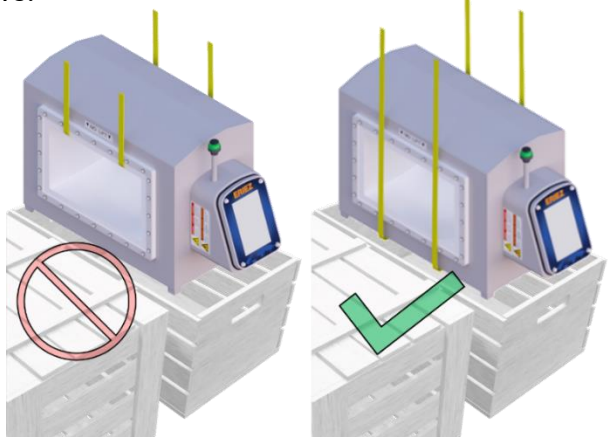

**Figure 1: Metal detector handling instructionsERIEZ-**

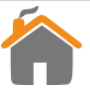

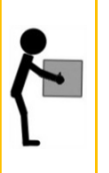

Larger metal detectors may have eyebolts preinstalled at the factory. When handling with the eyebolts ensure loads are never applied perpendicular to the shank of the eyebolts; they will break.

# **CAUTION**

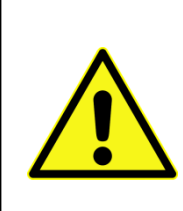

The metal detector is heavy. Do not lift nor support the metal detector by hand.

To avoid damage or injury, use only the handling and installation procedures outlined in this reference guide.

Never weld any attachment to the metal detector. Do not attempt to drill and/or tap the metal detector for lifting or mounting attachments.

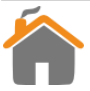

# **SPECIFICATIONS**

#### <span id="page-9-0"></span>**EQUIPMENT DESCRIPTION**

The Eriez X8 Metal Detector is a balanced coil metal detector used to detect metal contaminants/foreign objects in material(s) passed through the aperture.

#### **SUPPLY, MAINS, VOLTAGE**

The X8 Metal Detector will operate from AC supply voltages over the range of 100 to 240 VAC RMS, 50 or 60 Hz. Mains supply voltage fluctuations shall not exceed ±10% of the nominal value.

#### **EQUIPMENT CLASSIFICATION**

The X8 Metal Detector is specified for the following categories:

- Class 1 equipment requiring a protective ground conductor.
- Installation Category (Overvoltage Classification) II
- Pollution Degree 2

#### **MAXIMUM DEMAND**

The internal electronics require 60 VA to operate. The power available for external loads (powered from the internal source) is 1250 VA and is limited to 5 amps of current by CB2. Maximum demand will be 1310 VA.

#### **OUTPUTS**

There are nine total outputs, each with one set of contacts. There are four programmable "Form C" (NO-C-NC) relay outputs rated at 5A (due to PCB trace width) up to 250 VAC, 30 VDC each.

- Reject (K1)
- Relay 1 (K3)
- Relay 2 (K2)
- Relay  $3$  (K4)

All four relays are fail-safe wired; if power is lost, the relays will switch to the activated position.

**NOTE**: If the power at L1B and L2B is used to power the relays, its maximum available current is 5A, and the voltage will be equal to that applied at L1 and L2 on TB3.

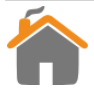

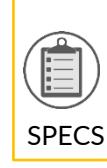

Power at L1B and L2B passes through the circuit breaker switch located on the left side of the control housing. There are five programmable "Form A" (SPST-NO) solid state relay outputs rated at 500mA up to 40 VDC.

- Out 1 (K9) Out 3 (K7) Out 5 (K5)
- Out 2 (K8) Out 4 (K6)

These five outputs can be wired as NPN or PNP. The output can be set to NO or NC under normal running conditions.

#### **REJECT**

SPECS

Reject (K1) is the primary reject device output. It must run via Reject Timer or Overhead A-B when used. All reject log information is based on Reject Timer.

#### **RELAY 1-3**

Relay 1(K3), Relay 2 (K2), and Relay 3 (K4) are fully programmable and may use any of the four reject timers. They also may use Overhead A-B or be used as a fault or warning output. See [Pg.51](#page-51-0) - [Pg.52](#page-52-0) for details regarding I/O configuration.

#### **OUT 1-5**

Out 1 (K9), Out 2 (K8), Out 3 (K7), Out 4 (K6), and Out 5 (K5) are fully programmable and may use any of the four reject timers. They also may use Overhead A-B or be used as a fault or warning output.

#### **TIMERS**

There are four independent reject timers. Each reject timer has its own travel (delay) time and reject (duration) time in the range of 0 to 60 seconds or 0 to 1200 tachometer pulses. Each reject timer runs based on time or tachometer for both travel and duration time. Only Reject Timer can use reject confirmation, a reject index device or be configured for manual reset.

#### **FAULT**

All outputs except Reject (K1) can be configured as a fault output.

#### **WARNING**

All outputs except Reject (K1) can be configured as a warning output.

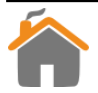

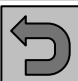

#### side of the conveyor when actuated. The functionality of Overhead A-B is based on the hardware used. Additional information on how to setup Overhead A-B is in the wiring section of this manual.

**OVERHEAD A-B**

## **INPUTS**

The X8 Metal Detector has eight configurable inputs that can be set to "Active High" or "Active Low".

Overhead A-B runs via Reject Timer and is used for an overhead pusher arm. It can be setup to reject on one or both sides of the conveyor. It can also be setup to always return to the same

Input Voltage  $-$ "High" = 10 to 30 VDC  $-$ "Low" = 0 to 0.9 VDC Input Impedance = 2.8kΩ Current Requirement = 3 to 10 mA

## **TACHOMETER INPUT**

Voltage, Current, and Impedance specifications same as above.

Frequency: 50Hz (determined by number of poles on Tachometer and maximum belt speed) Minimum pulse width = 0.005 seconds (5 milliseconds)

## **OPERATING AMBIENT TEMPERATURE RANGE**

Integral Control  $-10^{\circ}$  C (14 $^{\circ}$  F) to 49 $^{\circ}$  C (120 $^{\circ}$  F) Remote Control  $-10^{\circ}$  C (14° F) to 54° C (130° F)

## **STORAGE TEMPERATURE**

-10° C (14° F) to 80° C (175° F)

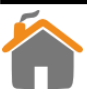

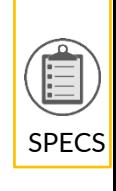

#### **RELATIVE HUMIDITY**

0 TO 95%

 $SPEC$ 

### **MAXIMUM OPERATING ALTITUDE**

2000 meters (6561 feet)

## **PRODUCT VELOCITY**

Minimum: 2 ft/min (0.6 m/min) Maximum: up to 3000 ft/min (914 m/min) Note: Actual maximums are dependent on aperture size.

For gravity-fed vertical metal detectors, product velocity is determined by free-fall distance. The maximum free-fall distance is dependent on the system design, especially the distance between the sensing head and reject valve. The standard vertical system is designed for a max Drop Height of 19 in (48 cm) above the sensing head.

#### **ENCLOSURE**

The standard enclosure is rated NEMA 4X and IP69 which will withstand the high-pressure wash-down standard of 80° C (176° F) water at 100 bar (1450 psi).

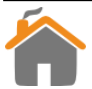

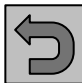

# **MECHANICAL INSTALLATION**

<span id="page-13-0"></span>X8 Metal Detectors are manufactured to very stringent quality standards to ensure that they will provide years of trouble-free service. To achieve this trouble-free service, the installer must follow the installation procedures outlined in this manual. The details of these procedures are important and must be followed precisely for proper metal detector operation.

Metal detectors are extremely sensitive to very small changes in the electrical and physical environment. Unstable operation is possible if installed incorrectly. Metal detectors are sensitive to excessive vibration and may generate a false reject signal when the conveyor starts and stops. These problems can be prevented with proper installation techniques.

Please read all instructions prior to using the metal detector. Problems caused by improper installation techniques are not covered under warranty. Time invested in proper installation will be worthwhile and will provide trouble-free startup and continued reliable service.

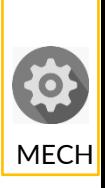

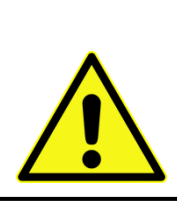

## **CAUTION**

To avoid injury or damage to the equipment, only qualified service technicians are to install the metal detector at customer sites in accordance with local safety codes.

#### **INTRODUCTION**

The metal detector contains several components which must be physically mounted to a conveyor or suitable stand. These include the sensing head, the control (if remote), and other devices such as a tachometer. Most X8 Metal Detectors sensing heads have an integral control, thus simplifying installation and wiring.

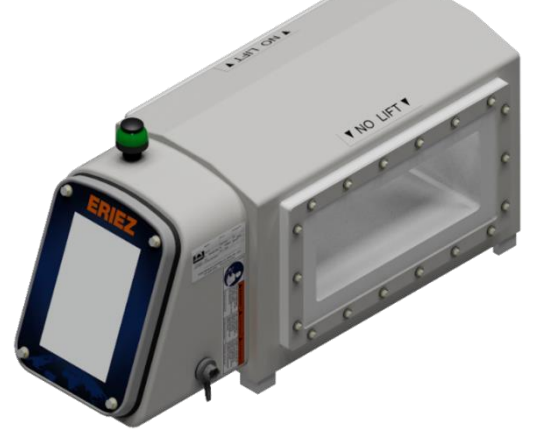

**Figure 2: Metal detector (tunnel type)**

The sensing head contains the coils and main electronics. The head must be installed so that the products being inspected can pass through the aperture in a consistent and controllable manner.

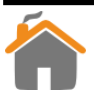

It is vital that the sensing head be protected from excessive vibration, physical abuse, electromagnetic interference, static electricity, and corrosive materials. The conveyor belt, chute, or other conveyance device must not contact the metal detector aperture.

Utilizing the control remotely requires that it be mounted to a convenient surface with minimal vibration. It should also be easily accessible in the event an adjustment is necessary. The control enclosure is fitted with mounting tabs that must be isolated to prevent electrical current loops.

#### **HANDLING**

The metal detector must be handled with care during installation. Refer to the Handling Instructions for more information.

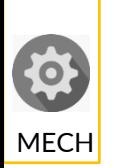

#### **LOCATION OF SENSING HEAD**

The location of the metal detector sensing head is extremely important. When selecting a location, consider the surrounding processing equipment, product velocity, and rejection of foreign objects. Operator convenience should also be evaluated. Ensure installation guidelines are followed and met before the final location is selected. If there are any questions, please contact Eriez for assistance.

#### **METAL FREE AREA**

The metal detector monitors an electromagnetic field to detect metal. This field is predominantly contained within the aperture of the detector. However, some of the electromagnetic field extends out from the inlet and outlet of the aperture. This extended field causes the metal detector to be affected by metal in the vicinity of the aperture. Metal that is not part of the product stream must not be present in this area. The required metal free area depends on the size of the smaller dimension of the aperture. In most circumstances 1.5 times the smaller aperture dimension is a sufficient distance for stationary metal and 2.0 times for moving metal. Testing to determine the metal free distance will help ensure mitigation of false tripping. Refer to Figure 3.

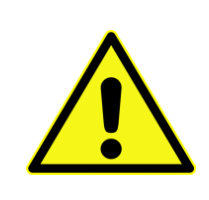

## **CAUTION**

For installations where the metal detector control screen presents ergonomic challenges or unsafe viewing conditions, it is recommended that a remote display be used to eliminate these issues.

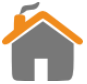

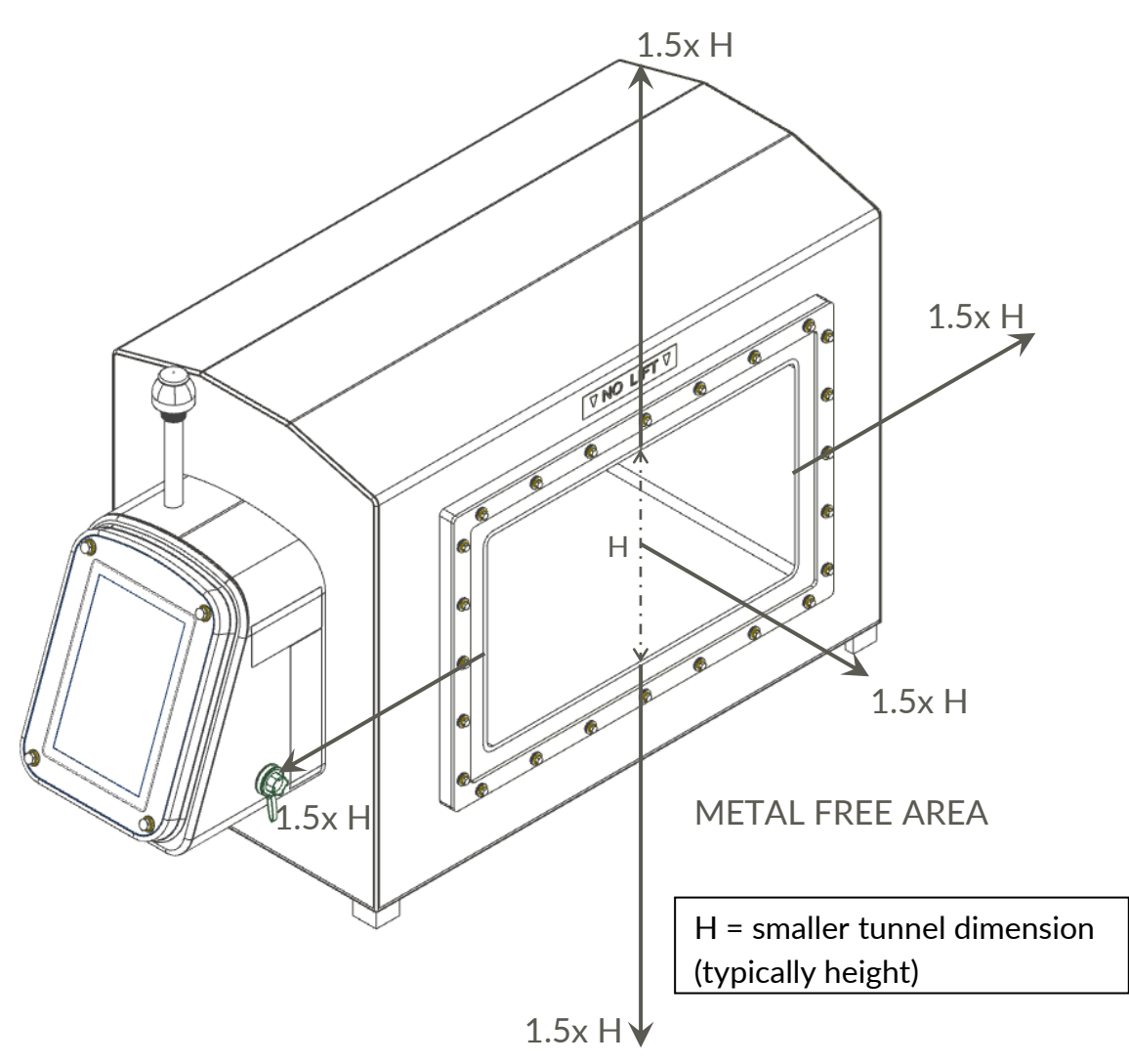

**Figure 3: Metal free area for a tunnel type metal detector**

#### **ELECTRICAL CURRENT LOOP**

The most frequent problem encountered in metal detector installations is false tripping caused by intermittent electrical current loops. The electromagnetic field dissipates in strength with distance to a point that metal outside the "metal free" area will not cause false detections. Since the field is time varying, it will generate small electrical currents in conductive paths (metalwork) beyond the metal free area. These currents along with ground currents from nearby equipment will not cause false tripping as long as they are constant. If the current is disrupted, the resulting disturbance in the electromagnetic field may cause the metal detector to false trip.

The schematic diagram shown in Figure 4 provides a simplified view of a typical metal detector and conveyor. The arrows represent electrical currents. The bearings supporting the pulleys and idlers turn, causing them to become "make and break" contact points.

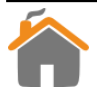

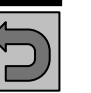

MECH

Likewise, the cross-members of the conveyor framework represent possible break points. Over time, these connections can work loose or corrode and cause "make and break" connections due to vibration. The interruption or change of the current is a source of electromagnetic interference detectable by the metal detector.

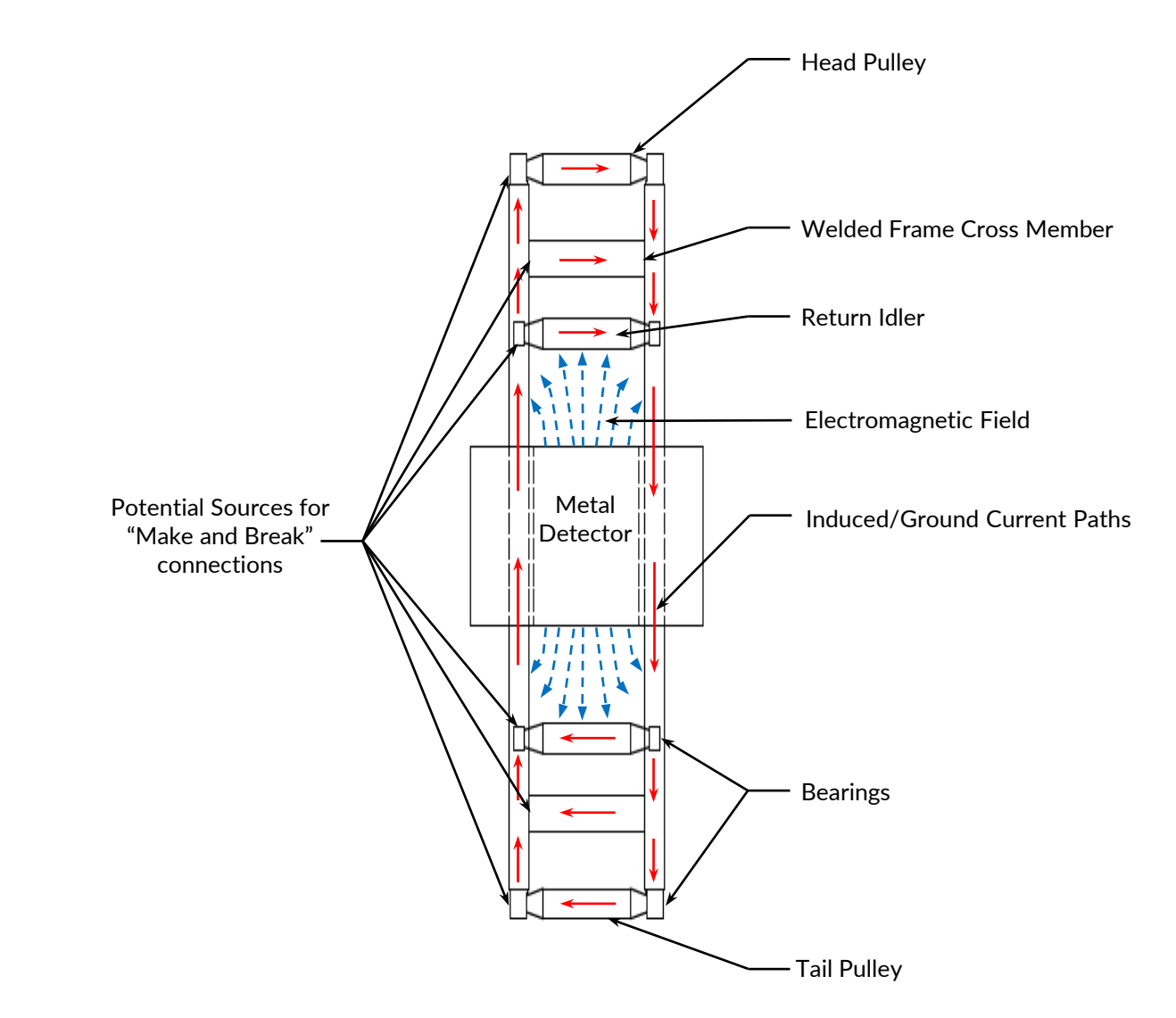

**Figure 4: Potential sources for "Make and Break" connections**

#### **INSULATING CONVEYOR SHAFTS**

MECH

A continuous electrical path through pulleys and idlers cannot be assured. As a result, current changes cannot be prevented in these components. They must be electrically isolated from the rest of the system by introducing an isolating medium into the conductive path. There are three common methods to accomplish this task.

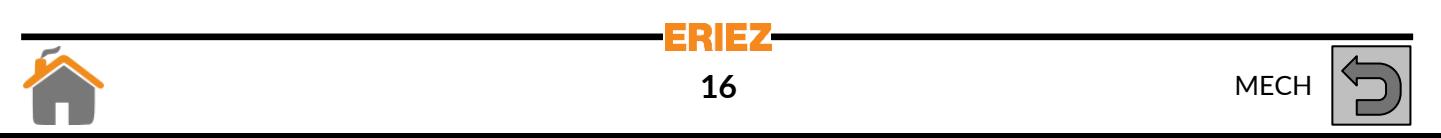

The method shown in Figure 5 requires machining the end of the shaft to a smaller diameter to allow space for a nylon plastic sleeve. The outside diameter of the sleeve is the same as the inside diameter of the bearing. This sleeve breaks the electrical connection between the bearing and the shaft, thus permanently preventing current flow. **WARNING**: Do not cut through the sleeve when tightening the bearing set screw.

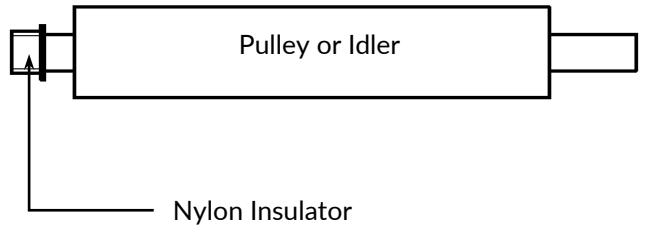

**Figure 5: Schematic of Pulley or Idler**

Figure 6 shows a method of insulating the complete bearing block from the conveyor frame. This requires drilling the bolt holes through the bearing block to a diameter large enough to accept an insulating shoulder washer. The bearing block should also be insulated from the conveyor frame with non-metallic insulators extending across the base of the block.

MECH

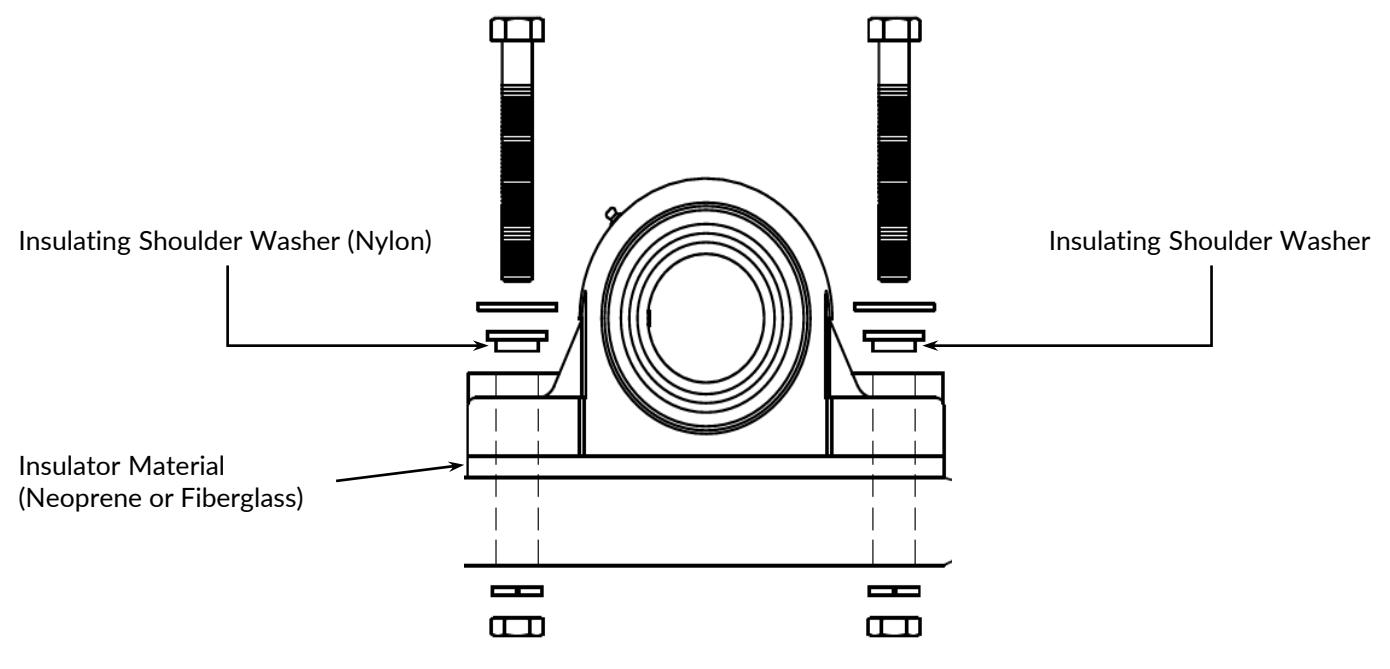

**Figure 6: Bearing block on conveyor frame**

Figure 7 shows the method recommended by Eriez; this is also the simplest method. It requires the bearing block on the end opposite the motor to be replaced with a plastic/non-metallic one.

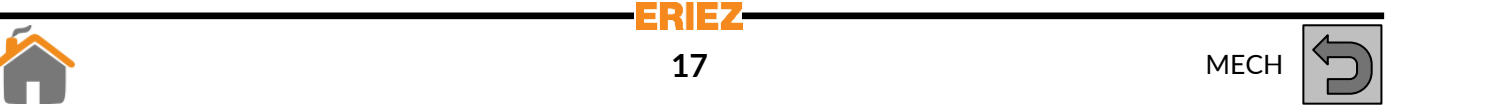

Non-metallic/Plastic Bearing Block

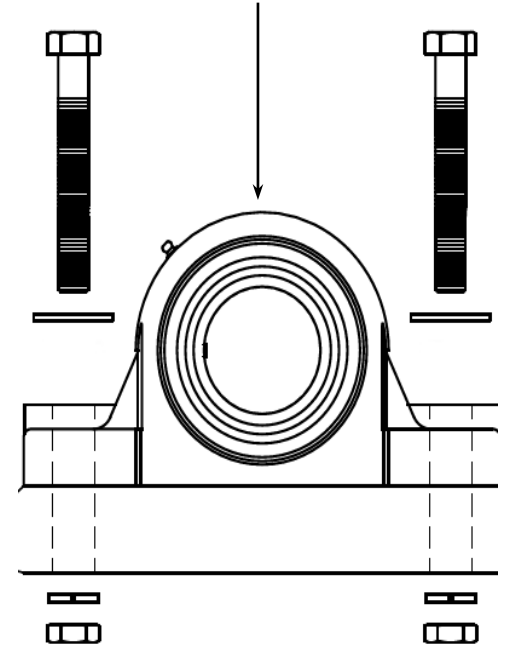

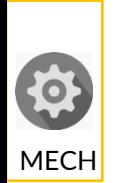

**Figure 7: Recommended method for insulating bearing block** 

All three insulating methods are reliable. However, it only takes a small metal shaving or burr to cut through and short-circuit the insulators. A check of the integrity of the insulation with an ohmmeter will ensure everything is correctly installed. Insulating either end of the shaft will prevent current loops but will also prevent testing with an ohmmeter. For this reason, isolating both ends during testing is recommended.

Build-up of a static electric charge on the conveyor belt can also cause false tripping. A static charge can build up on pulleys or idlers that are insulated on both ends. To prevent this build-up and subsequent false tripping, the insulation must be modified to ensure a ground. After the integrity of the insulators is checked with an ohmmeter, one end of each shaft should be electrically reconnected to the conveyor frame. If the sleeve insulating method has been used, the setscrew of one of the bearings should be extended to make contact with the shaft. This may require drilling a small hole through the sleeve and inserting a sharp pointed setscrew. If the bearing block insulating technique has been used, simply remove one of the shoulder washers on one end of the shaft. If using the plastic bearing block method, the opposite bearing block is metallic and grounded already. The integrity of the insulators can easily be rechecked when using any of the three methods.

**NOTE**: If a drive pulley is powered by a metal chain, it is not necessary to remove the insulators on either end of the shaft as described above. The metal drive chain will bleed off any static charge that may accumulate on the pulley. If a non-metallic belt drive is used, insulate the conveyor pulley on the side opposite the drive motor.

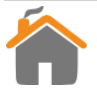

## **PERMANENT CURRENT LOOPS**

Permanent conduction paths (i.e., cross members) in the conveyor frame should be welded securely to provide a reliable path for any current that may be created. Bolted construction may eventually degrade and is not recommended unless designed and executed by experts in metal detector conveyor construction. Any conduction path that is to remain removable, or that cannot be welded or permanently bolted, must be electrically isolated from the conveyor frame.

Figure 8 shows a conveyor frame properly modified for a metal detector installation. Notice that possible breaks in the current paths no longer exist, and the only current loops in the conveyor frame are running through a permanently welded connection. These current loops will be constant and therefore will not cause false detections.

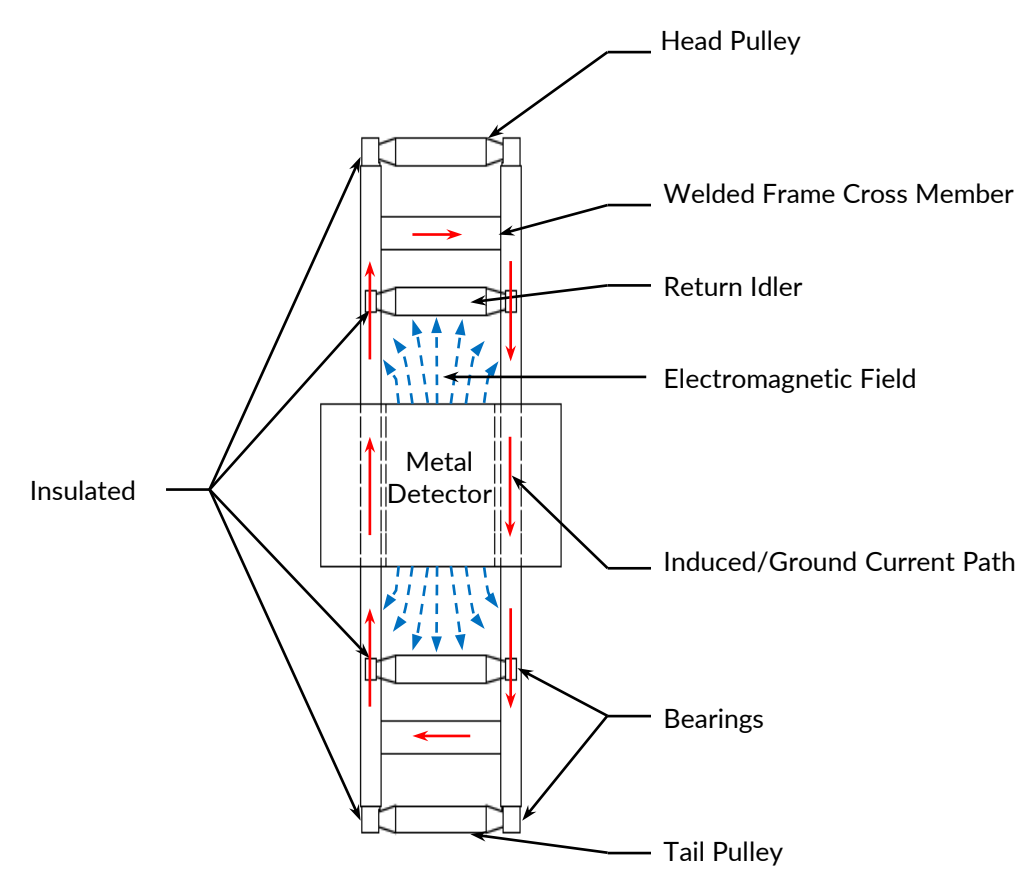

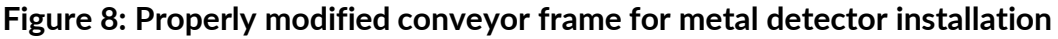

#### **SUPPORTING STRUCTURE**

The structure that supports the metal detector sensing head must be strong, rigid, and as free from vibration as possible. Electronically, the metal detector can be configured to ignore most vibration. Improved sensitivity can be obtained by preventing mechanical vibration from reaching the detector head.

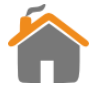

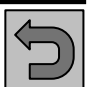

MECH

Four insulating mounting feet are supplied with the metal detector. These mounting feet must be used to ensure proper operation (Figure 9). All four mounting feet must sit flat on the supporting structure. Do not draw the feet down to the structure by tightening the mounting bolts, as this will put uneven stresses on the sensing head shell which in turn may cause instabilities in operation. If the mounting feet do not rest flat on the supporting structure, shim with appropriate washers until supported evenly.

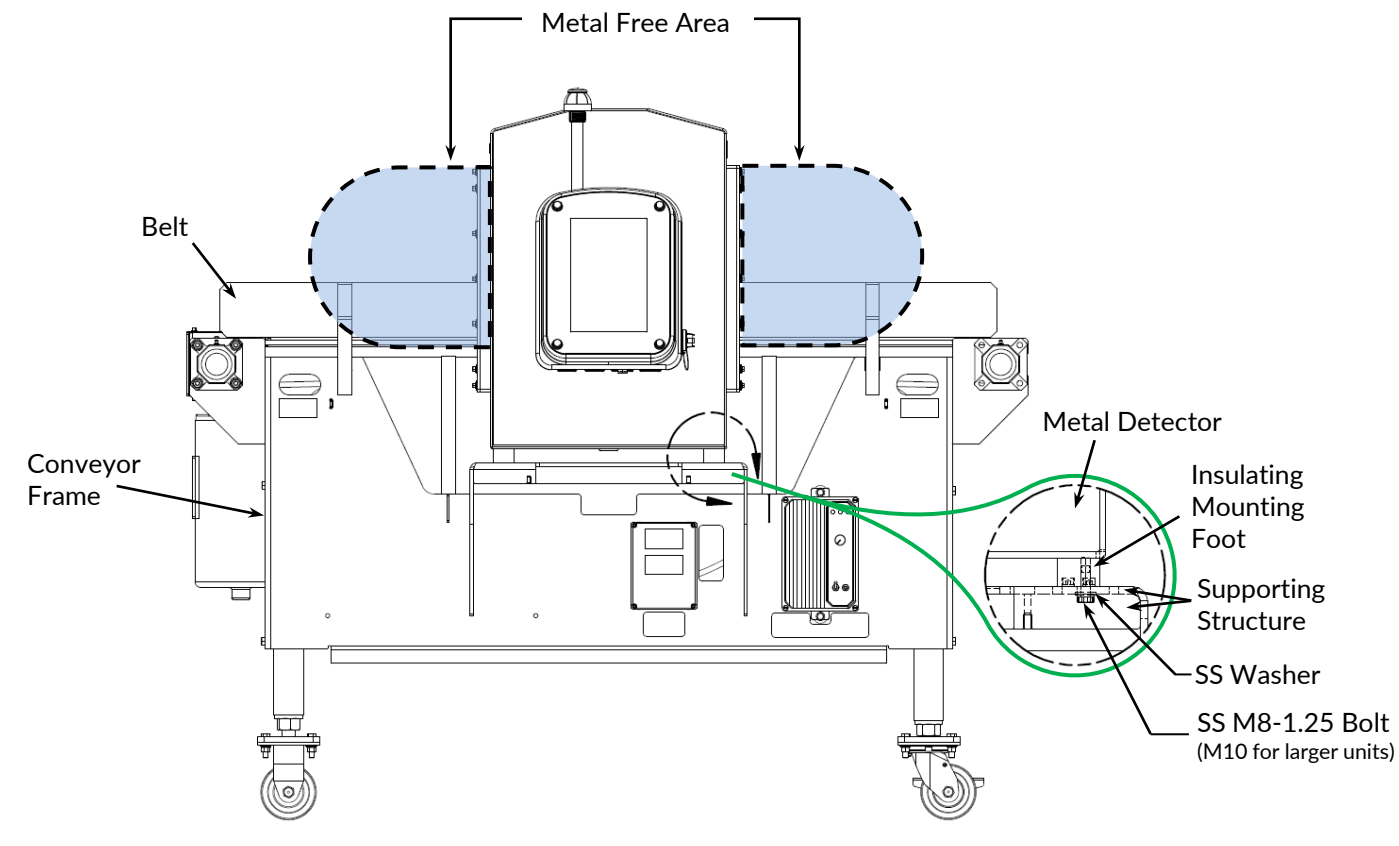

**Figure 9: Metal free area and mounting feet**

**NOTE:** Only the insulating mounting feet and electrical connections should contact the sensing head. Conduit attached to the metal detector sensing head should utilize plastic fittings (refer to Electrical Installation).

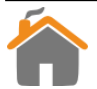

MECH

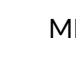

### **BELTS AND BELT SPLICES**

The metal detector's sensing head cannot be disassembled to be fitted around an endless conveyor belt. The conveyor must be designed to return the belt through the aperture, or the belt must be cut and spliced (non-metallic) back together. Splicing the belt with lacing or clamps is not recommended since foreign materials tend to collect at the joint and may eventually cause false detections.

A proven, trouble free choice for metal detector conveyor belts are modular plastic conveyor belts. Eriez recommends and uses this option as they are easily maintained, and faulty sections can be changed out quickly. Conductive plastic components, belts, and metallic hinge pins or rods must be avoided. Vulcanized belt splices are the most reliable and are recommended for continuous belt applications where plastic chain cannot be used (Figure 10). If the belt is singleply, the finger splice configuration should be used. If the belt is multi-ply, a diagonal bevel or step splice configuration is recommended.

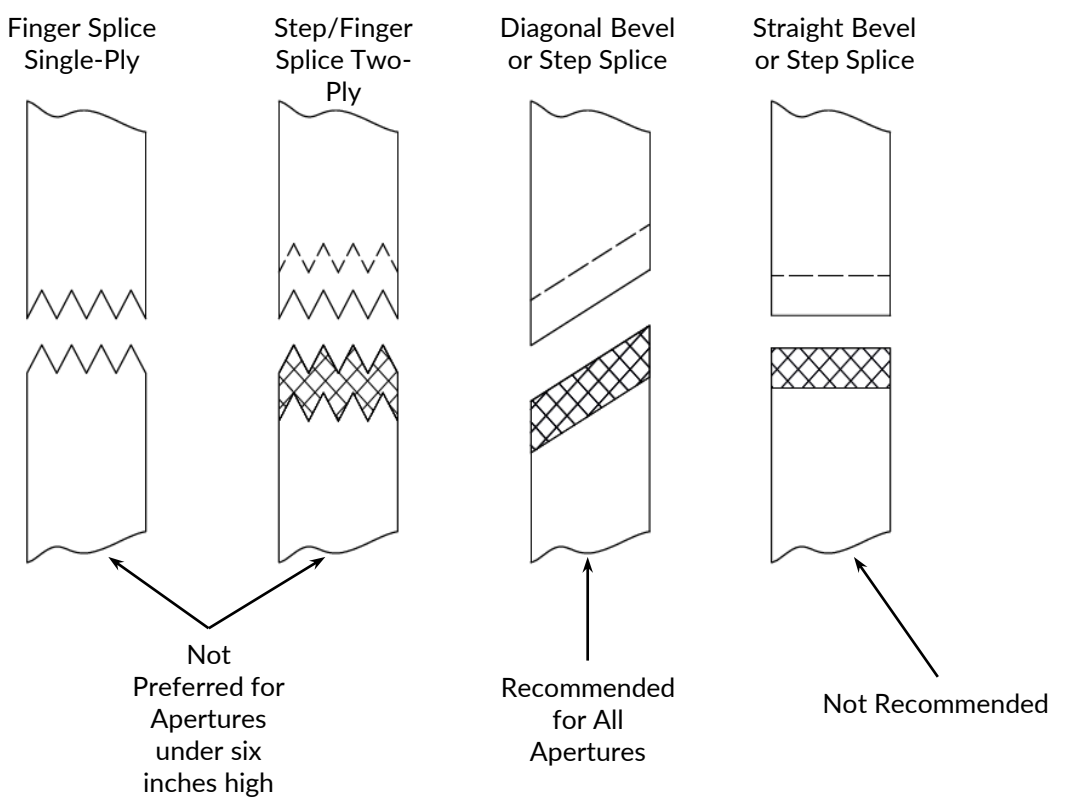

**Figure 10: Conveyor belt choices**

**NOTE**: During all splicing, it is absolutely necessary to ensure that no foreign material (especially metal) is trapped within the splice. If metal is trapped in the splice, the detector will trip each time the splice passes through the aperture. Since the metal is trapped inside the splice, it cannot normally be located and removed without ruining the belt.

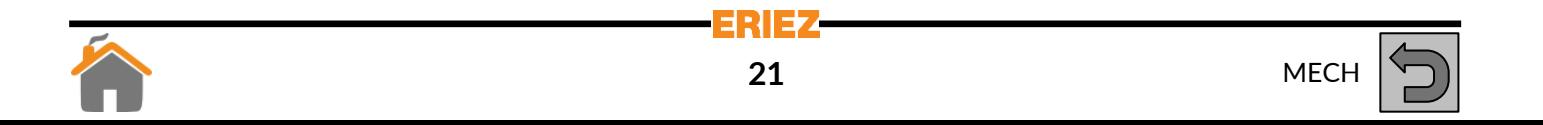

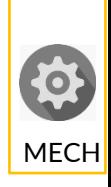

#### **CONVEYOR SLIDER BED**

The conveyor belt must be supported as it travels through the metal detector. This is accomplished by providing a stationary slider bed, which must be capable of holding the belt off the aperture liner when fully loaded. The slider bed must not touch the aperture liner.

The slider bed should be made of static-resistant non-metallic material. Anti-static UHMW and phenolic are acceptable choices. Eriez has designed and incorporated a static-dissipative food grade plastic slider bed into our standard and custom metal detector conveyor systems. Most solid plastics cannot be used because these materials tend to generate static electricity as the conveyor belt slides across. "Static-resistant" plastics that incorporate metallic particles cannot be used.

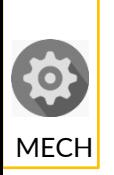

#### **PRODUCT POSITION**

The product should always be guided through the center of the aperture, both vertically and horizontally. The product must be centered regardless of the method of conveyance through the metal detector (i.e., conveyor, chute, or vertical pipe). If the same metal detector will be used to inspect multiple products with differing sizes, design the system to center the largest product in the aperture. In such a case, be aware that the sensitivity of the detector to metal of a particular size and type may vary with the product position and may require different detector settings for the different product sizes and positions in the aperture.

#### **REJECT PROXIMITY SWITCH**

A proximity switch indicates when a package is aligned with a reject device. For example, a product in a box may need to align with a reject device such as a pusher arm. Reliable rejection requires that the proximity switch indicate when the alignment is achieved. The normal position for the proximity switch is before the reject device. The metal detector incorporates a timer capable of delaying the output until the product aligns with the reject device. Be certain not to infringe on the required detector "metal-free" area when choosing the location of the proximity switch.

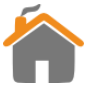

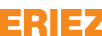

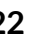

# **ELECTRICAL INSTALLATION**

#### <span id="page-23-0"></span>**INTRODUCTION**

## **CAUTION**

Electrical installation should be performed only by trained electrical service personnel, authorized by Eriez. Installation wiring should conform to National Electrical Code, or other applicable standards as required by local regulations.

All electrical connections are made within the control enclosure. Figure 12 ( $Pg.29$ ) shows the IOC PCB and the electrical connections to the circuit board. For convenience, connections are pull-apart terminal blocks. The pull-apart feature allows the connections to be made outside the enclosure and then snapped back in place. Figures 13-15 (starting on [Pg.30\)](#page-30-0) show example connections for input/output devices and power connections to the metal detector.

## **WARNING – HAZARDOUS VOLTAGE**

Hazardous voltages are present in this equipment when energized. All power sources must be isolated or disconnected before accessing the inside of the enclosure.

**Failure to follow these precautions may result in serious injury or death**.

#### **POWER SOURCE**

## **CAUTION**

An external disconnect switch labeled "Metal Detector" should be installed near the metal detector to allow for interruption of the power to the metal detector for service or installation. In 240 VAC systems this switch should interrupt both sides of the line. This switch should include a provision to lockout the switch for service and maintenance. The metal detector must not be positioned in a way that makes it difficult to operate the disconnect switch.

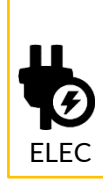

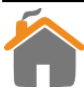

The wiring from the mains supply panel to the metal detector should be a minimum of 14 AWG and should include a dedicated earth ground wire for safety and proper operation of the metal detector. The power wiring should be run in a dedicated conduit. The best insurance against electrical noise and false tripping is to run a separate circuit to the metal detector from the main power bus. This circuit should be free of all loads except the metal detector. If this is impractical, reliable operation can often be obtained by powering the metal detector from a "clean" lighting or instrument circuit. This circuit must be free of inductive loads such as motors, solenoids, and motor starters. If the metal detector must be powered by a less than favorable source, a constant voltage transformer with harmonic neutralization can be used to eliminate or reduce false tripping caused by line noise. This transformer should be mounted within 3-5 feet (1 to 1.5 meters) of the metal detector.

The power source is connected to terminals L1 and L2. L1 and L2 are connected through auxiliary circuit breaker 2 to terminals L1B and L2B on the circuit board. These terminals are intended to be conveniently available to the user to power various pieces of auxiliary equipment. The circuit breaker has limited capacity as indicated in the specifications. If a piece of auxiliary equipment requires power in excess of the circuit breaker capacity, the auxiliary equipment must be controlled from an intervening relay and powered from a separate source.

Main Circuit Breaker 1 protects the metal detector electronics. It is located on the right side of the control door inside the control housing.

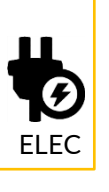

## **CAUTION**

L1B and L2B are not disconnected by Main Circuit Breaker 1. They are disconnected by Auxiliary Circuit Breaker 2.

The metal detector power source must contain a reliable ground (earth) connection. It must be connected to the protective earth terminal of the metal detector. The metal detector should be grounded at one point through the power supply ground wire. No other ground connections are permitted, including mounting hardware and conduit.

## **CAUTION**

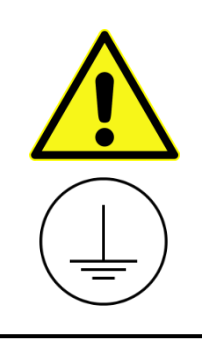

For continued compliance with electrical safety standards, the protective earth connection from the power source must be connected directly to the protective terminal on the wall of the enclosure. This is required to be the **FIRST** connection to the terminal, and secured with a star lock washer and nut, independent of any other connections to the terminal.

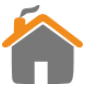

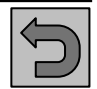

33132

The metal detector is equipped with electronic filter circuits to reduce incoming electrical noise. Inductive loads sharing the same power circuit usually create noise. Although there are filters, there is a limit to what the metal detector can withstand without false tripping.

## **CONNECTIONS TO INPUT/OUTPUT DEVICES**

# **WARNING – HAZARDOUS VOLTAGE**

Hazardous voltages are present in this equipment when energized. All power sources must be isolated or disconnected before accessing the inside of the enclosure.

# **CAUTION**

Verify input power requirements before making any connections.

The X8 Metal Detector has four mechanical and five solid state relays, for a total of nine programmable outputs, each with one set of contacts.

There are four programmable "Form C" (NO-C-NC) output relays rated at 5A up to 250 VAC or 30 VDC each. These relays are wired as fail-safe. If the power at L1B and L2B is used to power the relays, its maximum available current is 5A and the voltage will be equal to that applied at L1 and L2 on TB3. Power at L1B and L2B passes through Auxiliary Circuit Breaker 2, which is located on the left side of the control door. Connect to L1B and L2B only if the voltage and current ratings are compatible with the auxiliary device to be used.

**Reject (Relay K1)** has one set of "Form C" (NO-C-NC) contacts. It is located at terminals 1, 2, and 3 on TB1. "Reject" is the primary reject device output. "Reject" must run via Reject Timer or Overhead A-B when used. All reject log information is based on Reject Timer only. Reject Timer is controlled using the "Reject Setup" screen which is found on the Running Product Settings page.

**Relay 1 (Relay K3)** has one set of "Form C" (NO-C-NC) contacts. It is located at terminals 7, 8, and 9 on TB1.

**Relay 2 (Relay K2)** has one set of "Form C" (NO-C-NC) contacts. It is located at terminals 10, 11, and 12 on TB2.

**Relay 3 (Relay K4)** has one set of "Form C" (NO-C-NC) contacts. It is located at terminals 16, 17, and 18 on TB2.

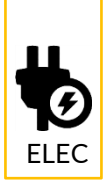

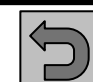

There are five programmable "Form A" (SPST-NO) solid state relays each rated at 500mA up to 40 VDC. These relays can be wired as NPN or PNP. The output can be set to NO or NC under normal running conditions. If +24V is used to power the relays, the maximum current available is 2A. This current rating is controlled by a resettable fuse (F1). Only connect +24V if the voltage and current ratings are compatible with the auxiliary device being used.

**NOTE**: Terminals 23, 33, and 43 are DC common. Since the metal detector is grounded only by the input power supply ground, these terminals must not be connected to earth ground by an auxiliary device.

**Out 1 (Relay K9)** has one set of "Form A" (SPST-NO) contacts. It is located at terminals 24 and 26 on TB4.

**Out 2 (Relay K8)** has one set of "Form A" (SPST-NO) contacts. It is located at terminals 25 and 26 on TB4.

**Out 3 (Relay K7)** has one set of "Form A" (SPST-NO) contacts. It is located at terminals 27 and 29 on TB4.

**Out 4 (Relay K6)** has one set of "Form A" (SPST-NO) contacts. It is located at terminals 28 and 29 on TB4.

**Out 5 (Relay K5)** has one set of "Form A" (SPST-NO) contacts. It is located at terminals 30 and 31 on TB4.

Relay 1 - Relay 3 and Out 1 - Out 5 are fully programmable and may use any of four reject timers or Overhead A-B. They can also be used as a fault or warning output. Relay 1- Relay 3 and Out 1- Out 5 are controlled using the "Reject Setup" screen which is found on the Running Product Settings page.

#### **RELAY NOTES**

If switched power is needed for an external device in excess of the 5A 240VAC source or the 2A 24VDC source, it must be supplied from an external source using an auxiliary relay. The voltage and ampere ratings for devices switched by the relays should not exceed the relay ratings.

#### **INPUTS**

IN 1 – IN 8 are bi-directional opto-coupled inputs, which can be configured for several different functions described in the following pages. Electrical requirements are listed in the Specifications section.

**NOTE**: Terminals 23, 33, and 43 are DC common. Since the metal detector is grounded only by the input power supply ground, these terminals must not be connected to earth ground by an auxiliary device.

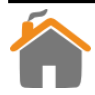

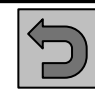

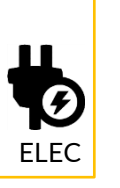

## **TACHOMETER INPUT**

Applications having variable speed product flow and requiring automatic reject timing use this input. A tachometer is used to allow the metal detector control to monitor product speed and reject according to the distance the product has traveled rather than according to elapsed time since detection. (Note: a "Tachometer Fault" occurs if the input does not receive pulses from the tachometer for a period, defined on the "Advanced Reject Settings" screen.)

## **REJECT INDEX**

The metal detector can be used to scan and automatically reject packages. In this application a reject index is used to sense the location of the package so it can be reliably rejected. The device can be a mechanical switch, photo-eye, or any other device that is capable of precisely locating the package.

## **REJECT CONFIRMATION**

The reject confirmation input is used to monitor the function of the reject device. It is usually a limit switch attached to the reject device that indicates it is functioning. For example, if you were using a pusher bar, the reject confirmation switch would be wired to the reject confirmation input and positioned in such a way that it closes as the pusher bar reaches maximum extension.

## **REJECT RESET**

The metal detector has four timers, one of which is a "Reject Timer" connected to the "Reject Relay". The Reject Timer has the option of being set to either manual or automatic reset mode. Manual Reject Reset is typically used for a stop belt reject. When the Reject Timer is set to manual reject reset and a rejection occurs, a password protected button will appear at the bottom center of the screen to reset the metal detector. Another option is to wire a reject reset button to one of the eight input connections to reset the timer. Typically, a momentary pushbutton switch is used for this purpose. The logic can be set to either NO or NC and the specific input selected. When either manual reset is performed, the Reject Relay will be reset.

## **PRODUCT COUNTER**

A photo-eye or limit switch can be used to detect and count each package that passes through the metal detector. The product count is displayed on the Home screen. Note that a single physical device (e.g., photo-eye) can be used for product counting and for the reject index; in this case the photo-eye output should be connected to two inputs on the metal detector, one configured as Reject Index, and another as Product Counter.

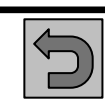

### **AIR PRESSURE FAILURE**

This input configuration can be used to provide an "Air Pressure Failure" fault or warning when the air supply is lost. Connect a pressure switch to the reject devices' air supply and configure the input to be active when air pressure is less than the required value.

#### **CONDUIT**

Wiring to and from the metal detector should be routed through conduit. High voltage wiring for the power supply and reject devices should not be in the same conduit as low power sensor wiring (i.e., tachometer and reset switch). Keep all metal detector wiring separate from electrical supplies carrying heavy or switched loads. This is especially important for variable speed motor control wiring. Interference from electrical noise can be greatly decreased by following these guidelines. The use of metal conduit has the potential to create a ground path unless plastic fittings are used to attach the conduit to the metal detector housing. Always use a plastic fitting for this purpose to avoid potential false trips.

#### **POWER SWITCH**

ELEC

The on-off circuit breakers/switches located inside the control enclosure are intended to be a service convenience only. It is recommended that the metal detector always remain ON to provide optimum performance. This also enhances the longevity of the electronic components.

#### **USB, ETHERNET CONNECTORS**

A USB connector (for exporting report logs) and optional Ethernet connectors are located on the bottom of the control. These connectors are rated for wash-down, **when the cap is installed and locked, or a matching wash-down rated cable is installed and locked**. Before installing the cap (or cable), ensure the rubber O-ring is in place.

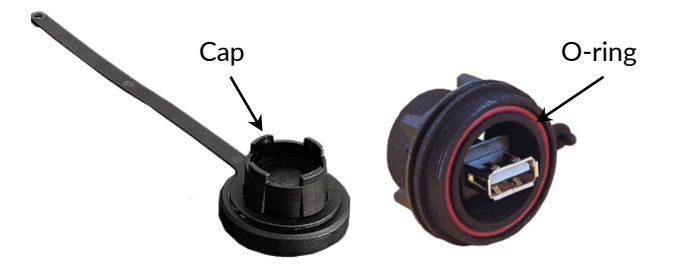

**Figure 11: USB connector and cap**

## **HOLEPLUGS**

On the bottom of the control there are six conduit entry holes. Five of these holes have sealing plugs installed at the factory. The sixth hole has a plastic plug installed. This plastic plug must be removed. If any other plugs are removed, they shall be replaced with a non-metallic conduit fitting. In order to maintain the Type (NEMA) 4X and IP69 rating, plugs must conform to the aforementioned ratings and be installed properly. Once installed and snug, turn the wing nut one and one-half turns or more to compress the rubber gasket. Visually check to ensure the gasket is compressed.

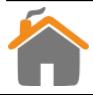

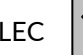

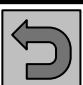

<span id="page-29-0"></span>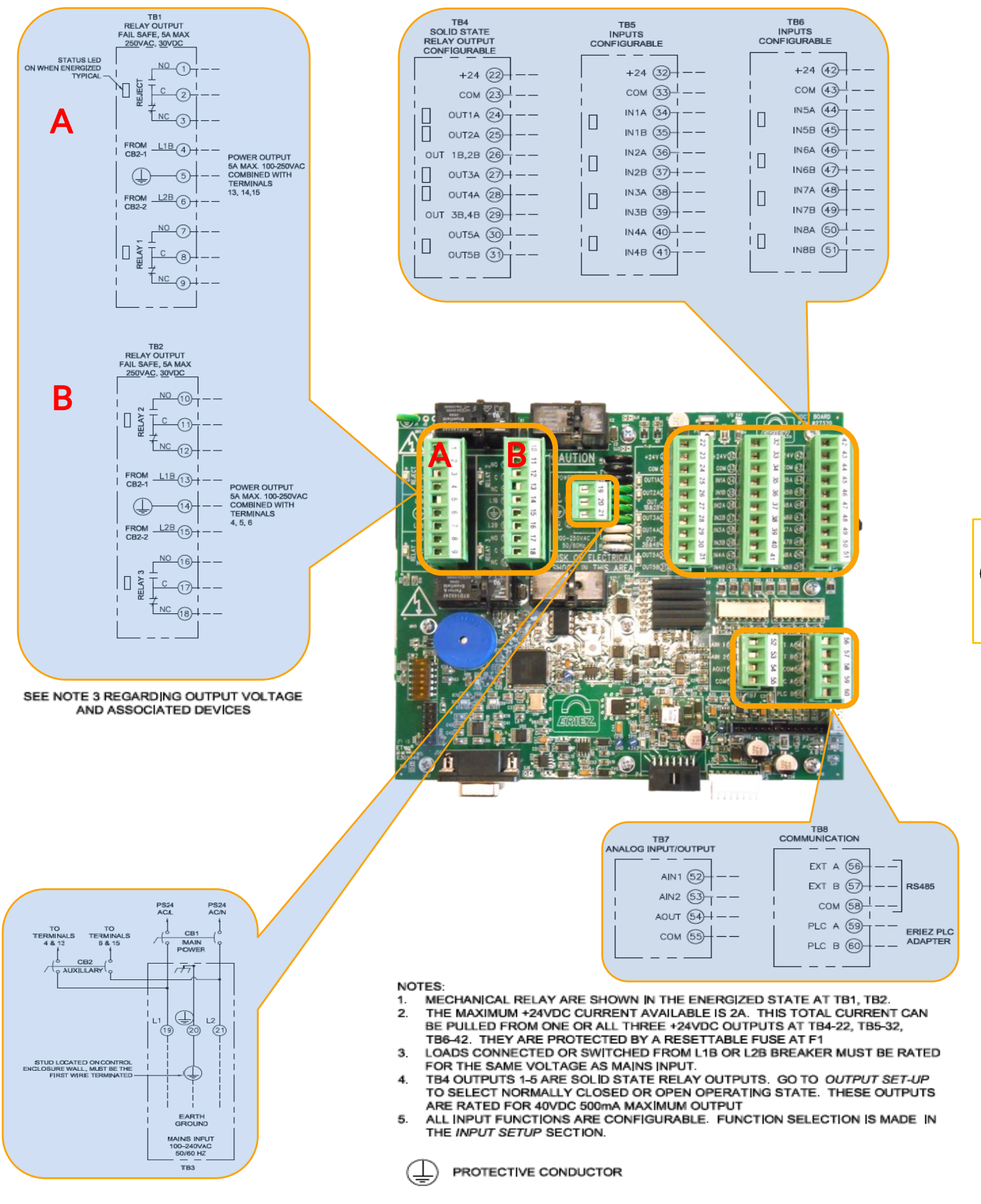

#### **Figure 12: Terminal Connections**

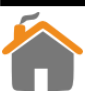

**29** ELEC

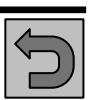

ELEC

# **DOME LIGHT WITH BUZZER**

- <span id="page-30-0"></span>1. The dome light is rated IP69.
- 2. The dome light only shows one color at a time.
	- a. The dome light uses a priority hierarchy.
	- b. The Reject, typically blue, has the highest priority.
	- c. The Fault, typically red, has the second priority.
	- d. The Warning, always yellow, has the third priority.
	- e. The Ready status, always green, has the lowest priority.
	- f. The red and blue are interchangeable for customers that require a red reject, through the output screen.
- 3. The buzzer is independent of the lights.
- 4. The dome light part number is P/N 831930.
- 5. The cable for the dome light is P/N 831931.

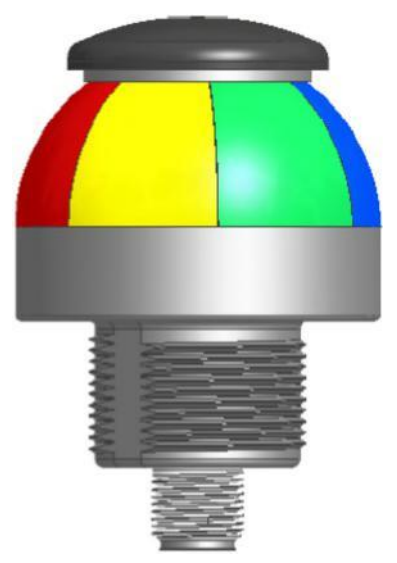

#### **Figure 13: Dome light with buzzer**

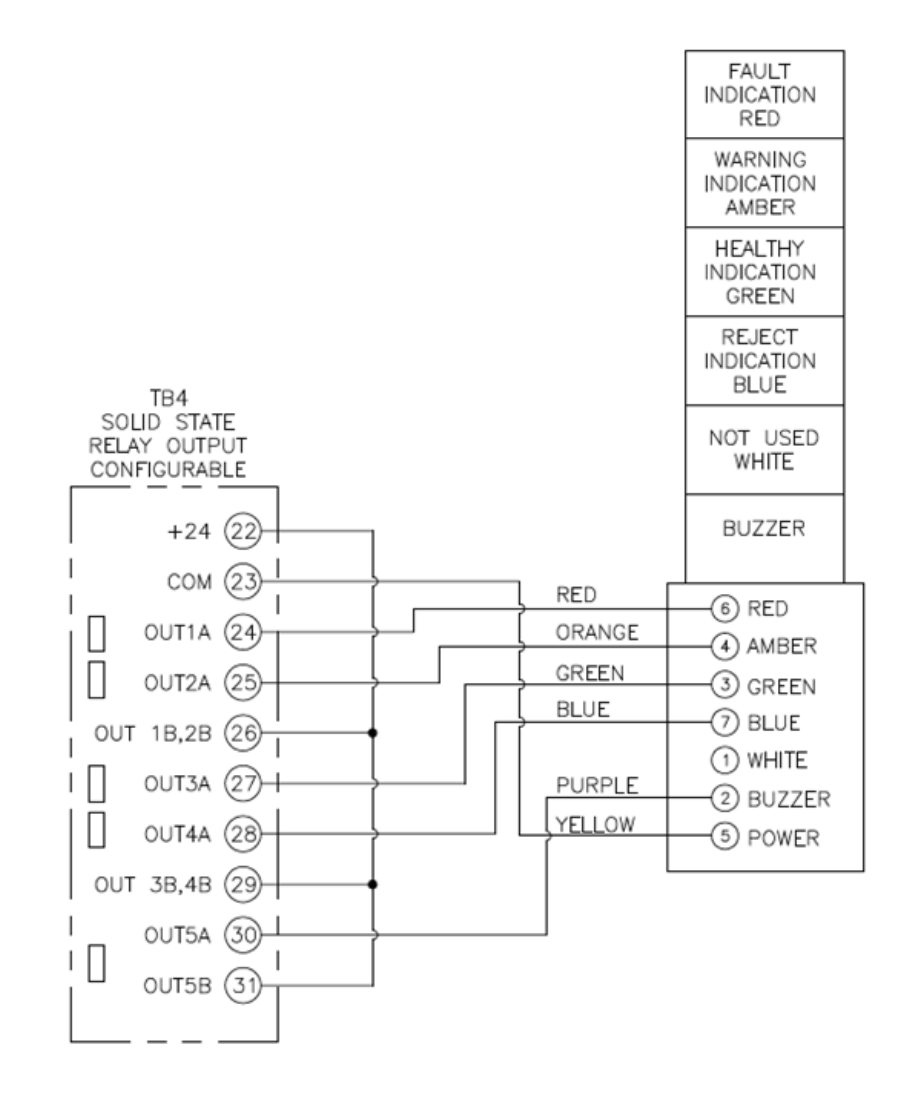

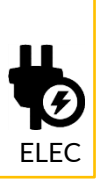

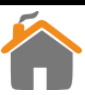

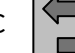

# **DOME LIGHT OUTPUT SETUP**

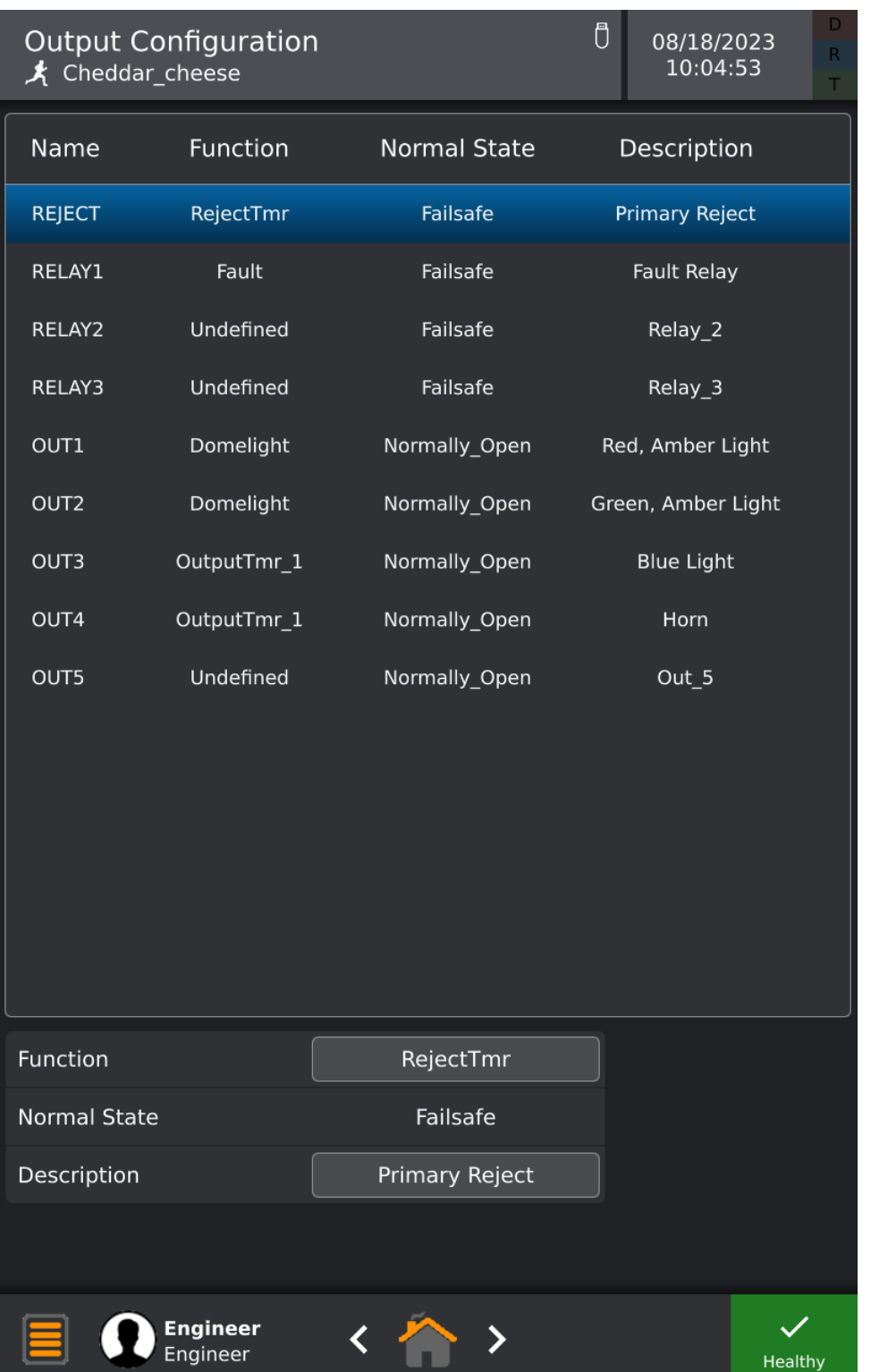

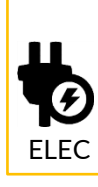

## Typical Dome Light Output setup

The dome light uses outputs 1 through 4. To make the reject light red instead of blue, swap the function of Out\_1 and Out\_3.

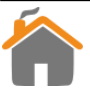

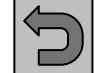

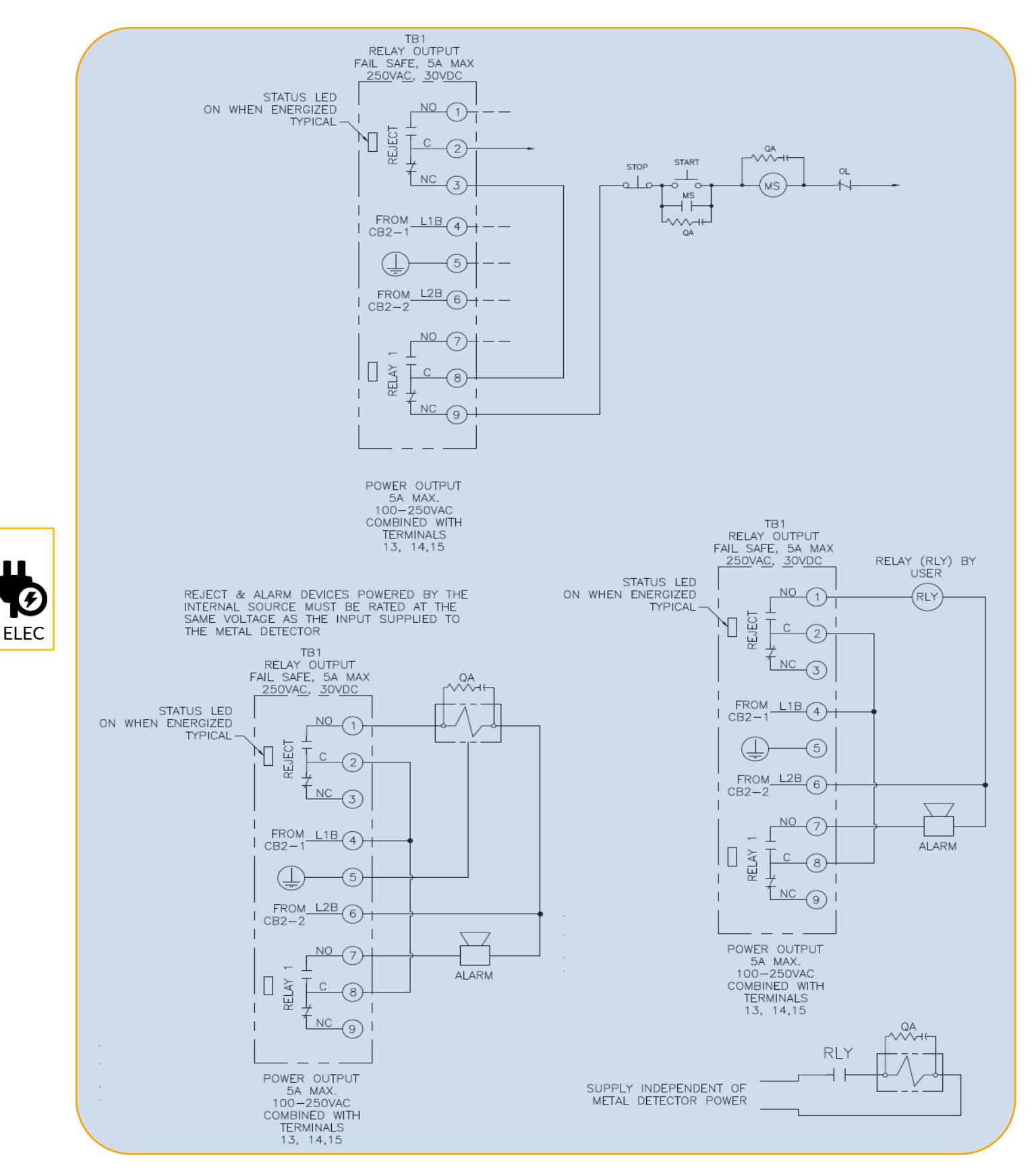

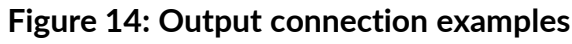

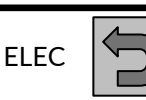

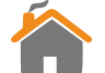

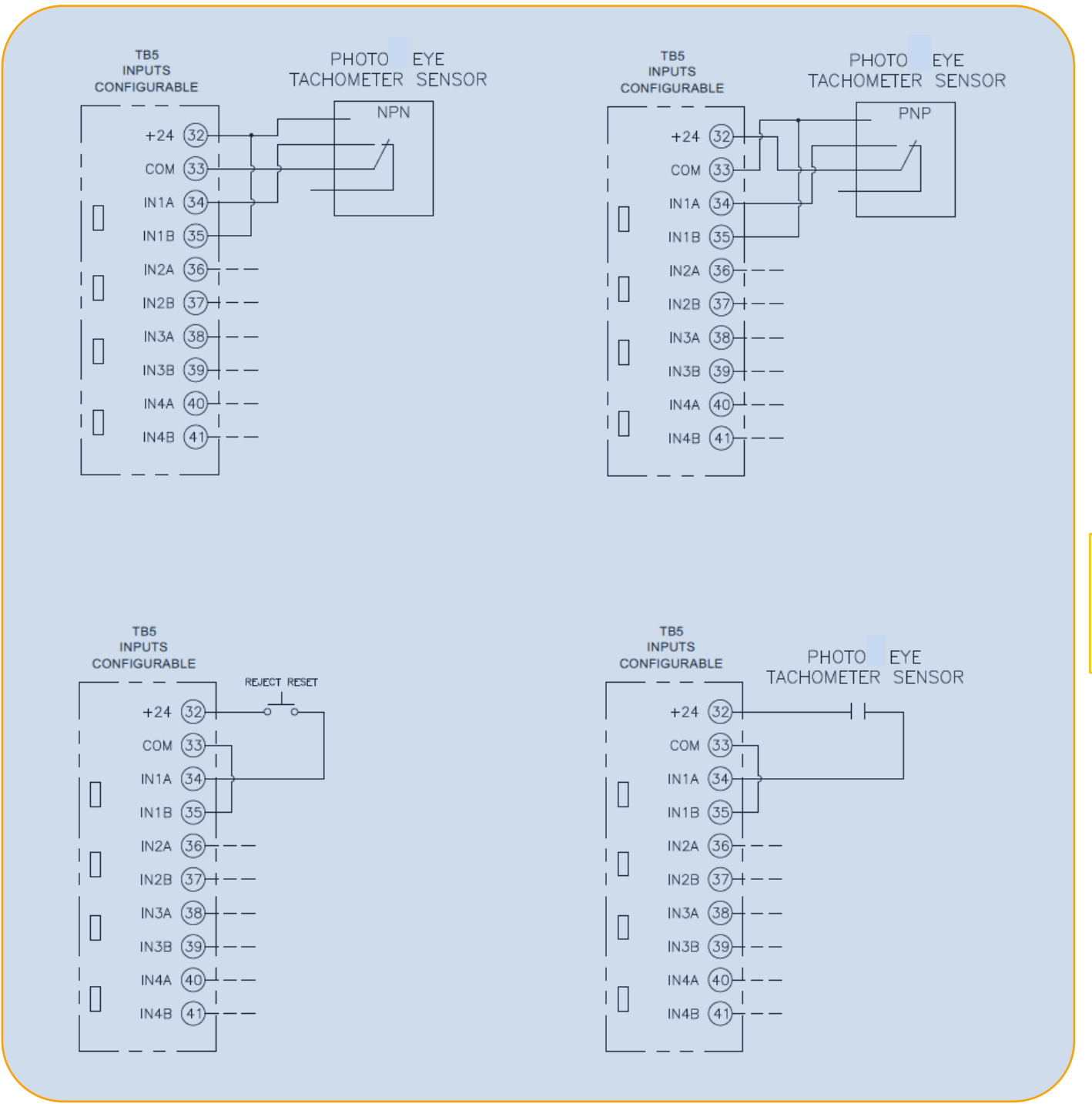

**Figure 15: Input connection examples**

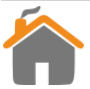

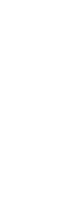

ELEC

## **MENU MAP**

<span id="page-34-0"></span>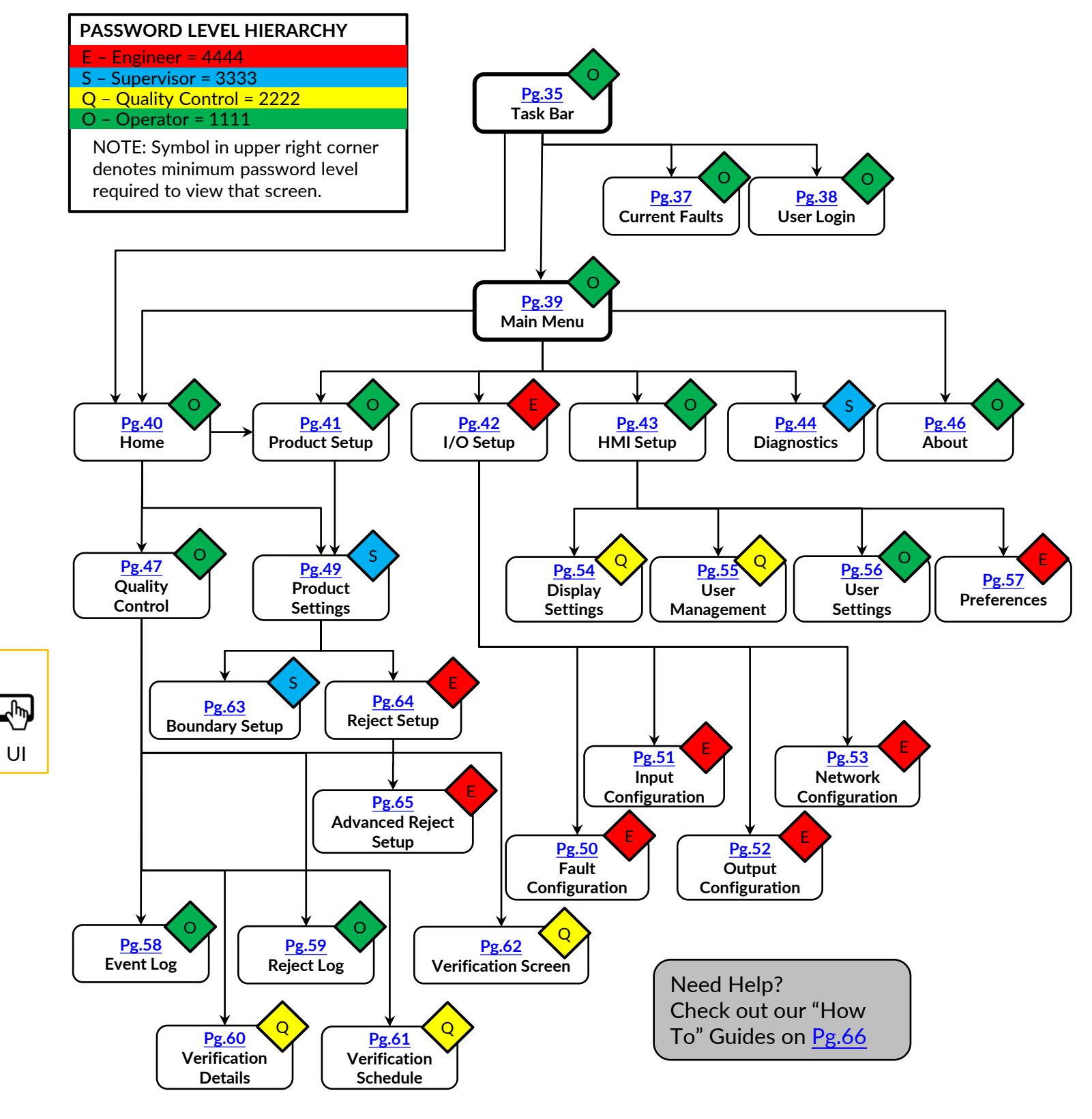

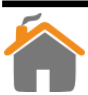

<span id="page-35-0"></span>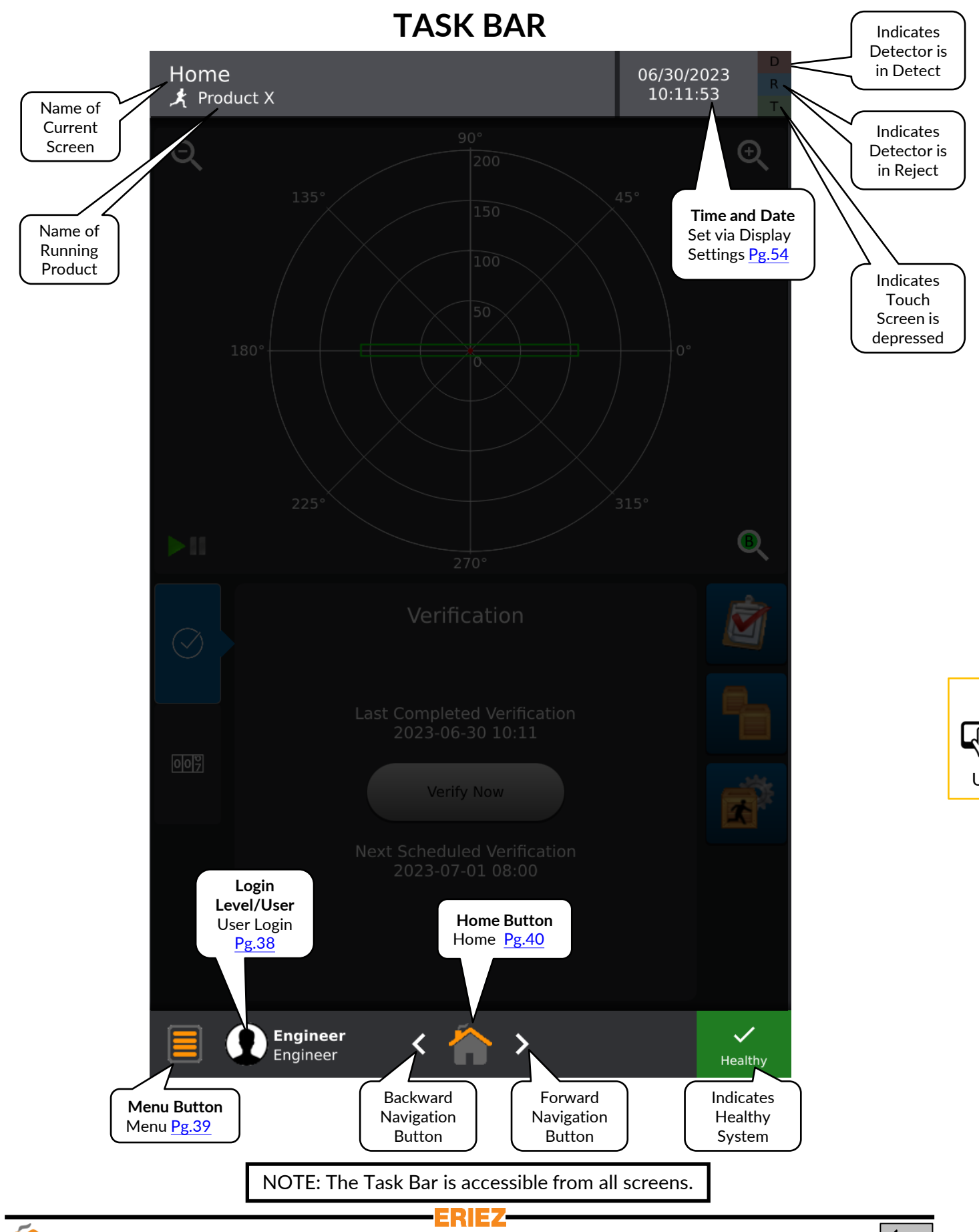

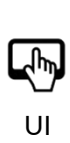
## **OTHER TASK BAR INDICATORS**

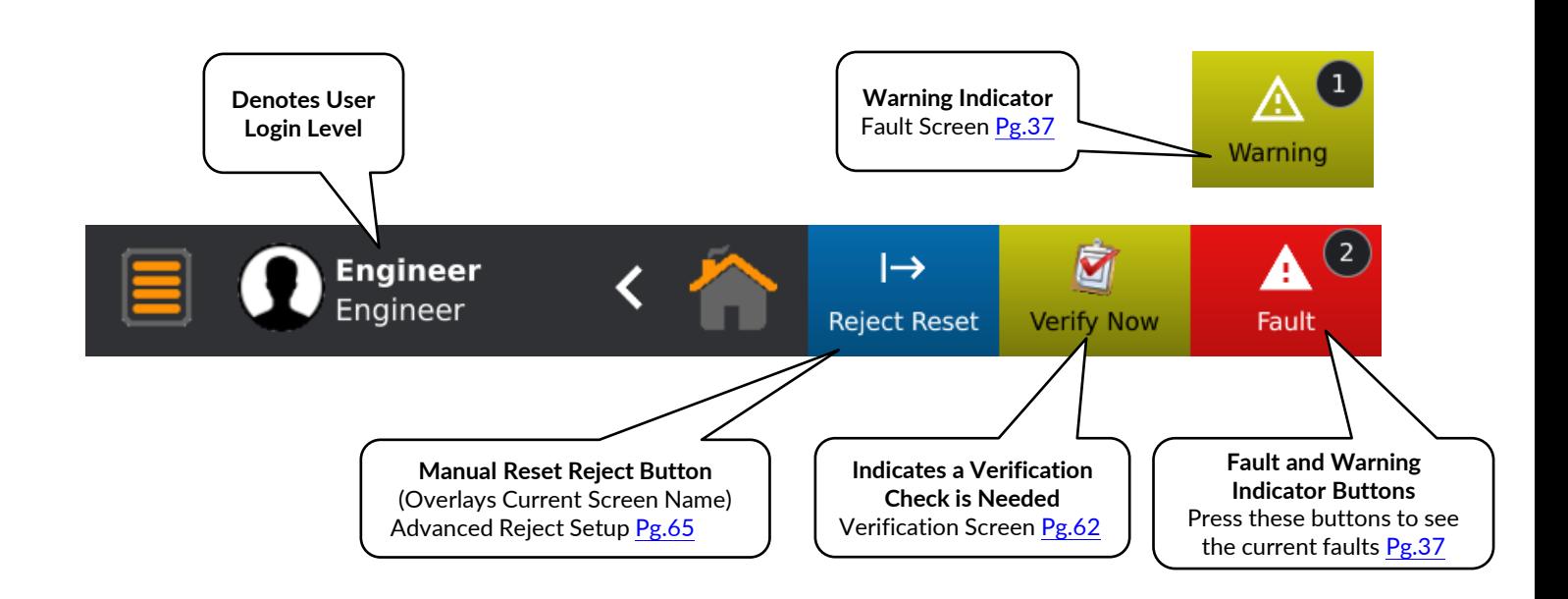

 $\sqrt{\frac{1}{2}}$ UI

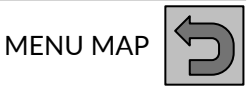

#### **CURRENT FAULTS**

<span id="page-37-0"></span>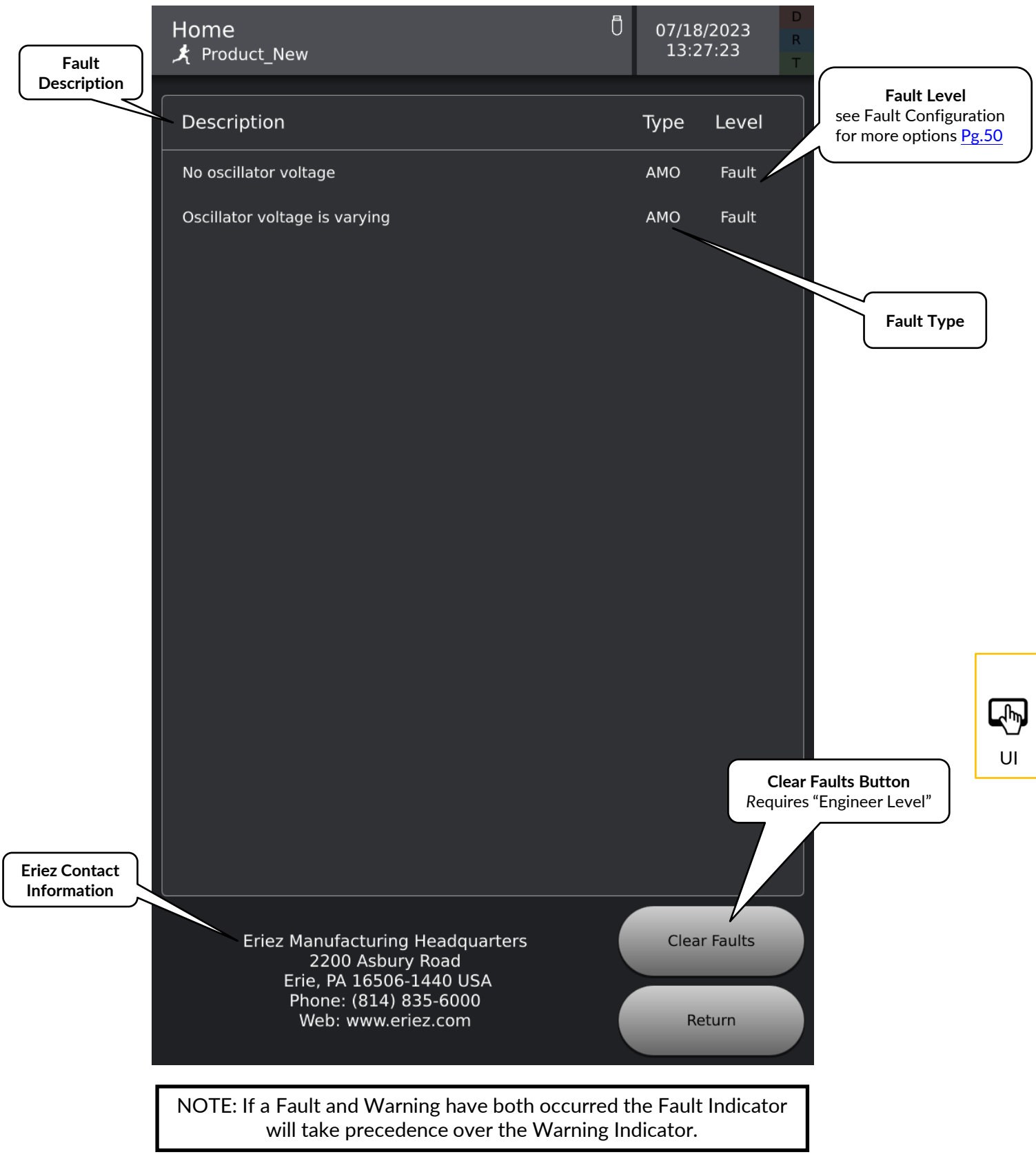

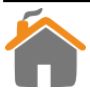

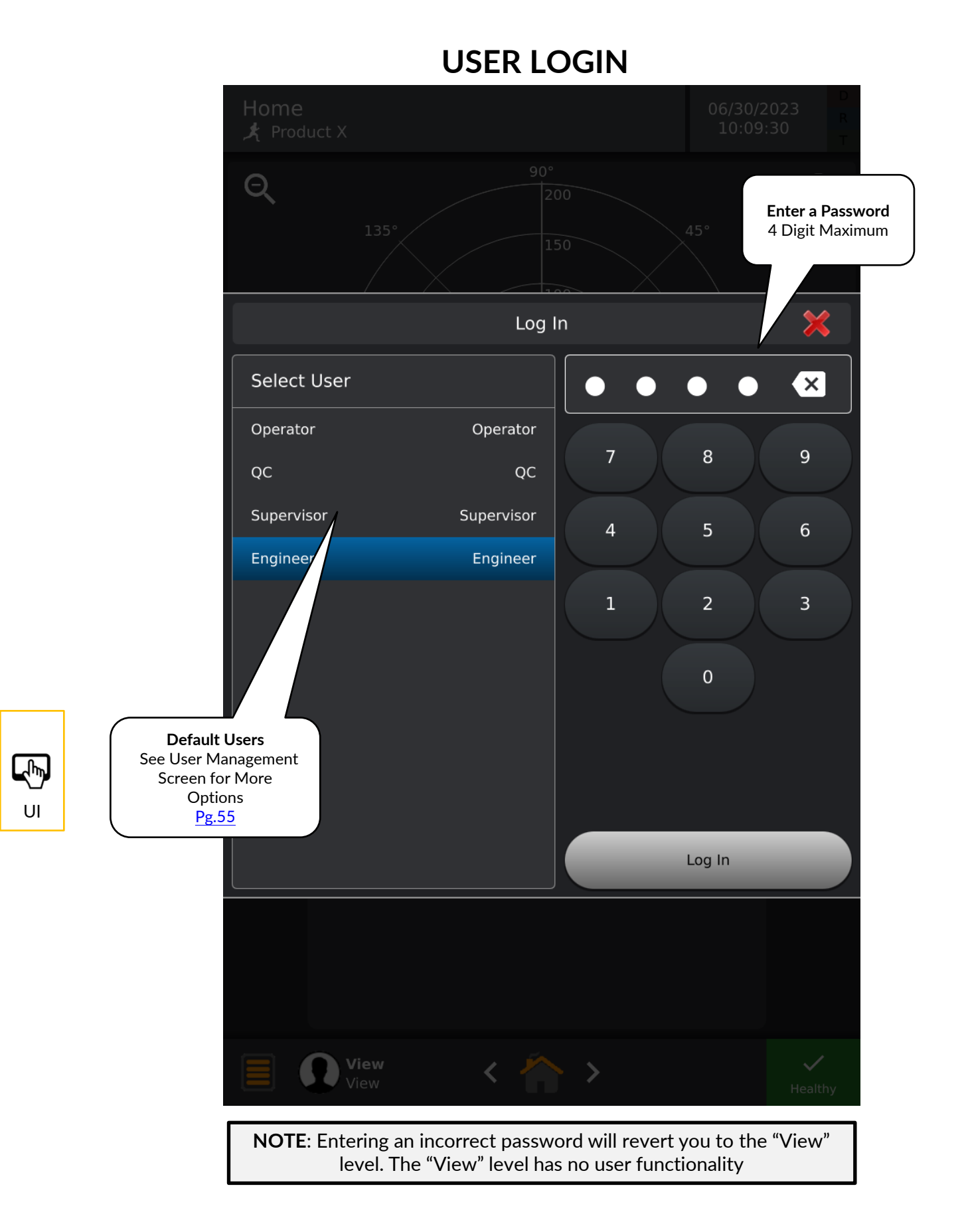

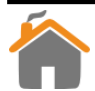

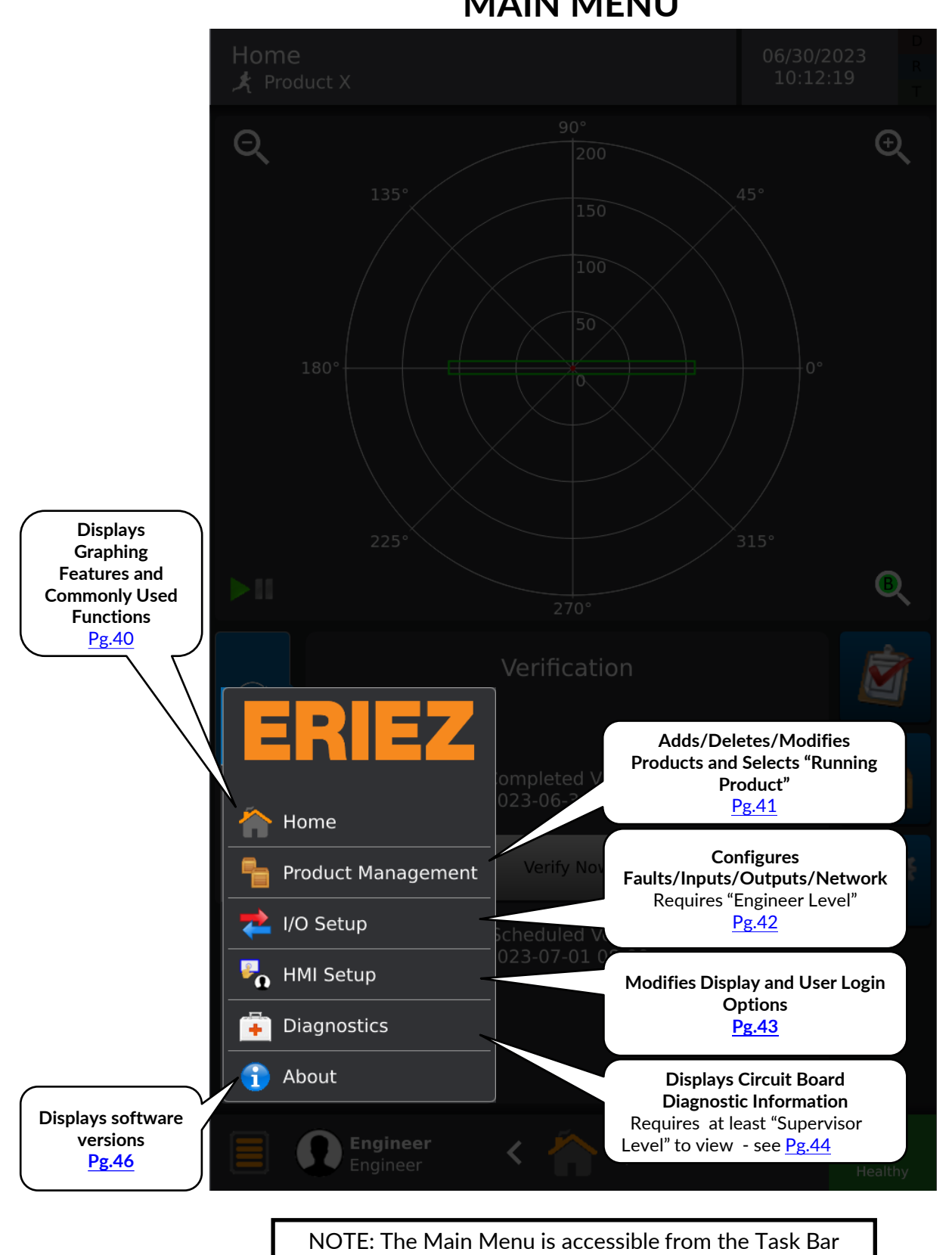

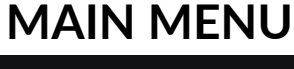

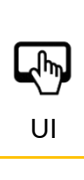

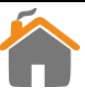

<span id="page-40-0"></span>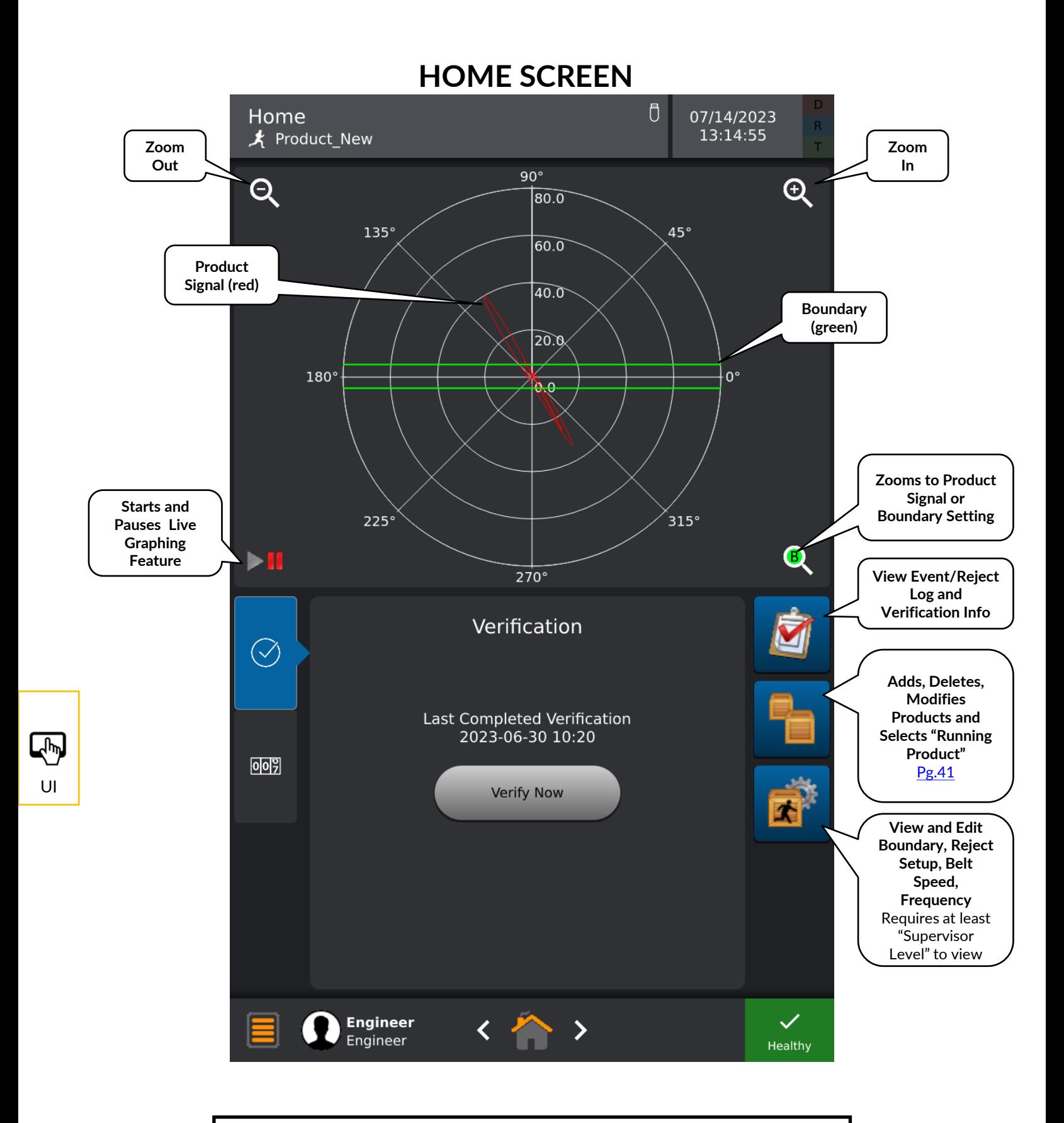

NOTE: This is the default screen when the detector is initially turned on.

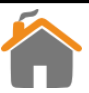

#### **PRODUCT SETUP**

<span id="page-41-0"></span>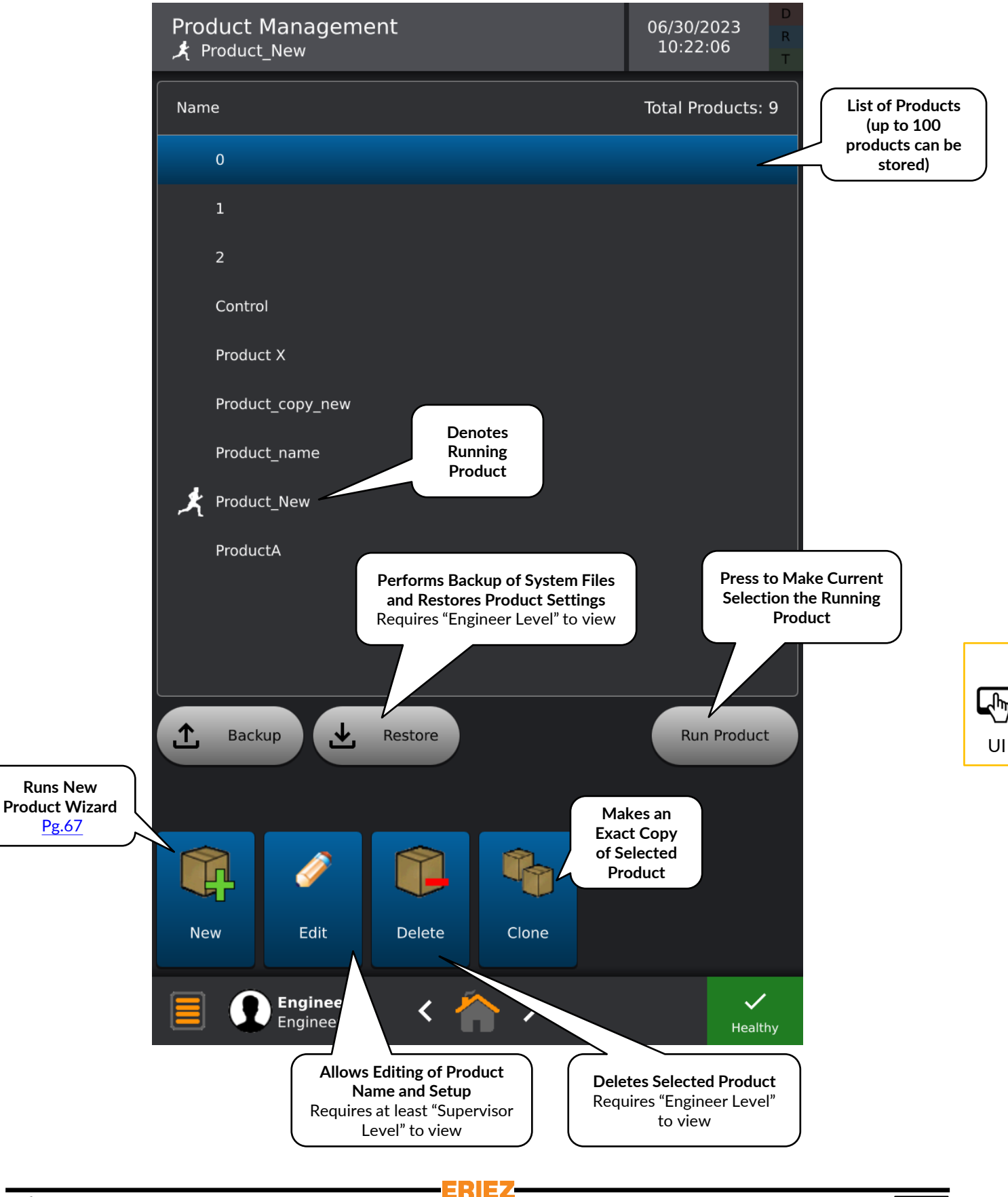

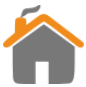

<span id="page-42-0"></span>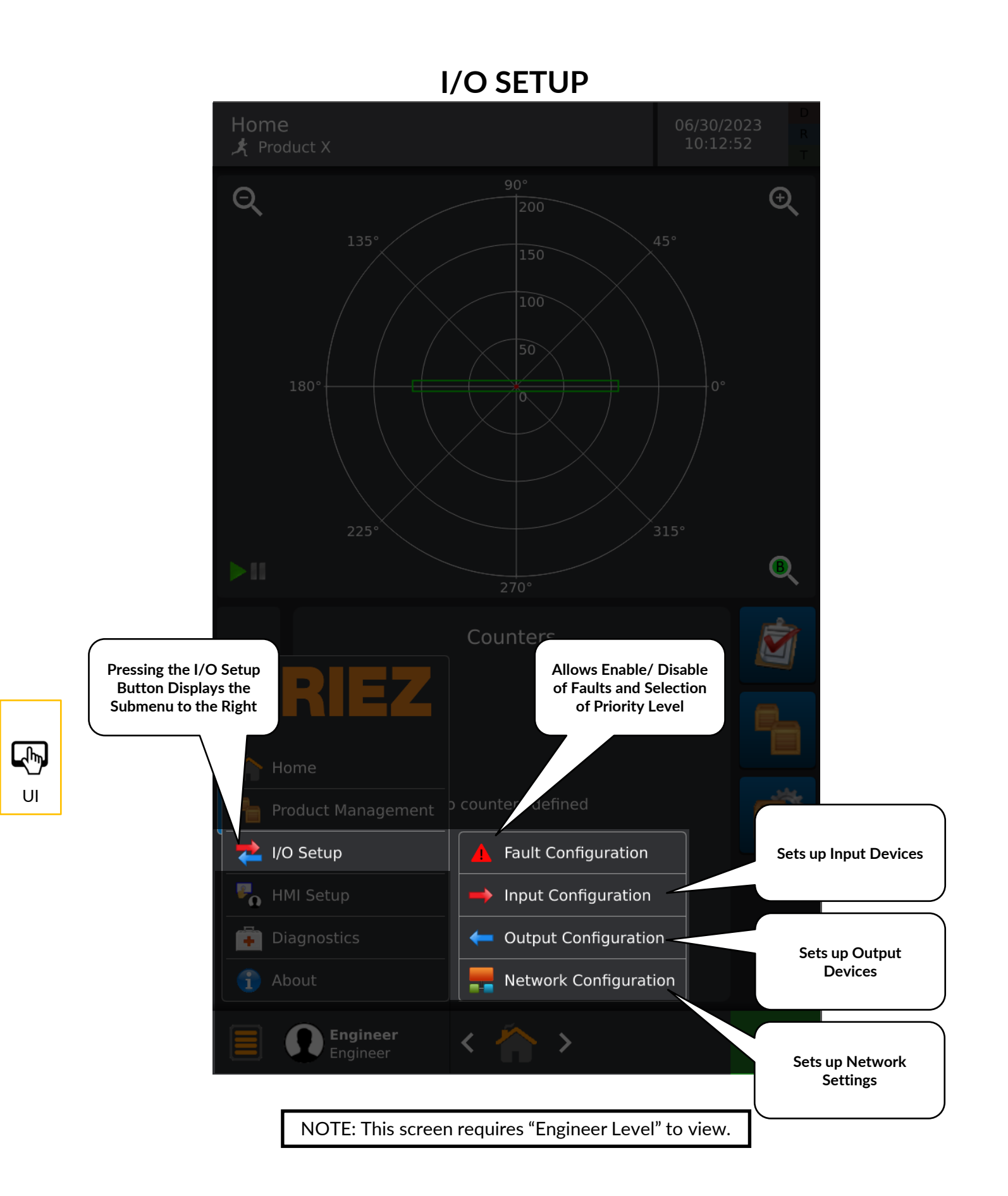

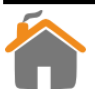

<span id="page-43-0"></span>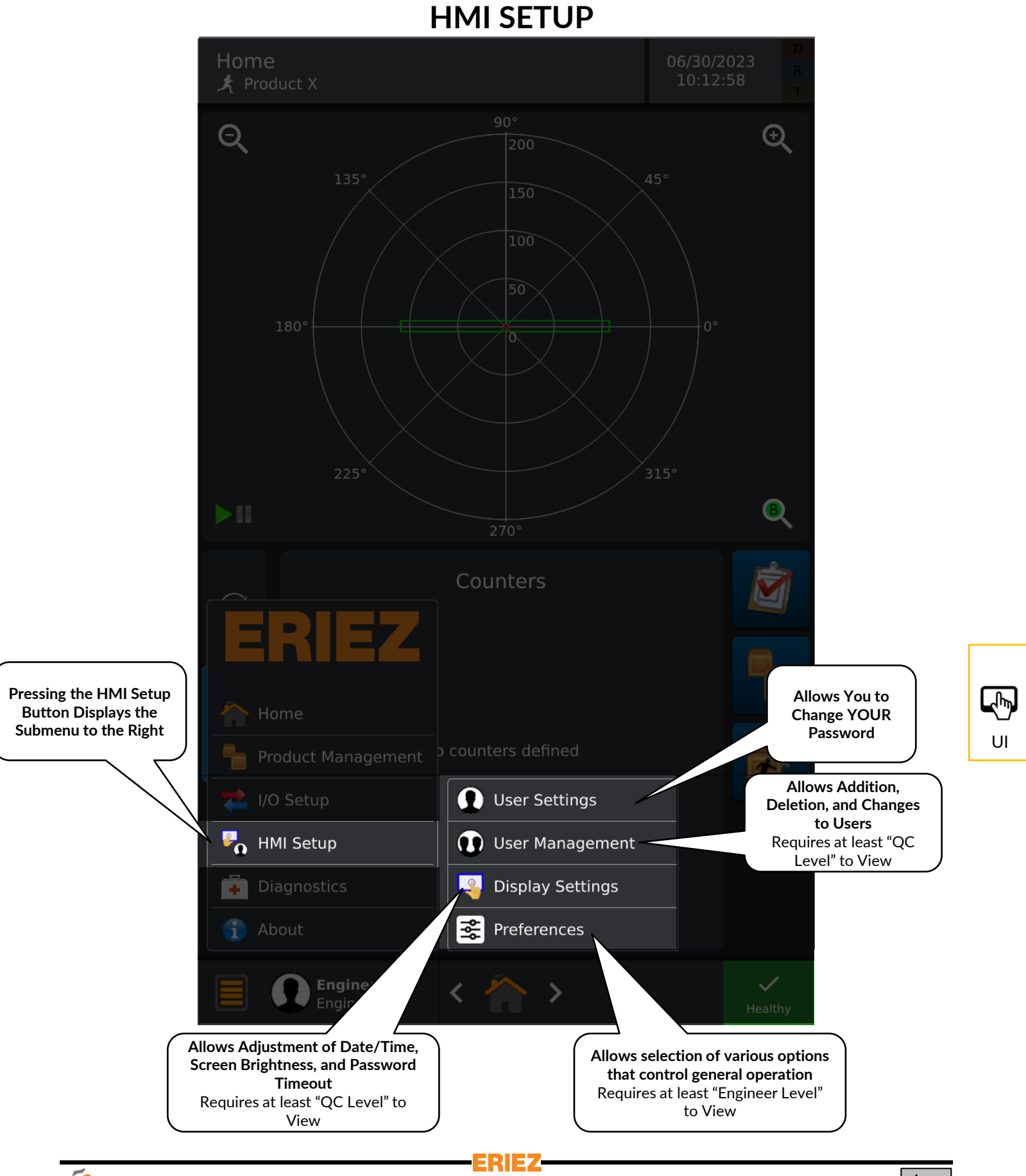

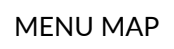

# **DIAGNOSTIC SCREEN**

<span id="page-44-0"></span>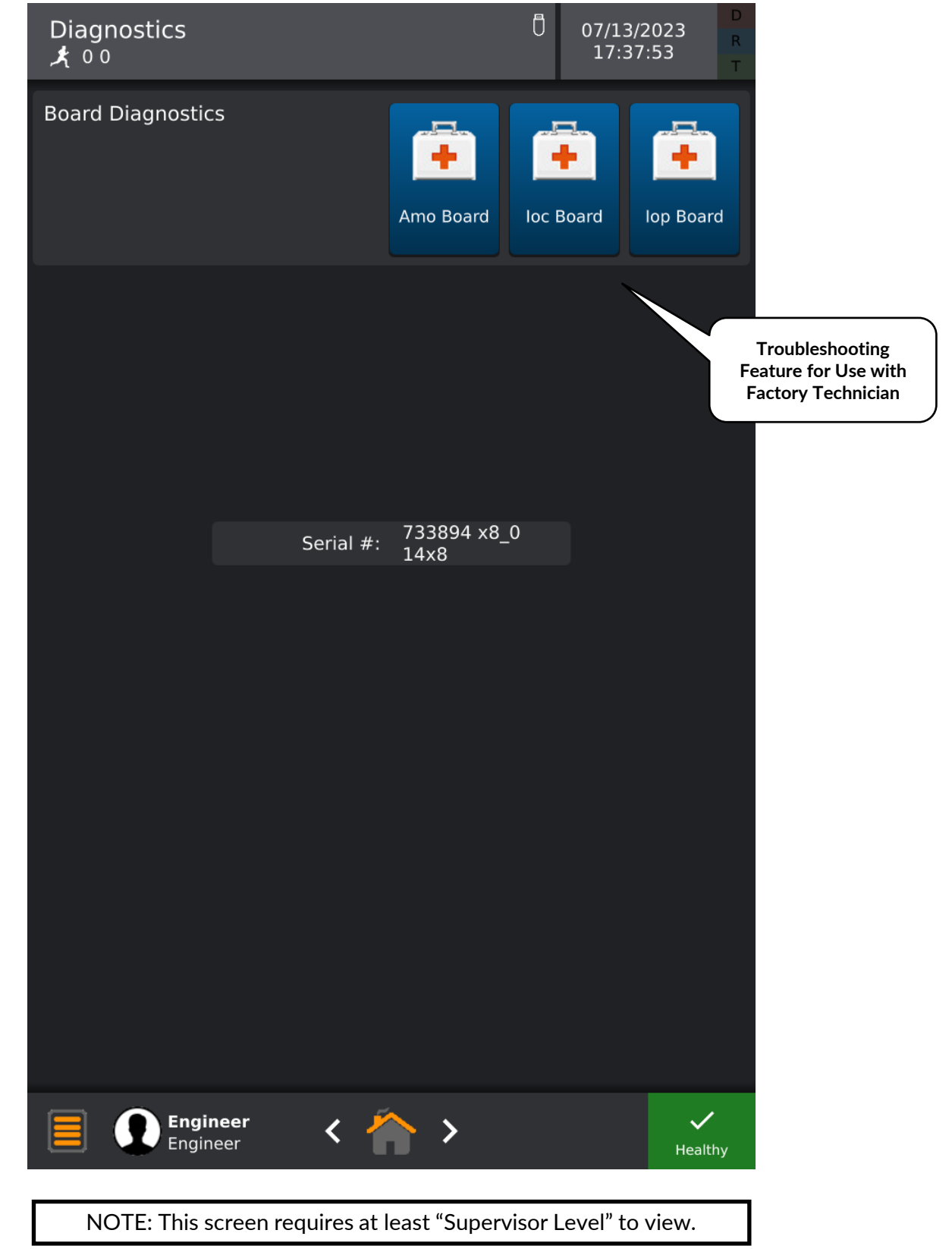

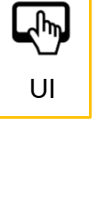

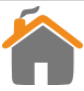

# **AMO DIAGNOSTIC SCREEN**

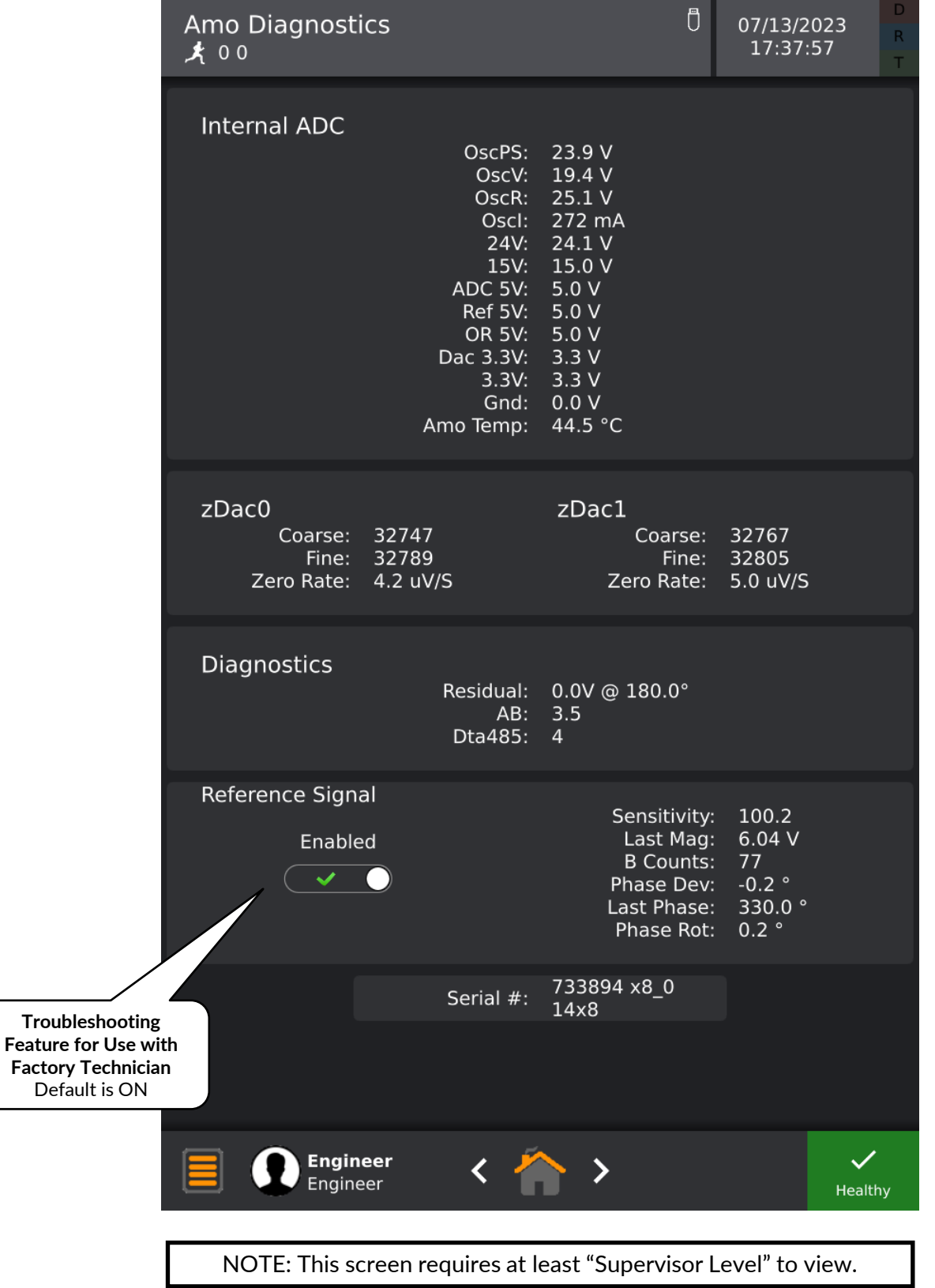

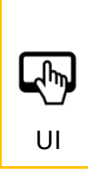

<span id="page-46-0"></span>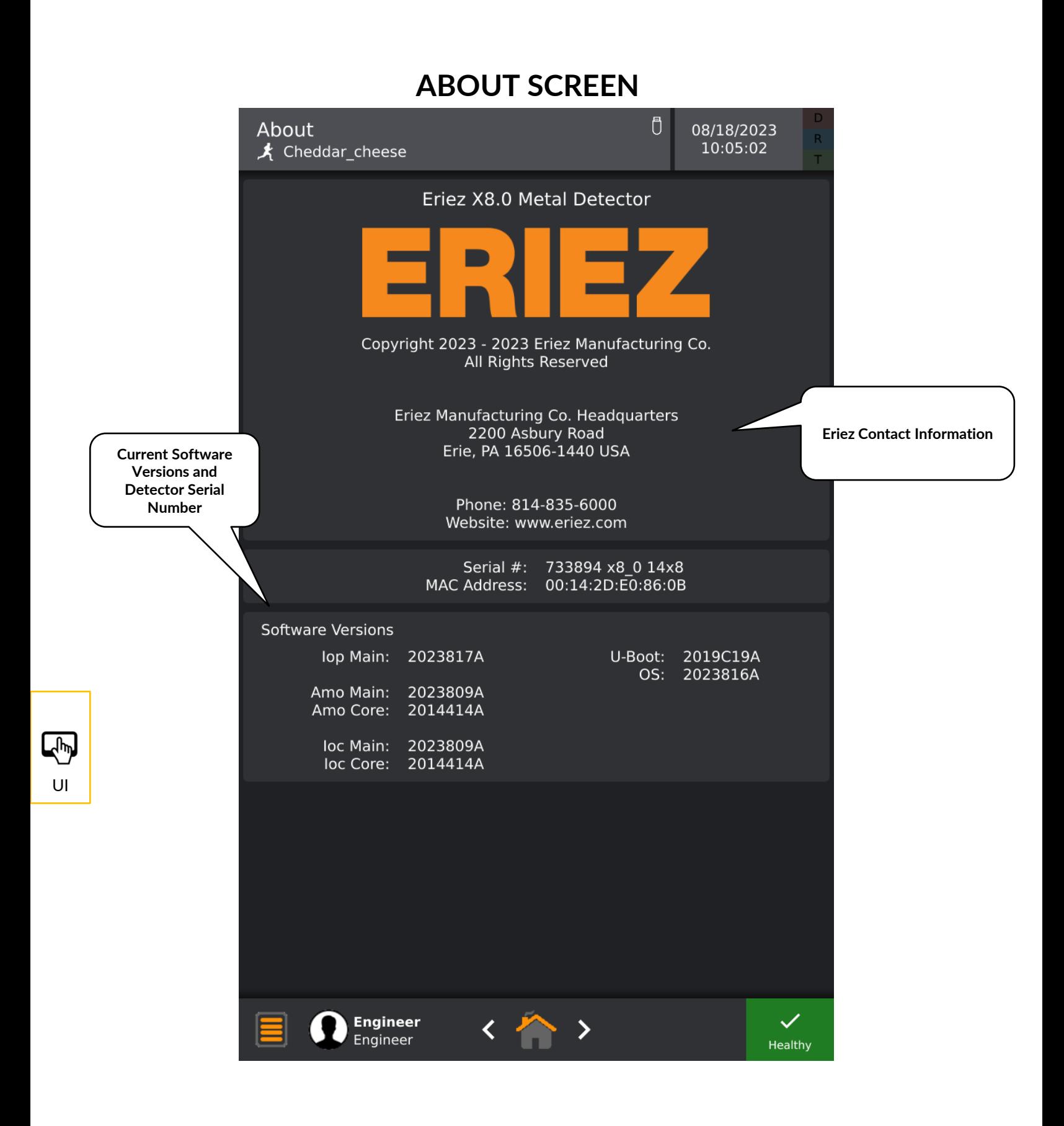

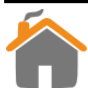

# **QUALITY CONTROL HOMEPAGE SCREEN**

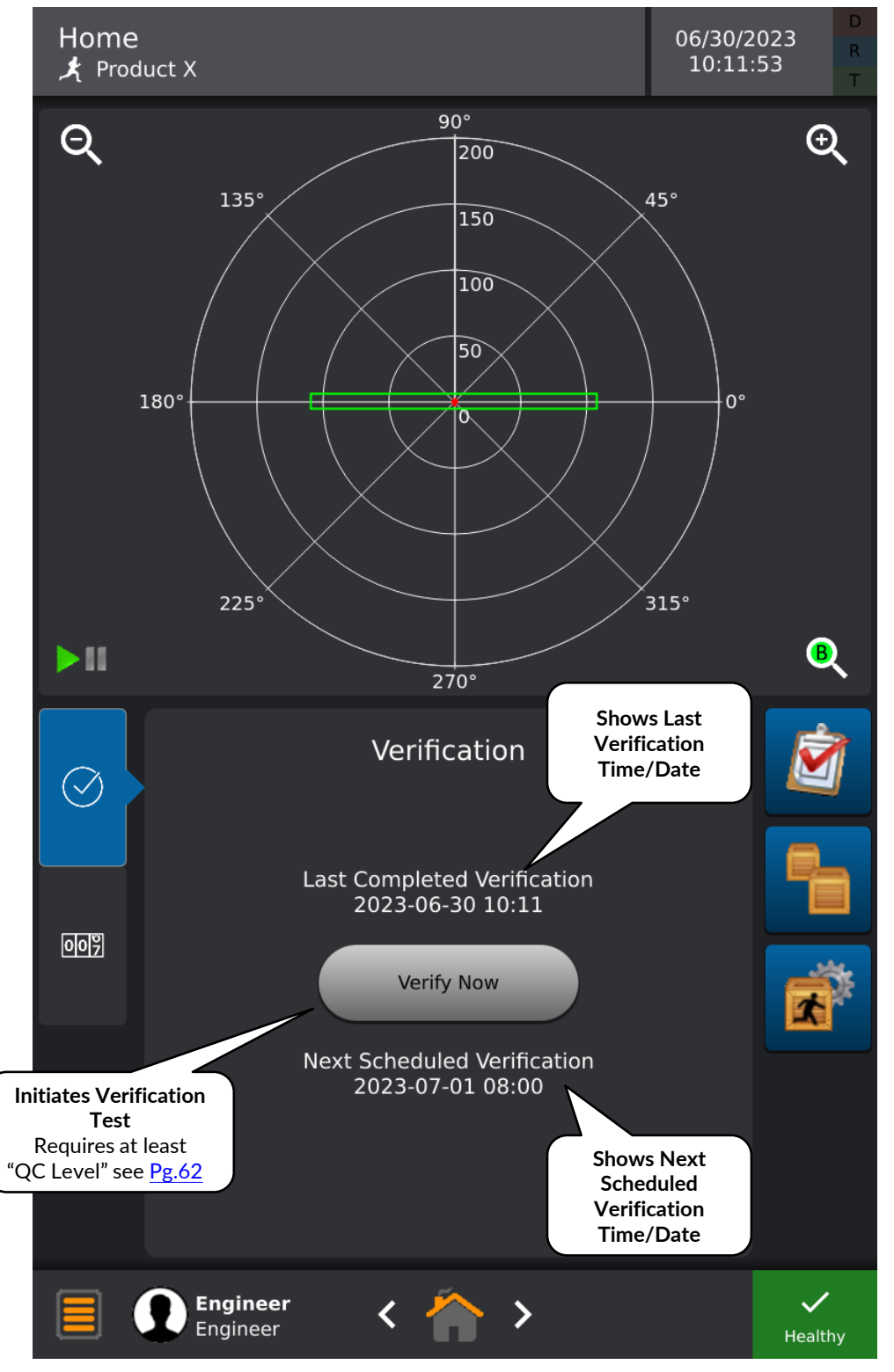

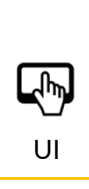

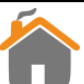

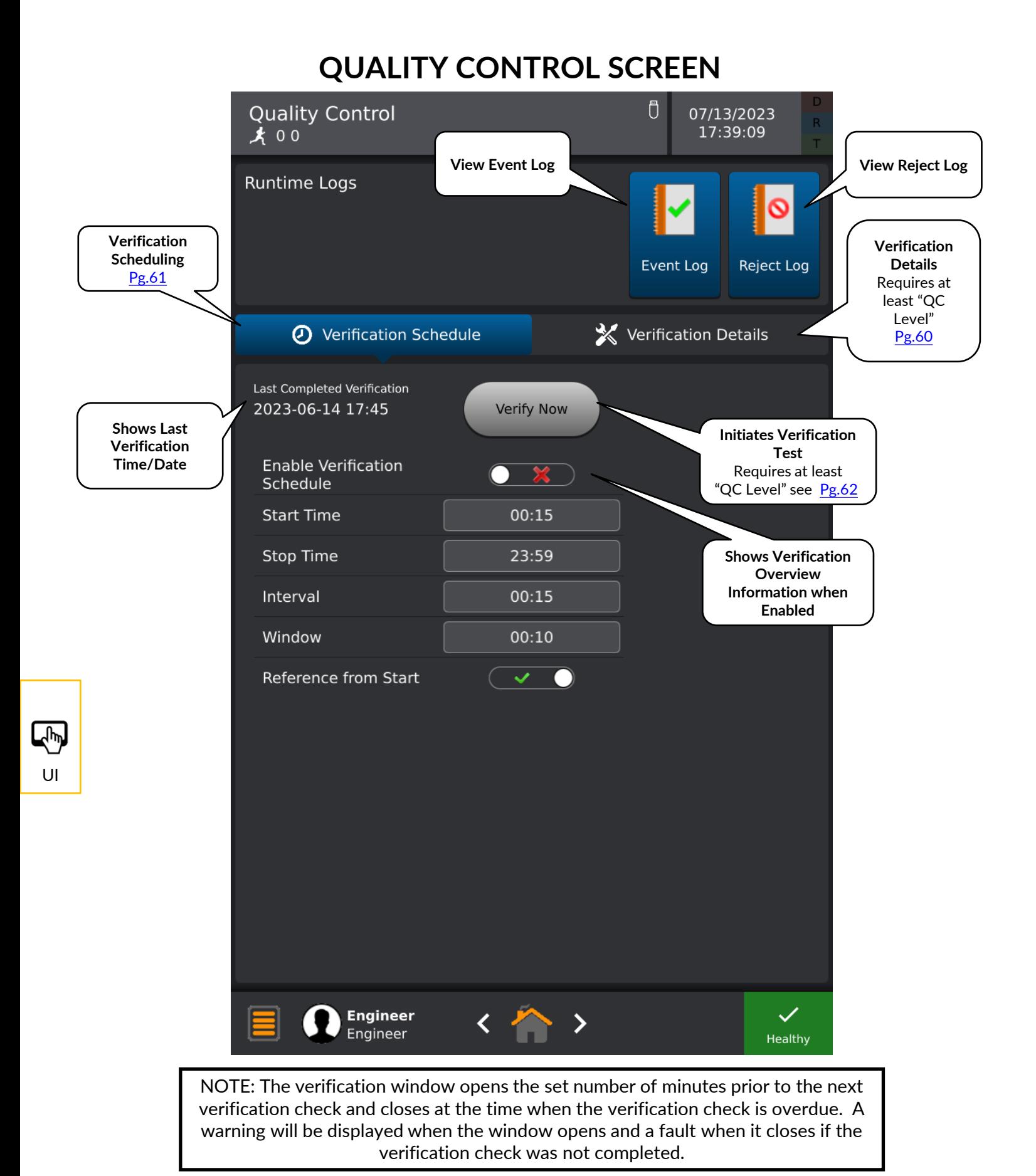

3RIEZ **48**

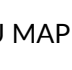

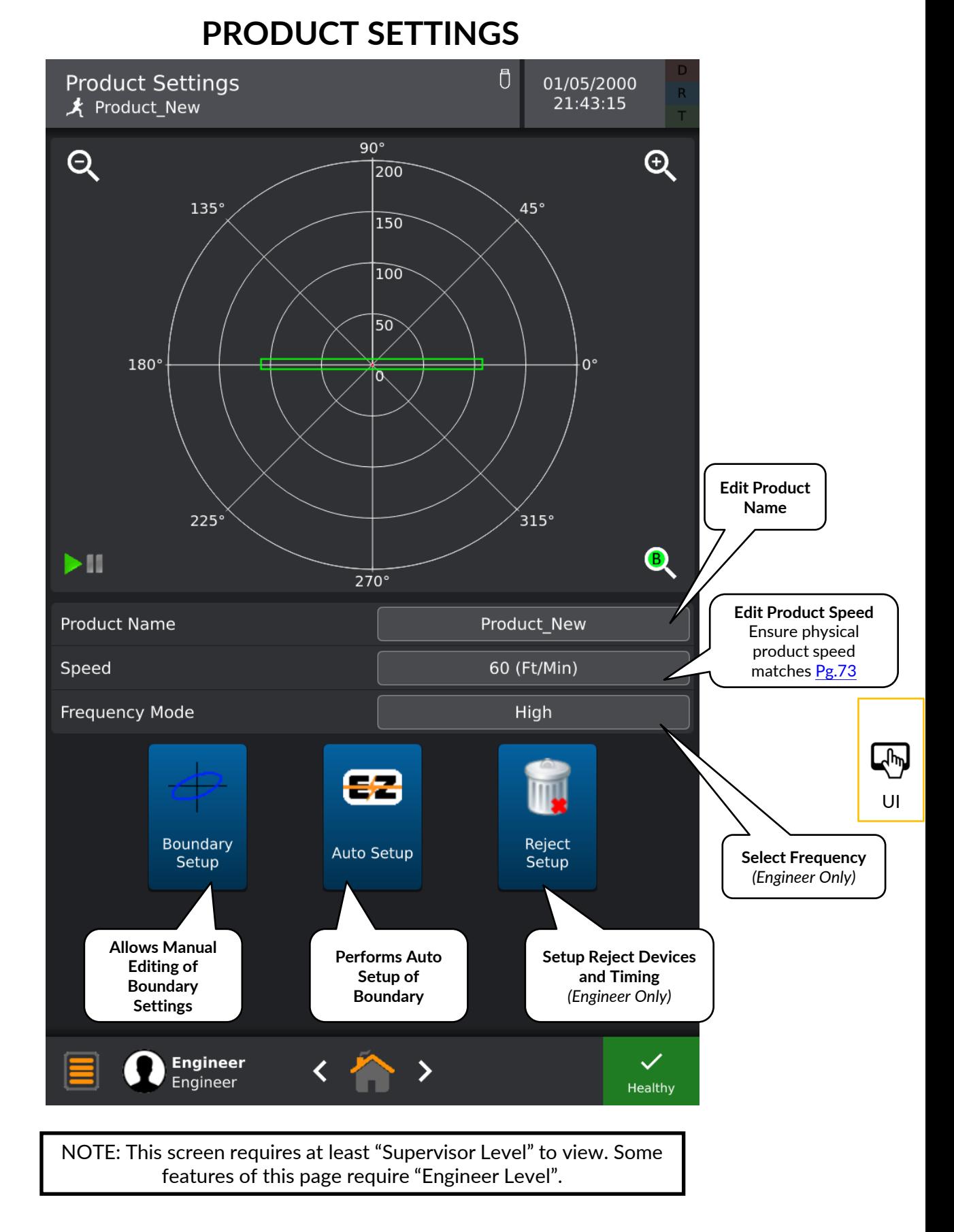

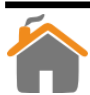

# **FAULT CONFIGURATION**

<span id="page-50-0"></span>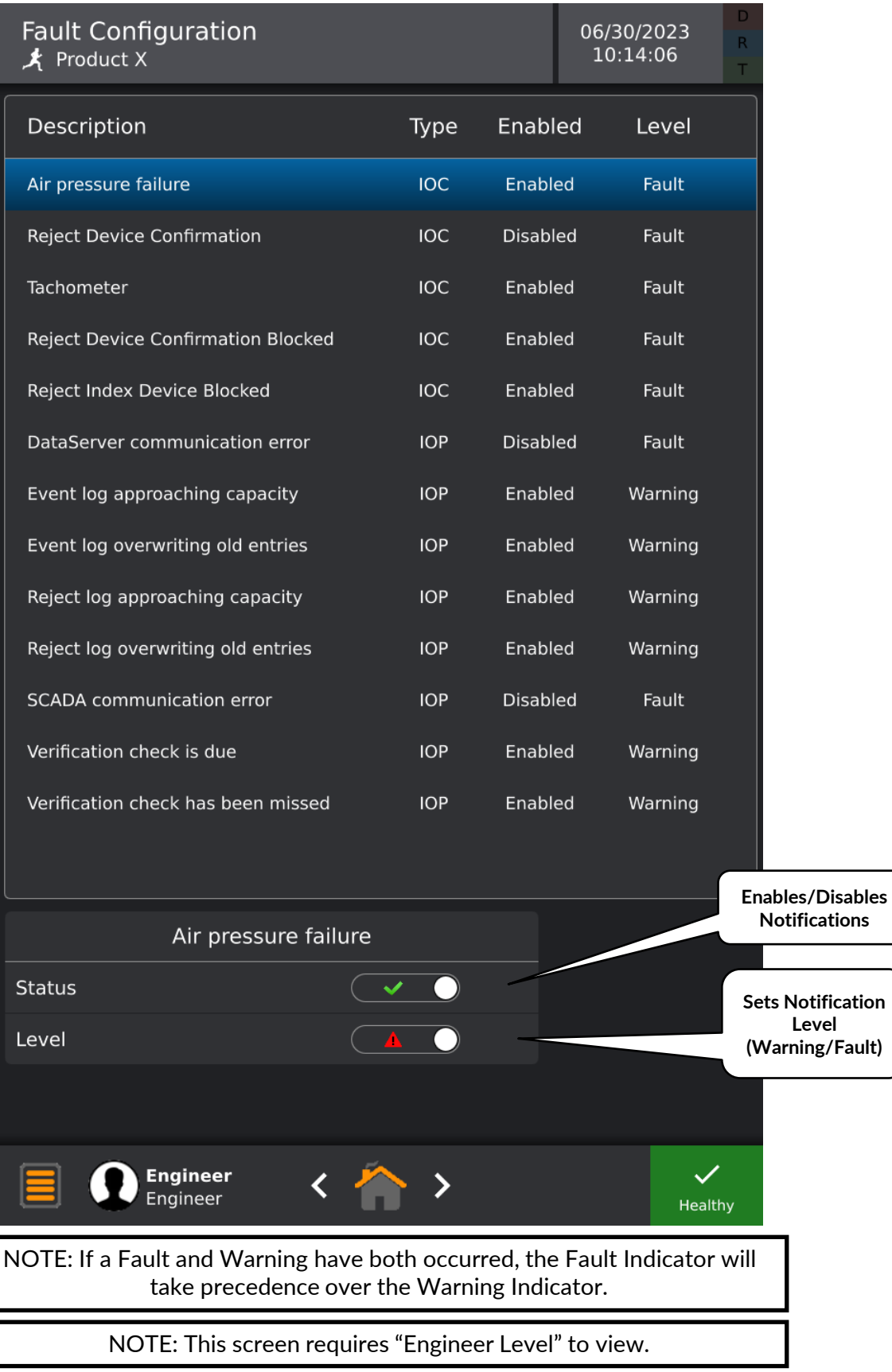

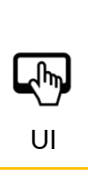

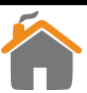

п

# **INPUT CONFIGURATION**

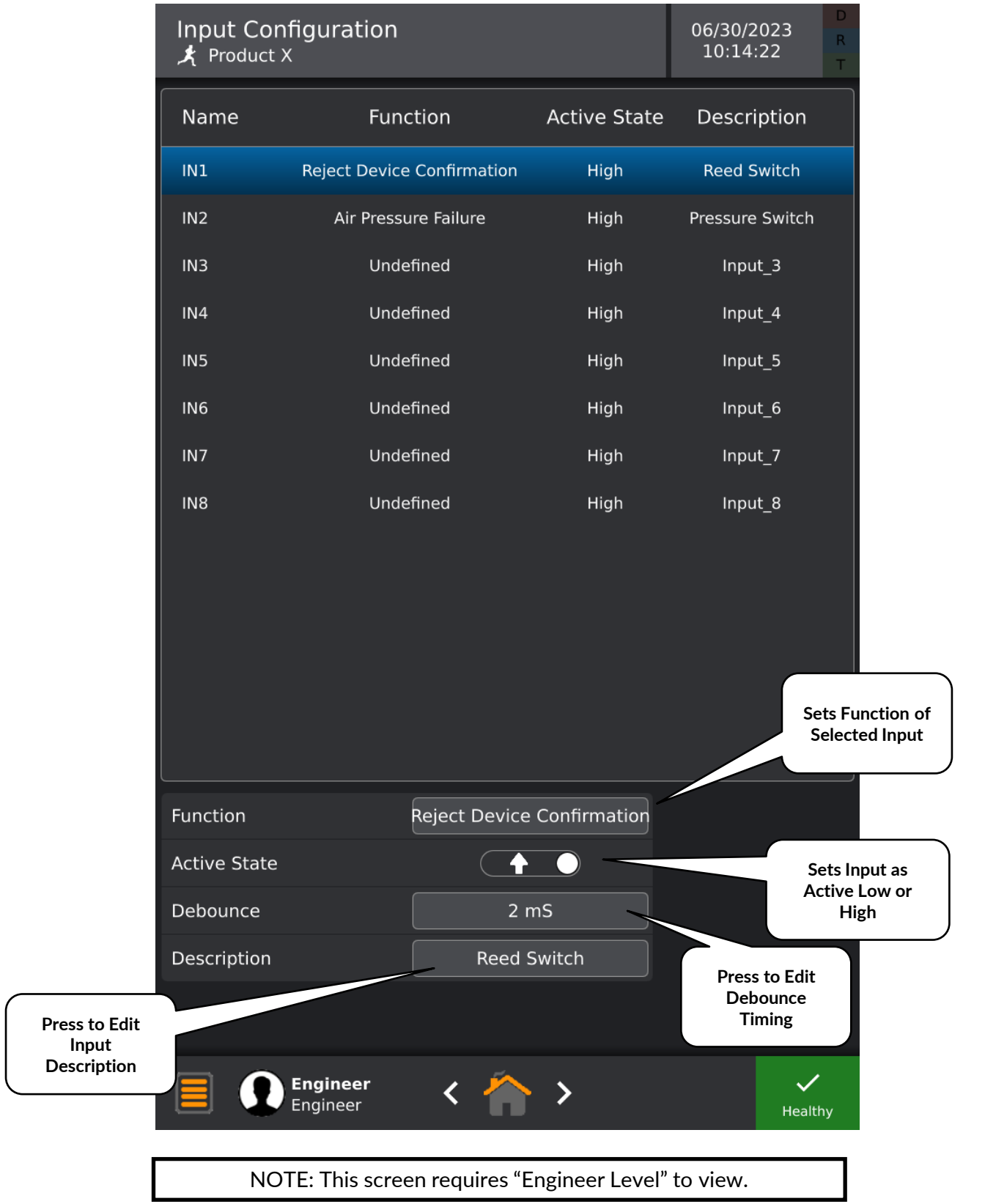

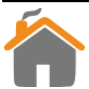

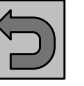

UI

᠕ᠠ

# **OUTPUT CONFIGURATION**

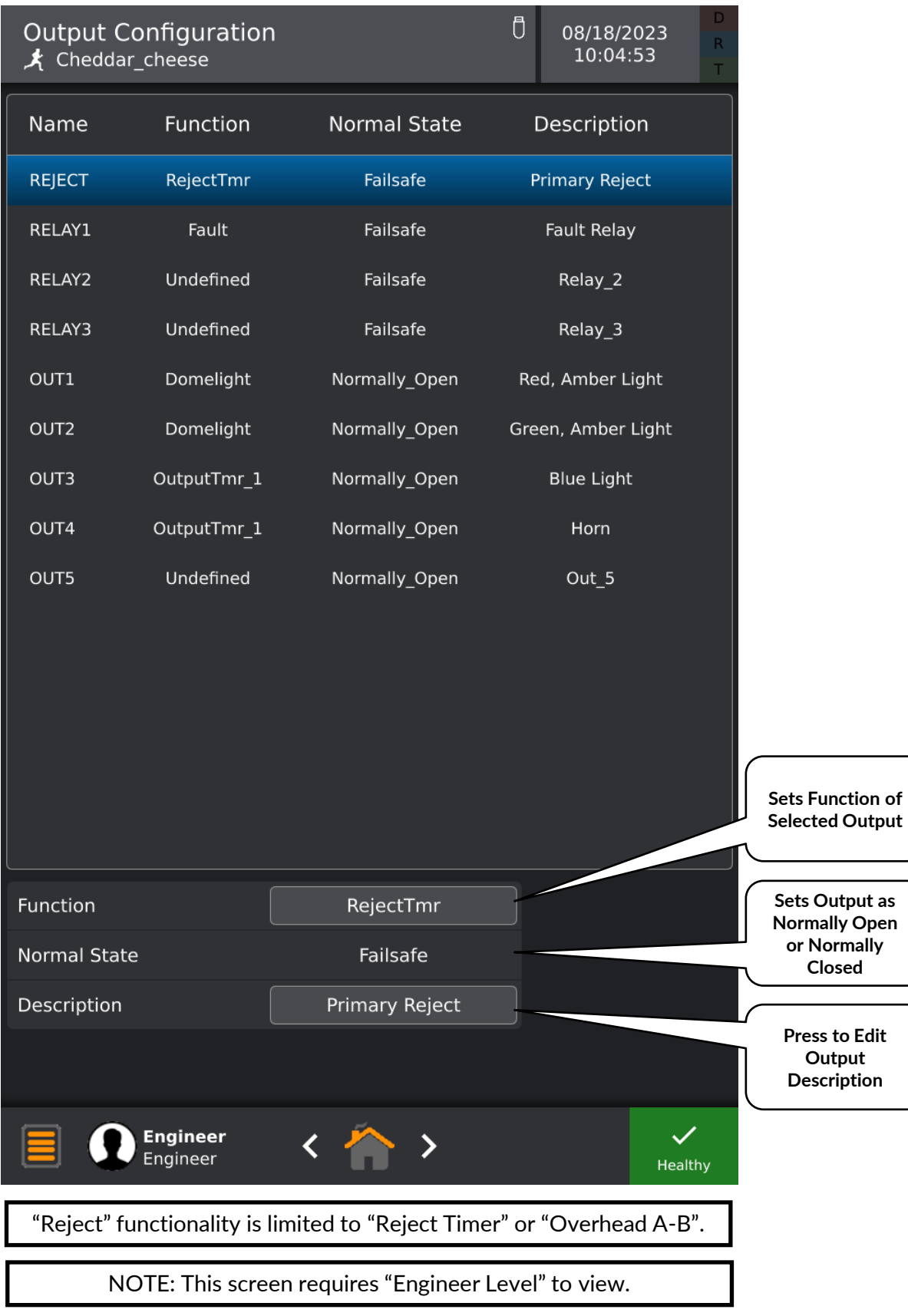

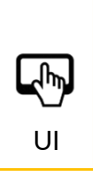

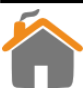

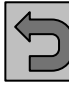

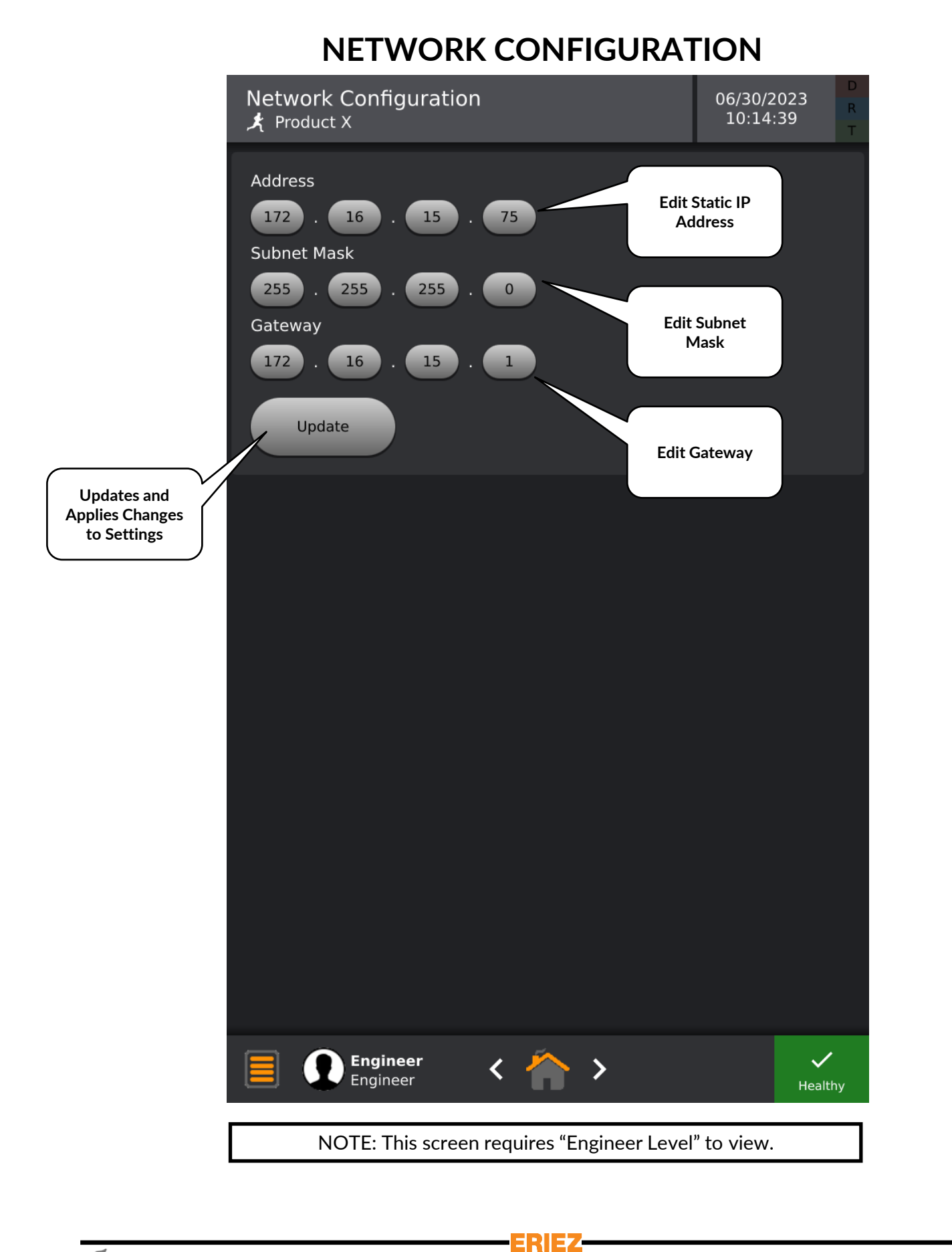

UI

 $\frac{1}{2}$ 

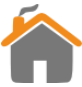

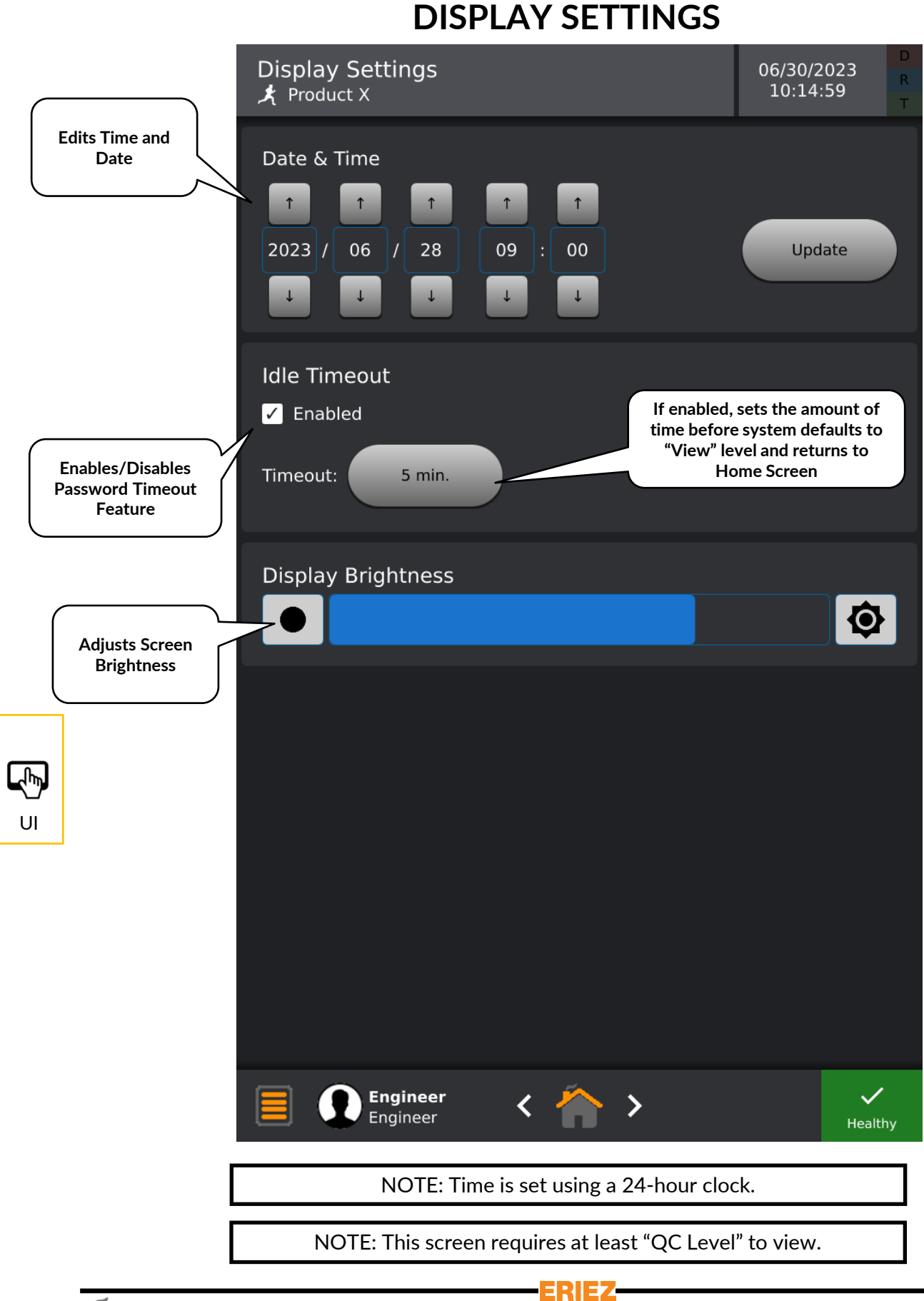

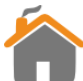

<span id="page-55-0"></span>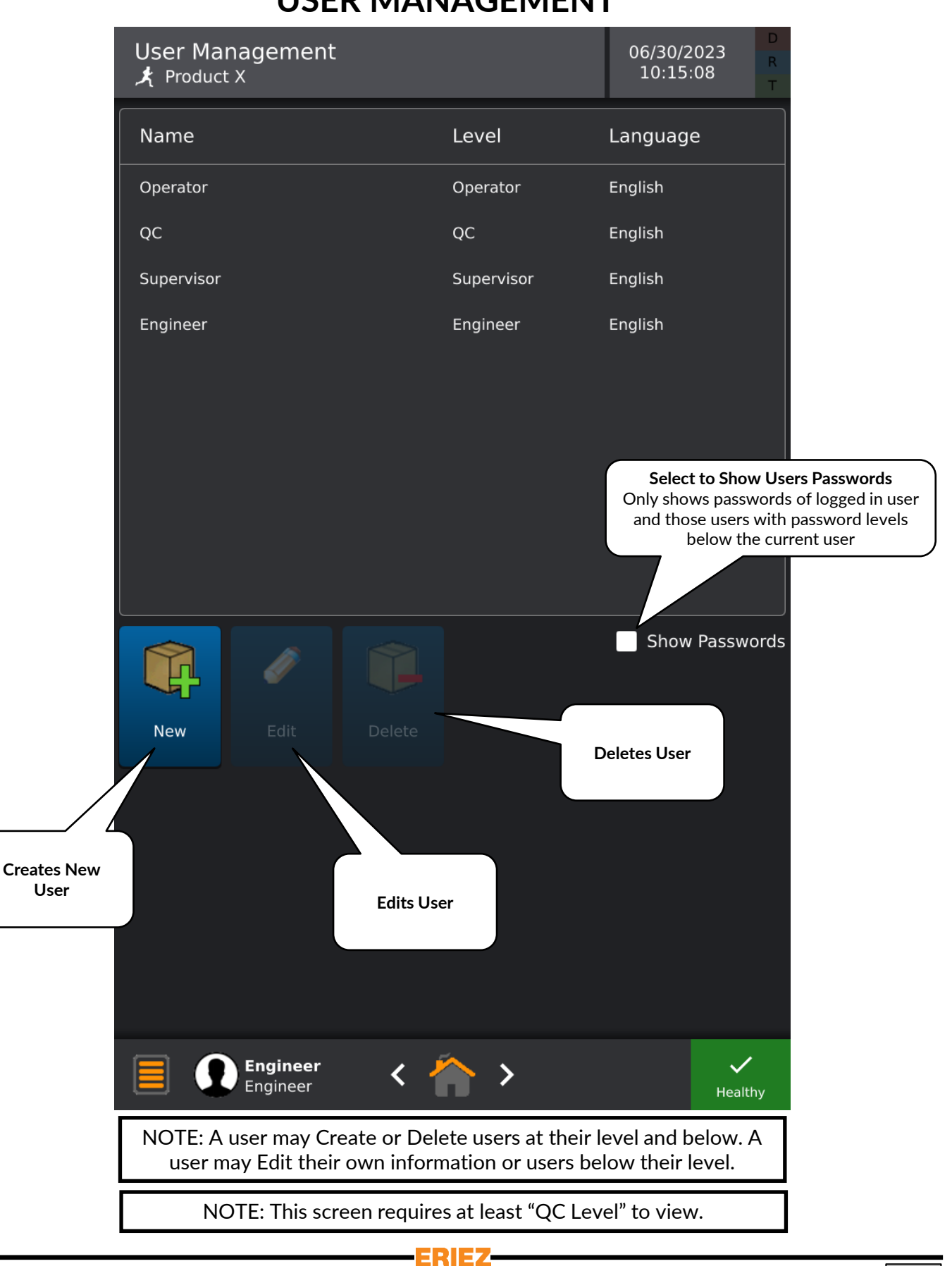

#### **USER MANAGEMENT**

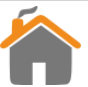

UI

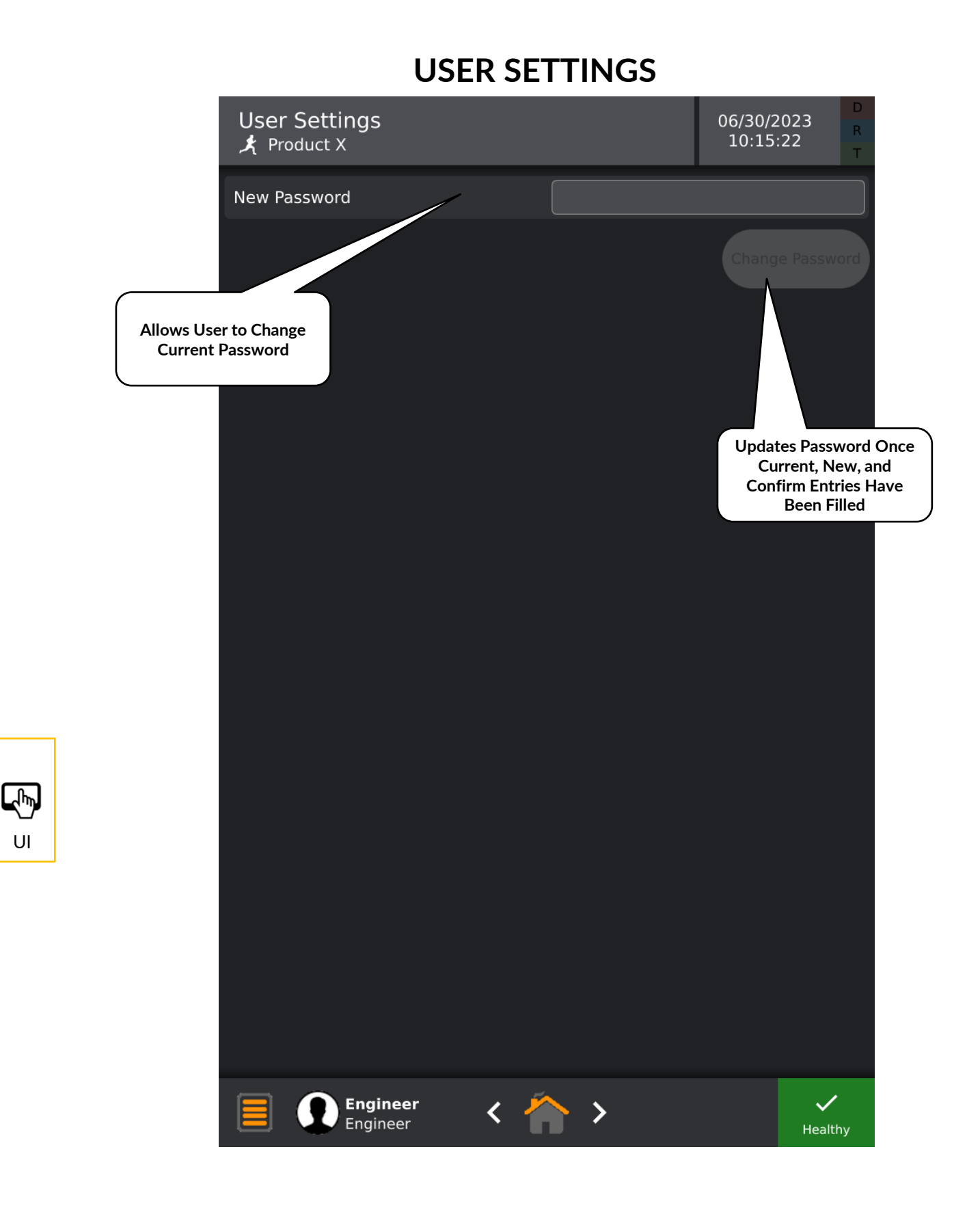

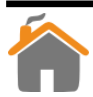

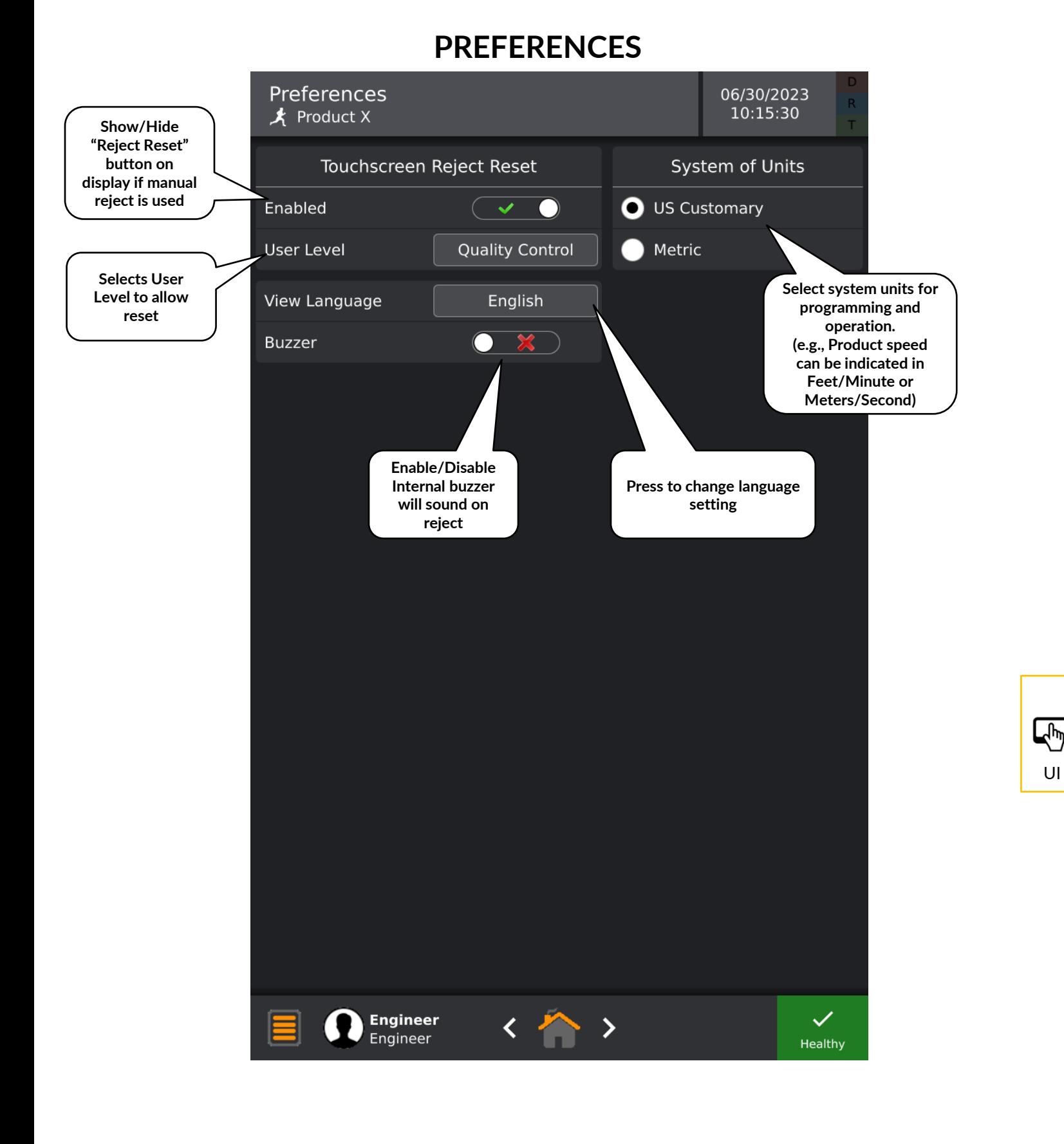

**57**

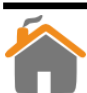

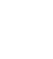

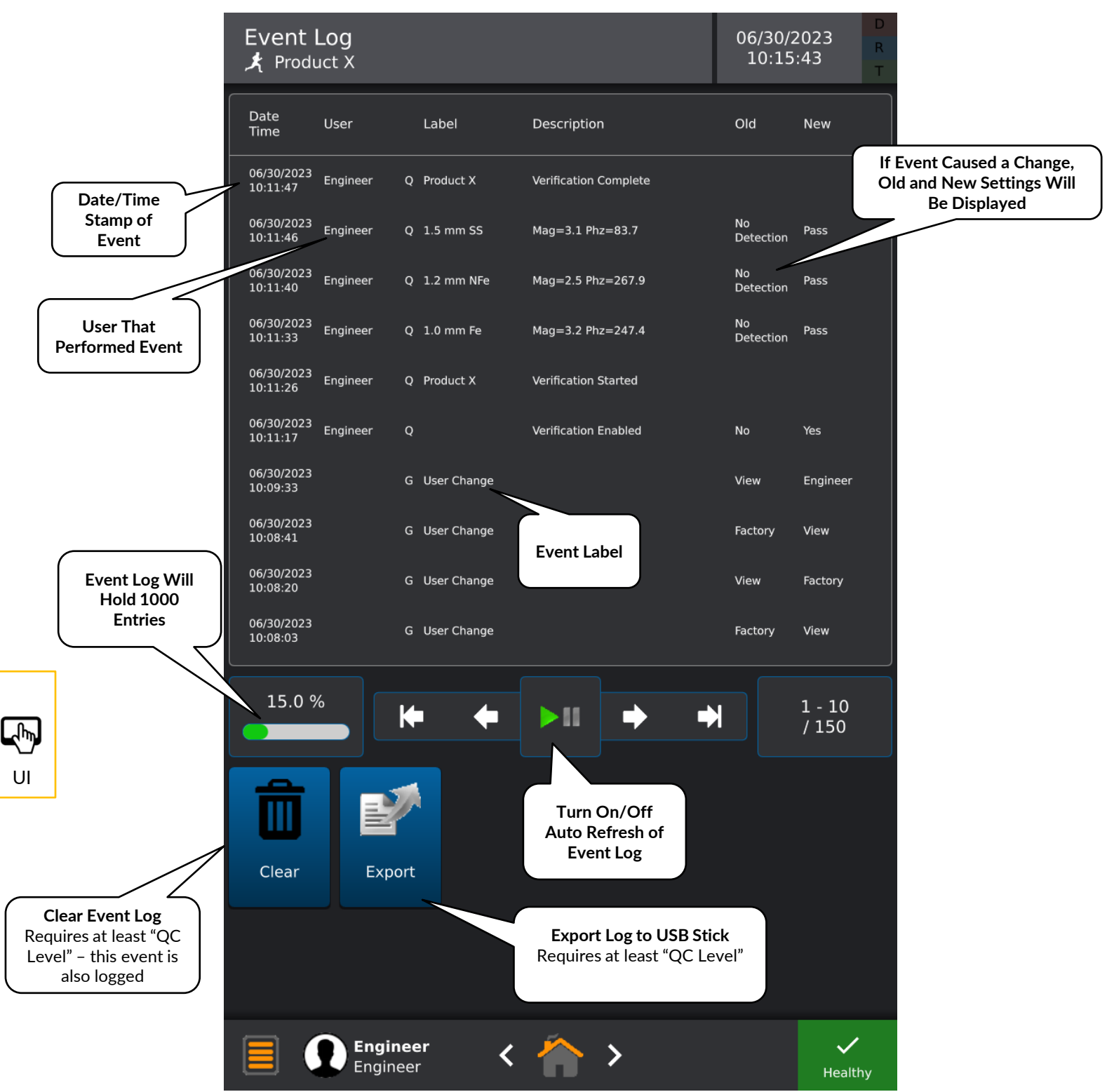

# **EVENT LOG SCREEN**

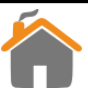

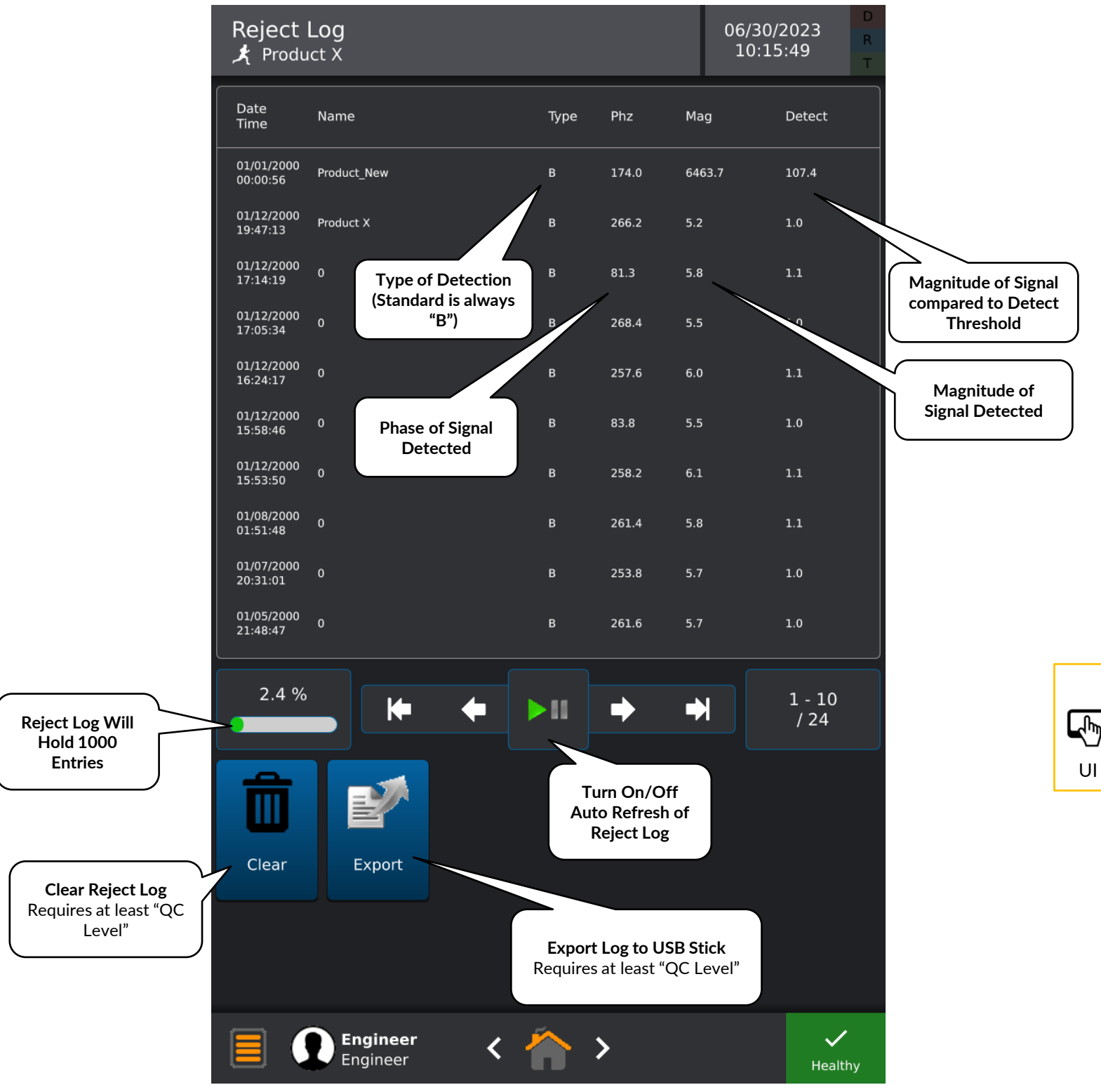

# **REJECT LOG SCREEN**

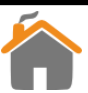

## **VERIFICATION DETAILS**

<span id="page-60-0"></span>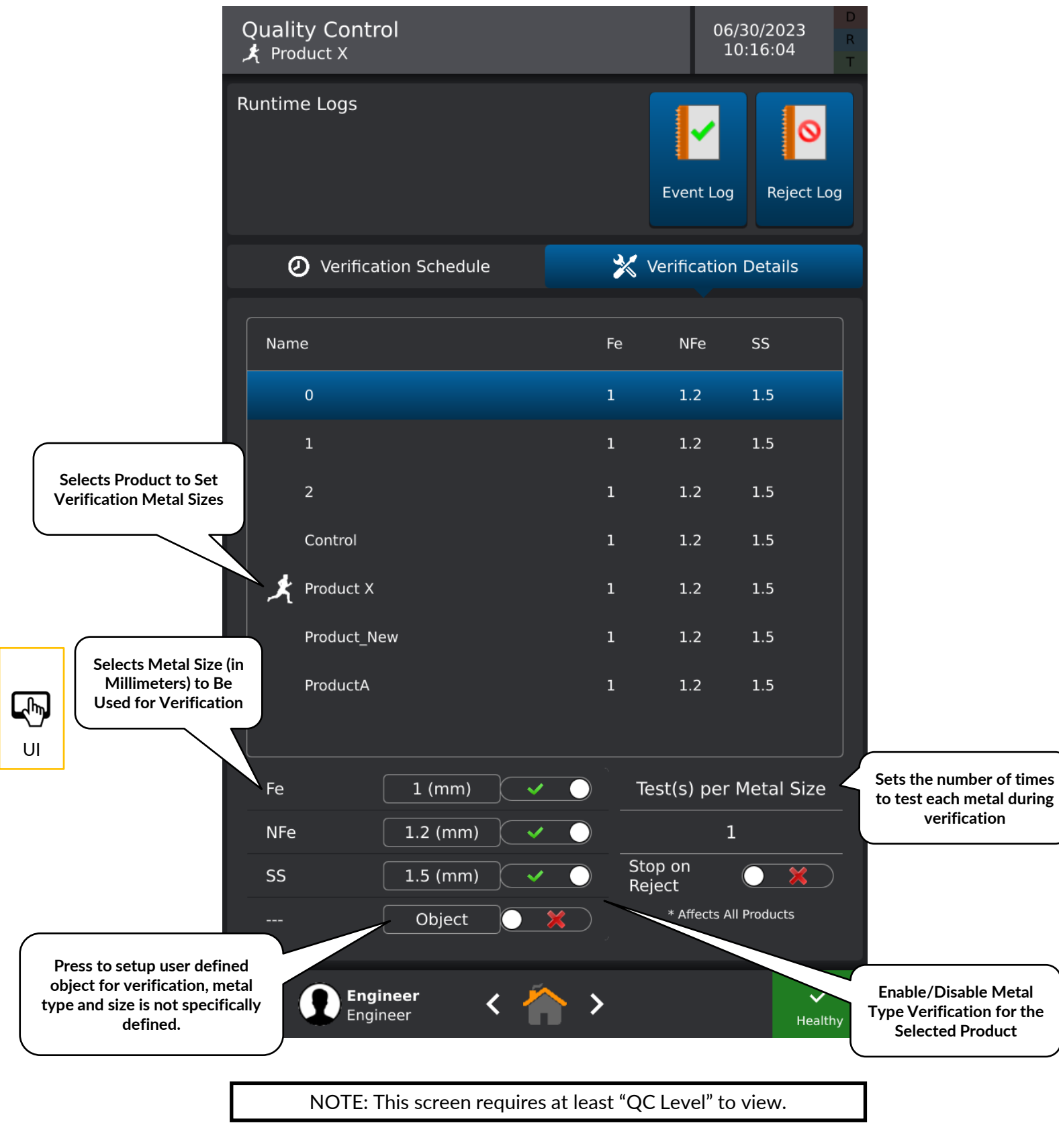

## **VERIFICATION SCHEDULE**

<span id="page-61-0"></span>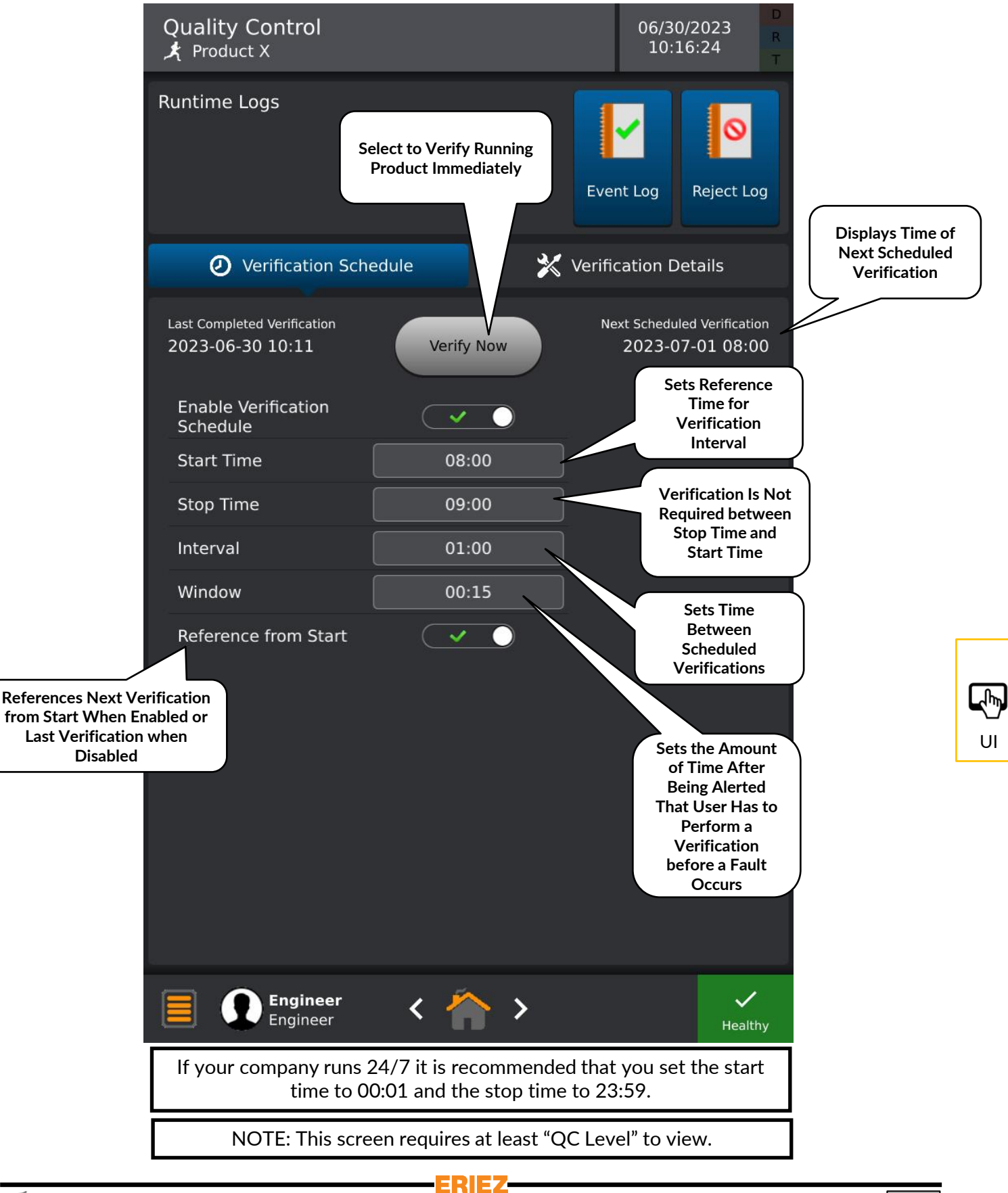

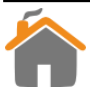

<span id="page-62-0"></span>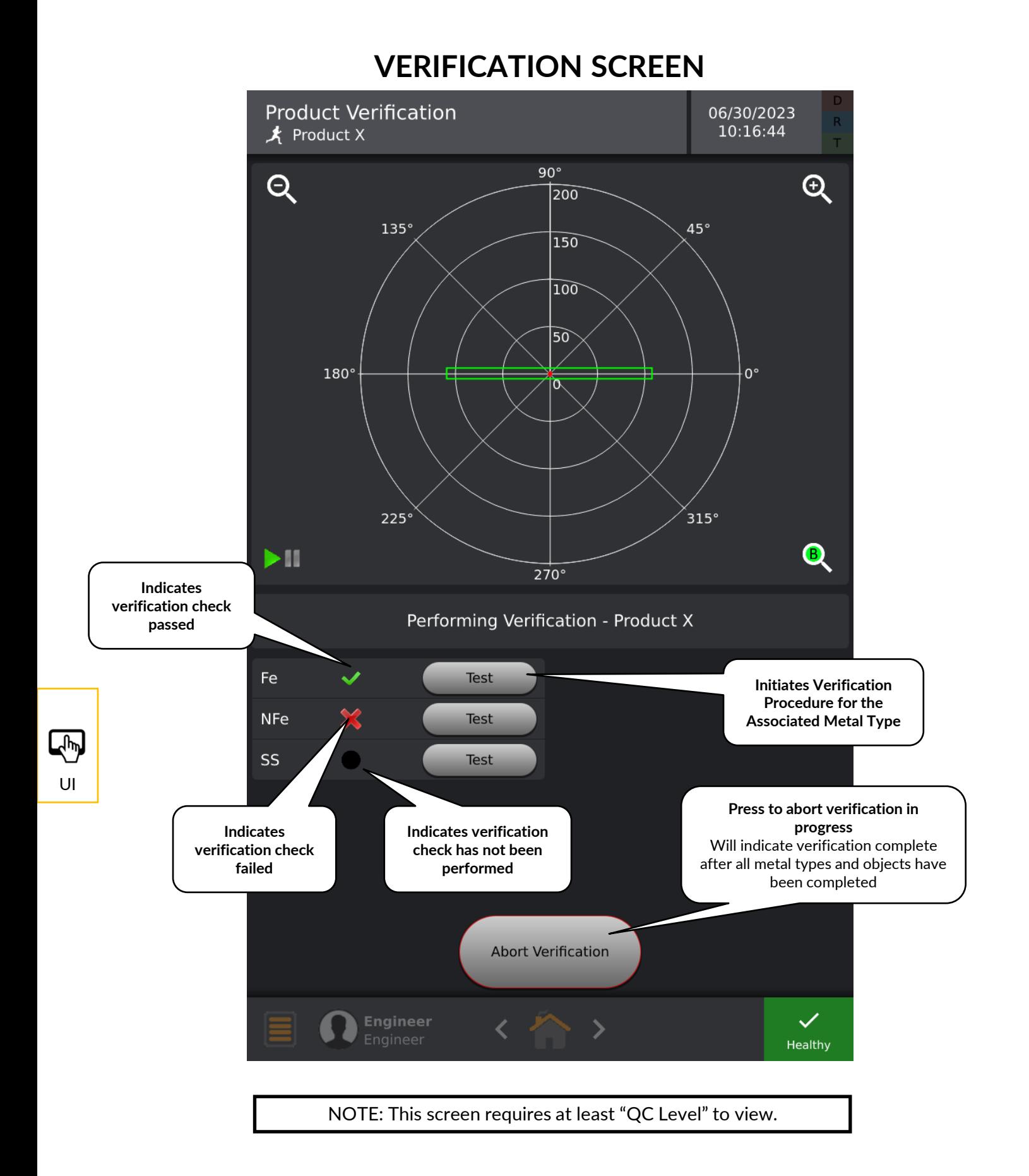

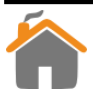

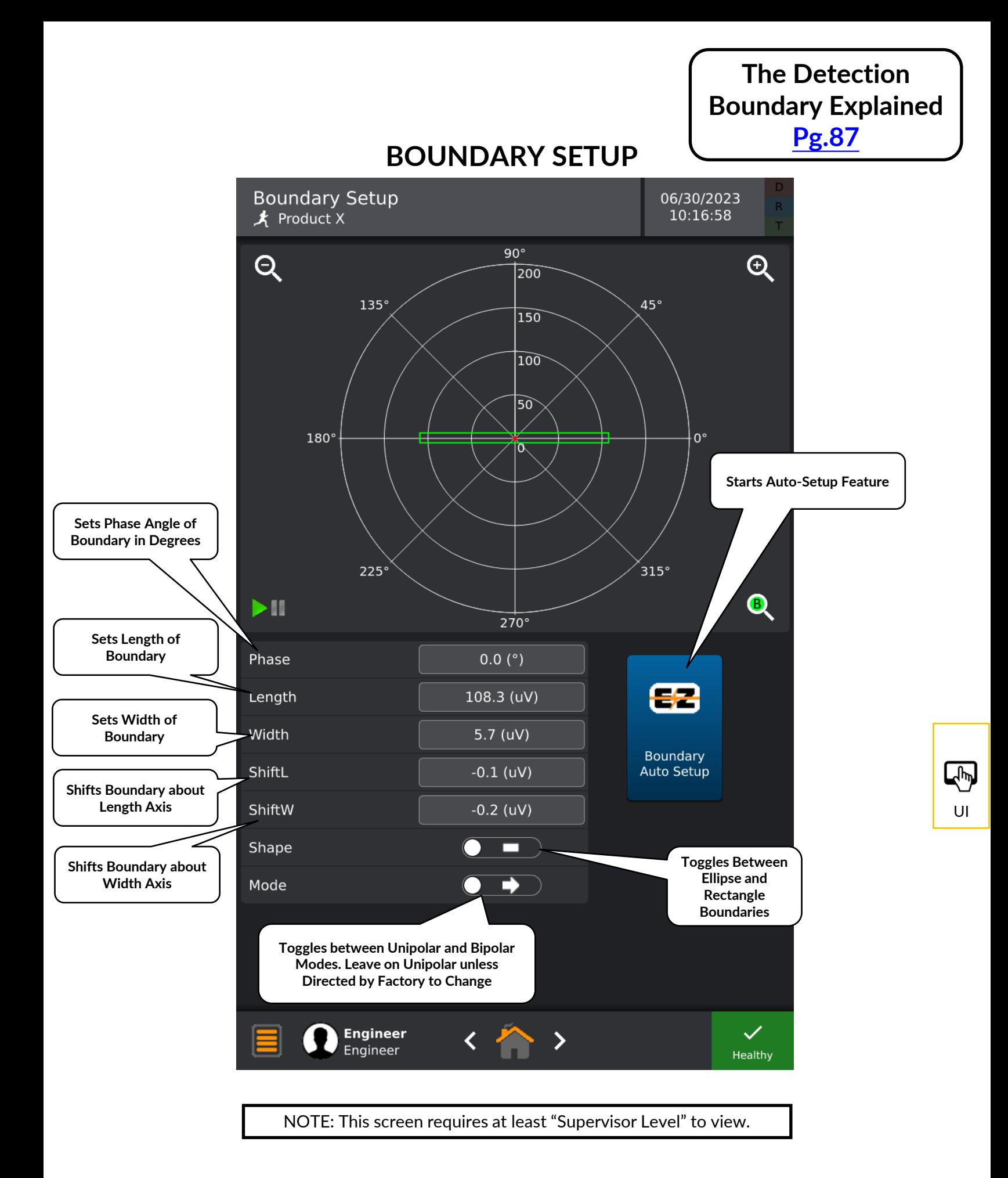

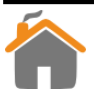

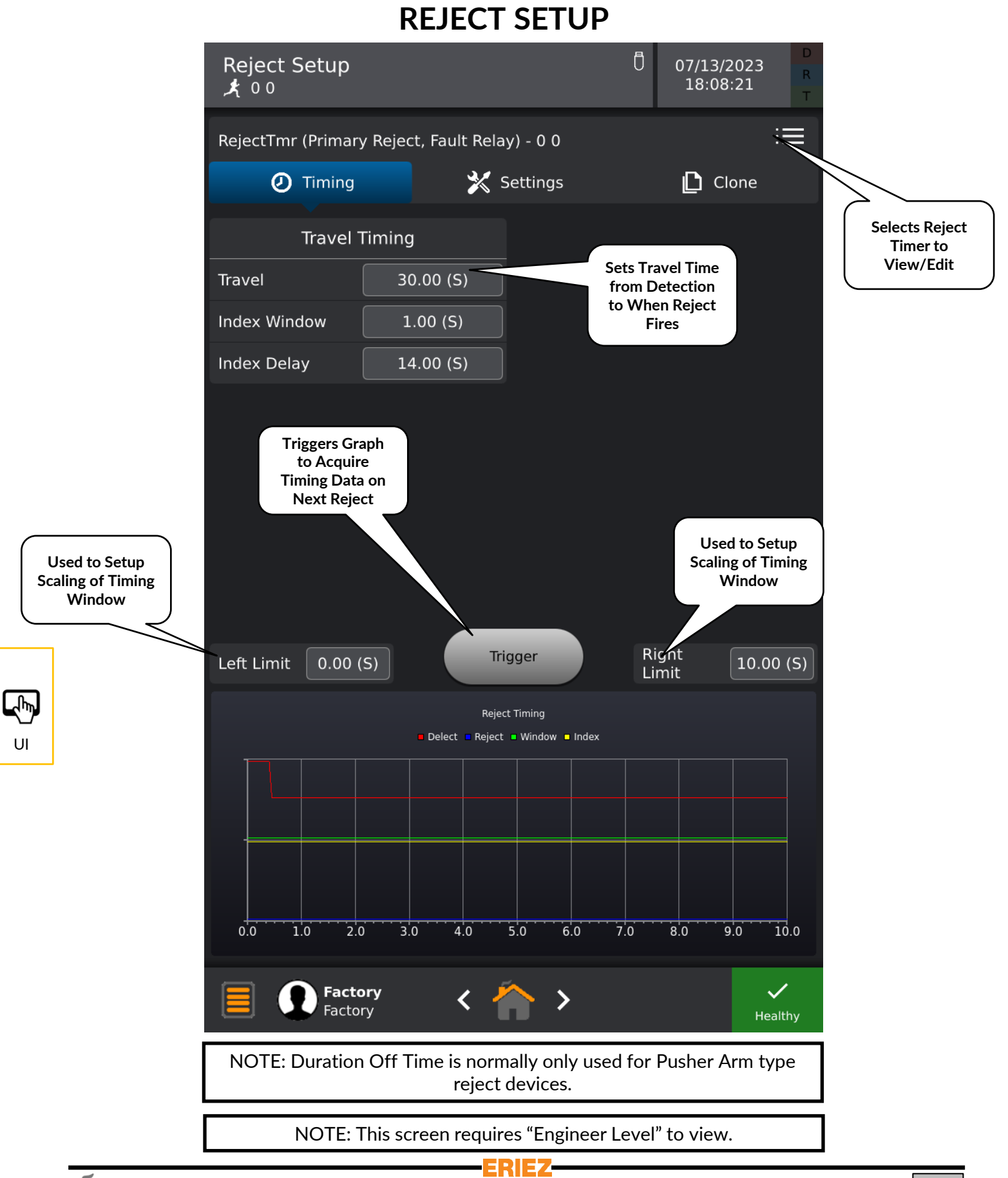

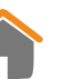

## **ADVANCED REJECT SETUP**

<span id="page-65-0"></span>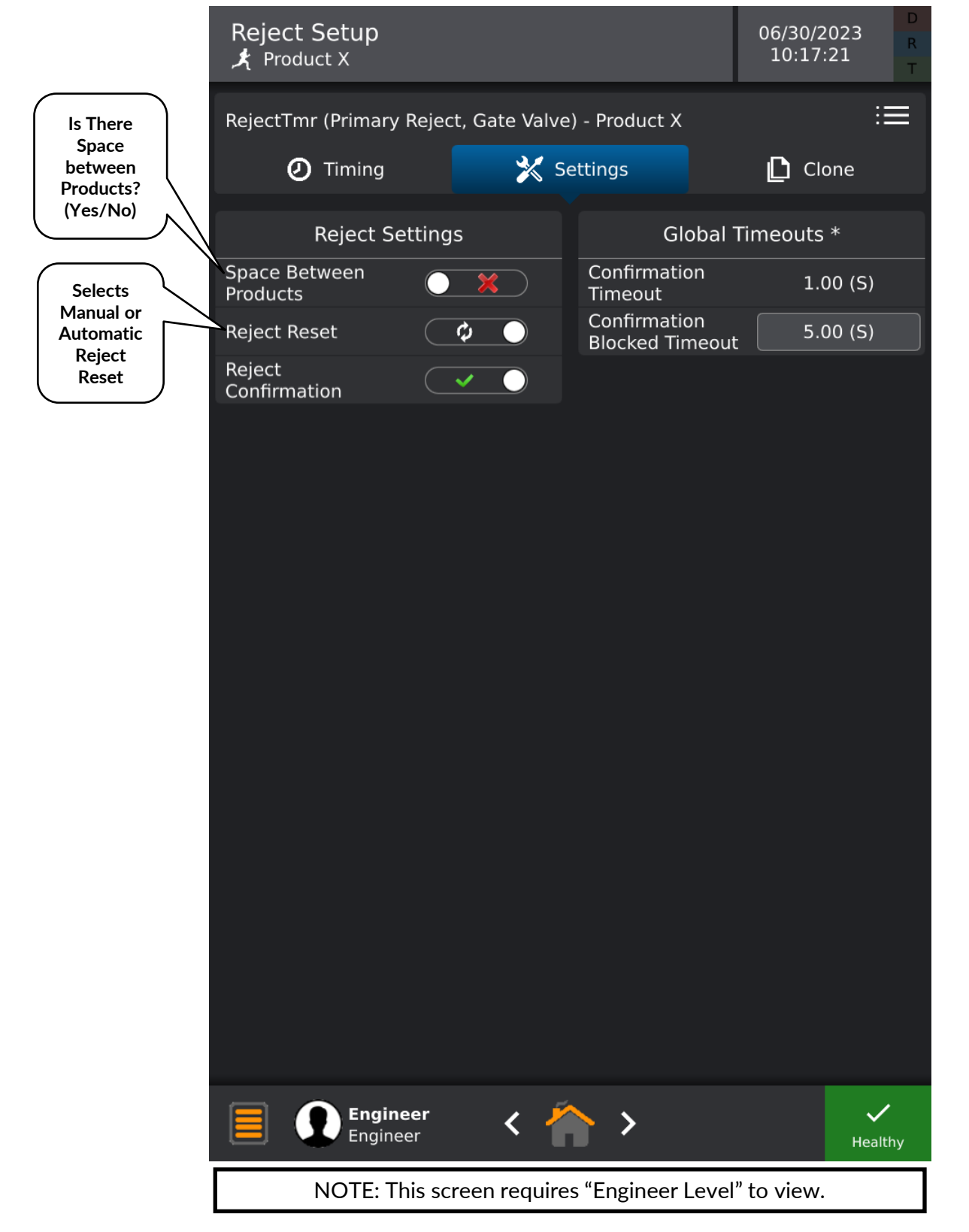

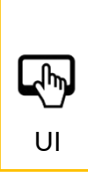

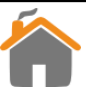

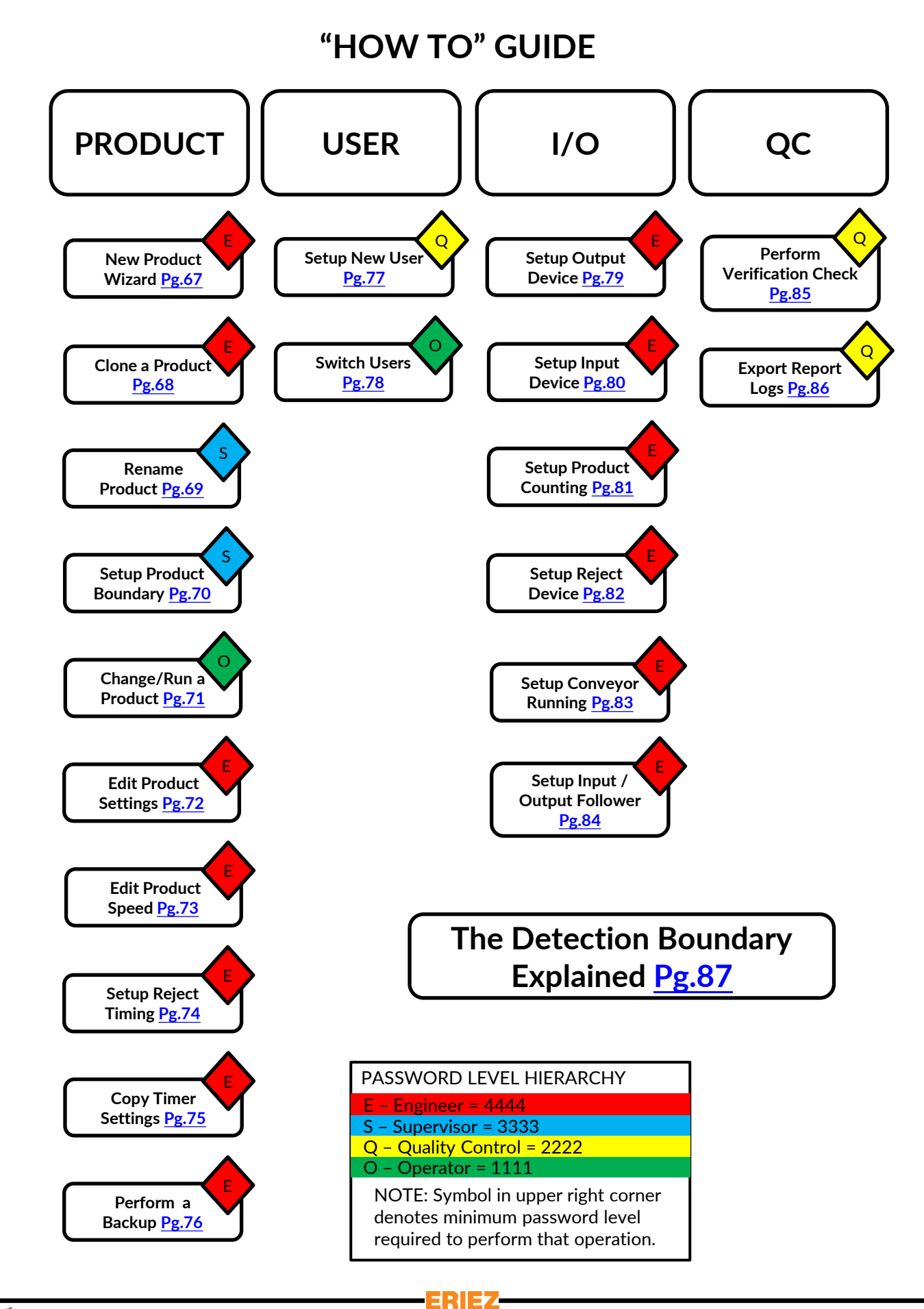

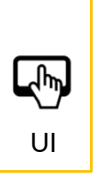

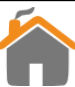

# **"HOW TO" RUN NEW PRODUCT WIZARD**

<span id="page-67-0"></span>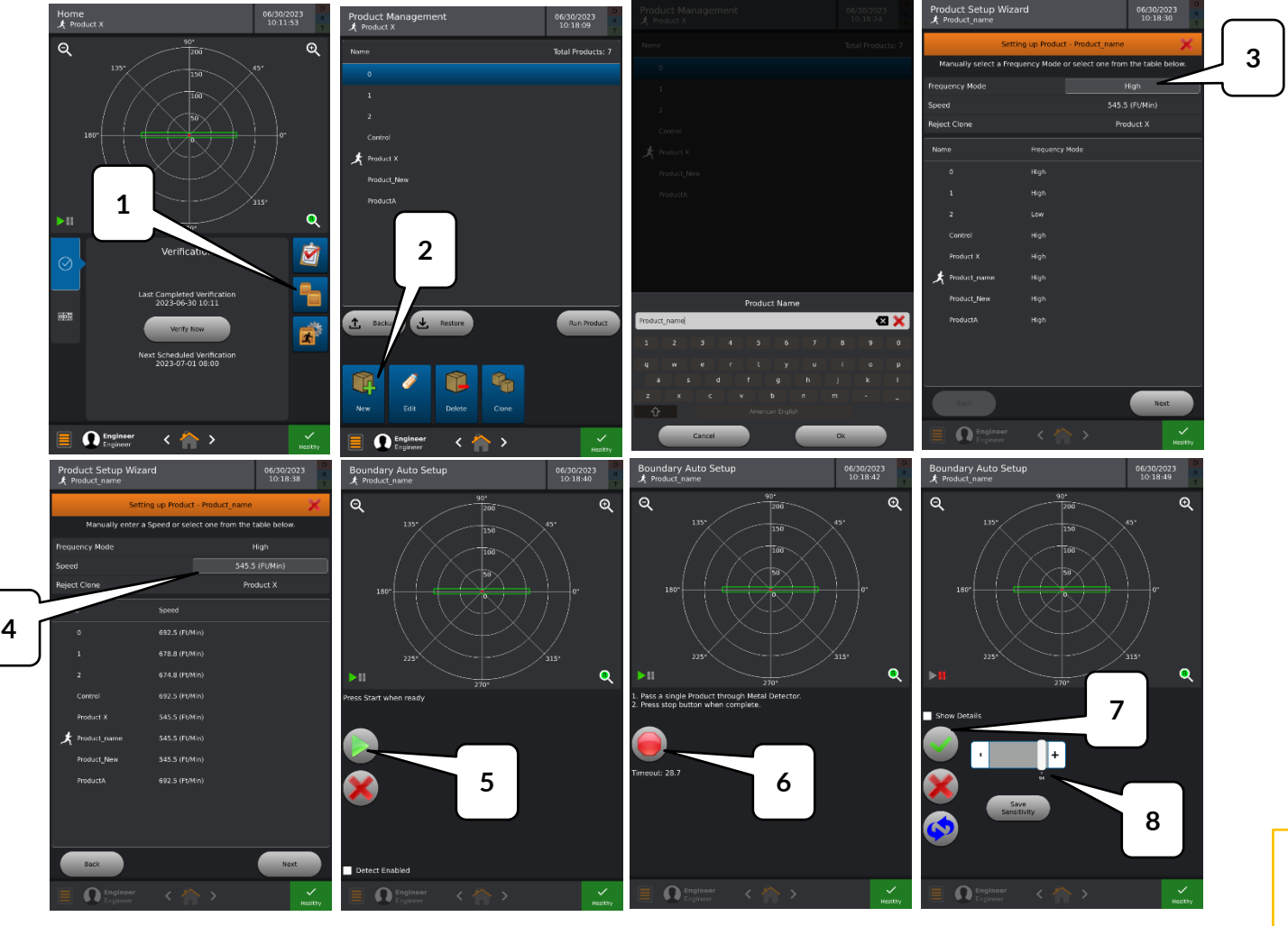

Ensure the belt is running and the product you are setting up is nearby.

 $\overline{\mathbb{F}}$ UI

- 1. From the "Home Screen" press "Product Setup".
- 2. Press "New" and rename your product.
- 3. Select Frequency or copy from the list below.
- 4. Select Speed or copy from the list below. Note: this also copies that product's reject settings.
- 5. Press Start and pass a single product.
- 6. Press Stop after product has passed through the tunnel.
- 7. If the settings are acceptable, select the "Green Check Box". If you wish to be more aggressive or conservative with the sensitivities, see step 8.
- 8. The sensitivity slider is set to 94 as the default. In most cases, no adjustment is necessary to achieve desired sensitivity levels. The sensitivity slider increases to a maximum of 100 and a minimum of 0.

NOTE: The "Save Sensitivity" button under the sensitivity level allows you to save the current setting as the sensitivity default, should the need arise.

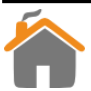

# **"HOW TO" CLONE A PRODUCT**

<span id="page-68-0"></span>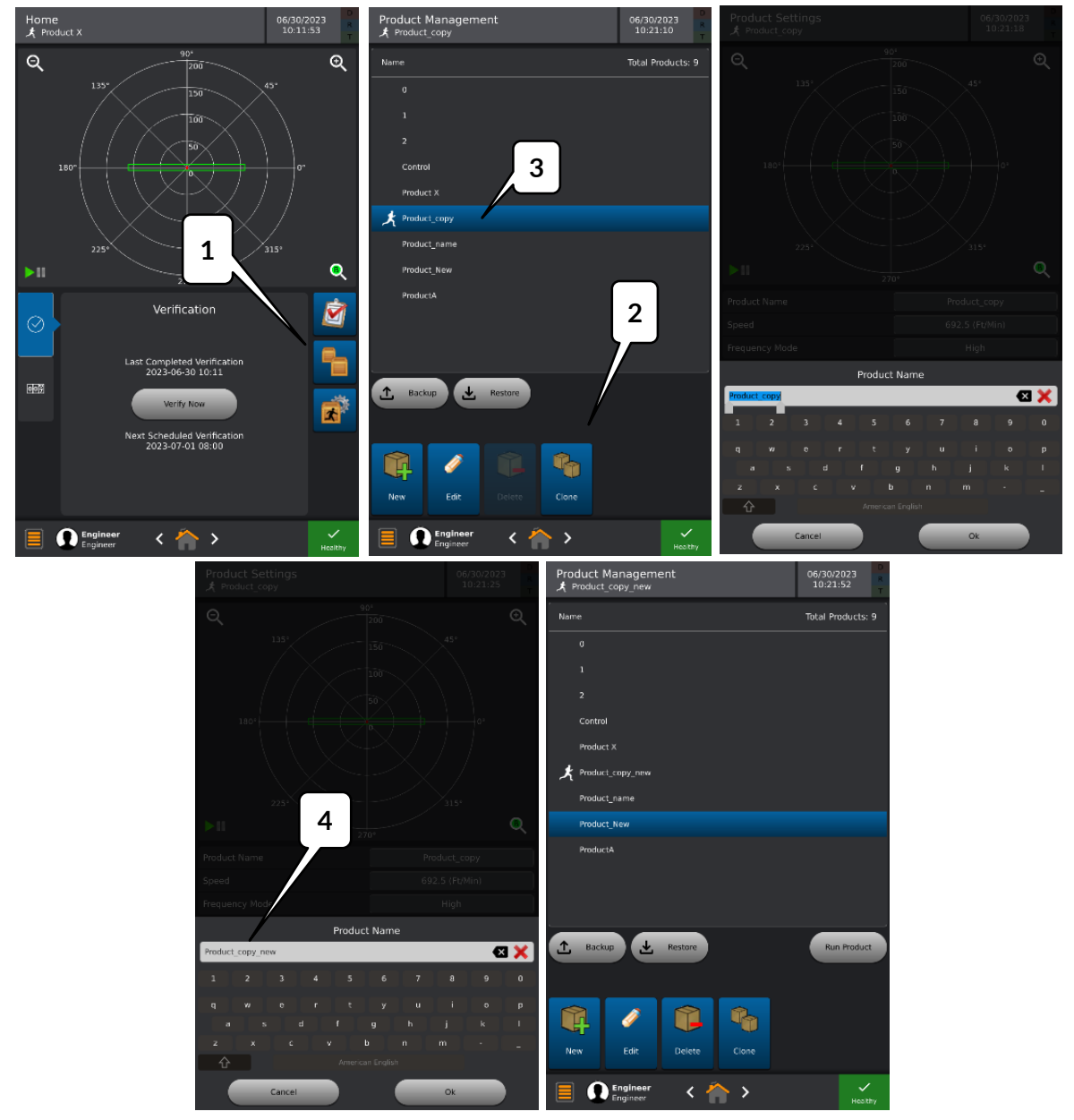

- 1. From the Home Screen press "Product Setup".
- 2. Press Clone.
- 3. Select Product from the list on the left to clone. Once selected, it will be visible under "Current Product Selection". Press "OK".
- 4. Rename your new product and it will display in the Product Name list. (See "How To" Rename a Product on the following page)

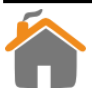

UI

四

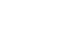

## **"HOW TO" RENAME A PRODUCT**

<span id="page-69-0"></span>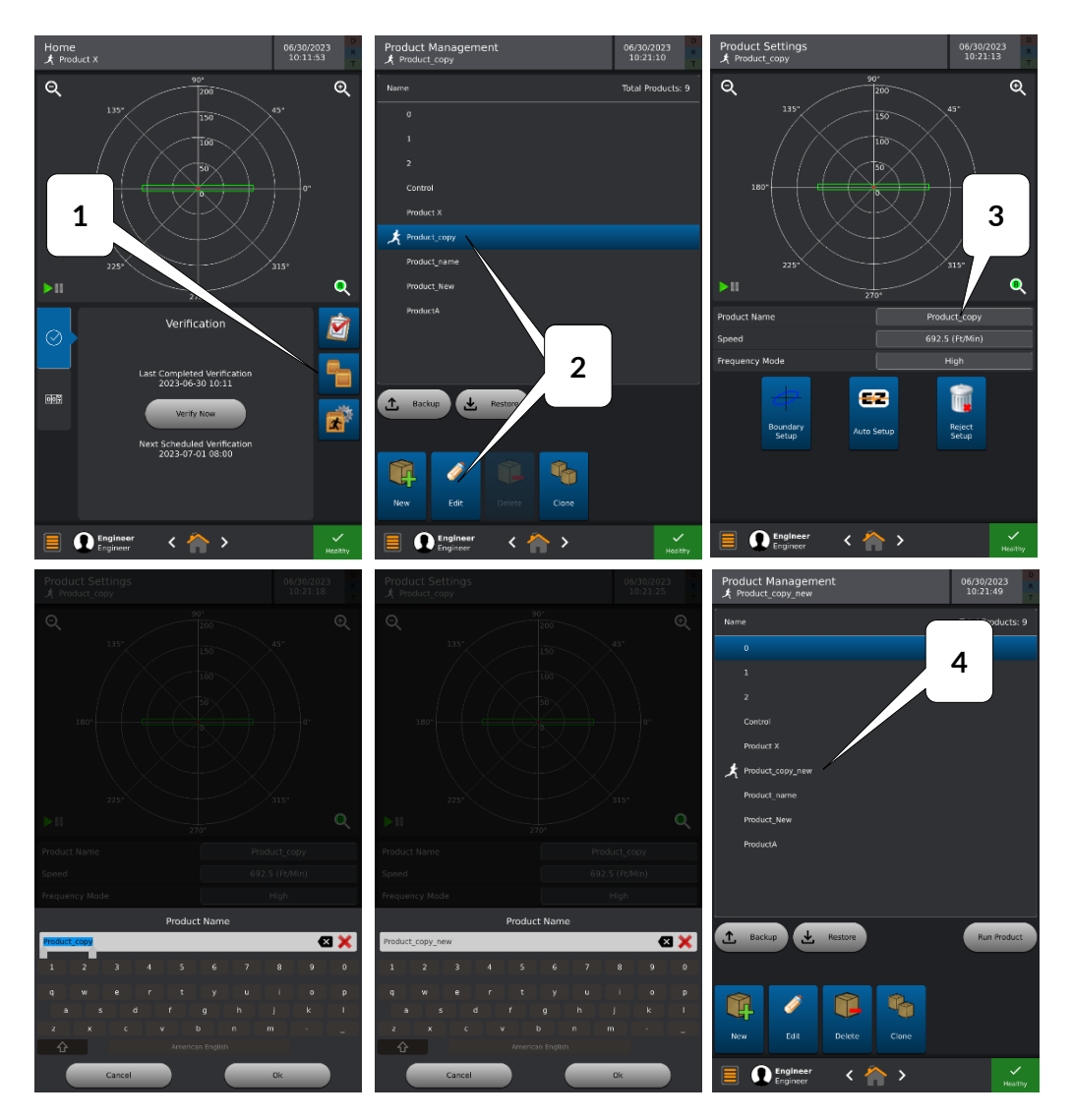

- 1. From the "Product Setup" Screen select the product you wish to edit and press "Edit".
- 2. Press the name of the product at the top of the table to rename the product.
- 3. Rename the product using the keyboard and press "OK".
- 4. The new product name will display in the table.

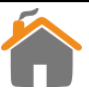

#### <span id="page-70-0"></span>**"HOW TO" SETUP A PRODUCT BOUNDARY**

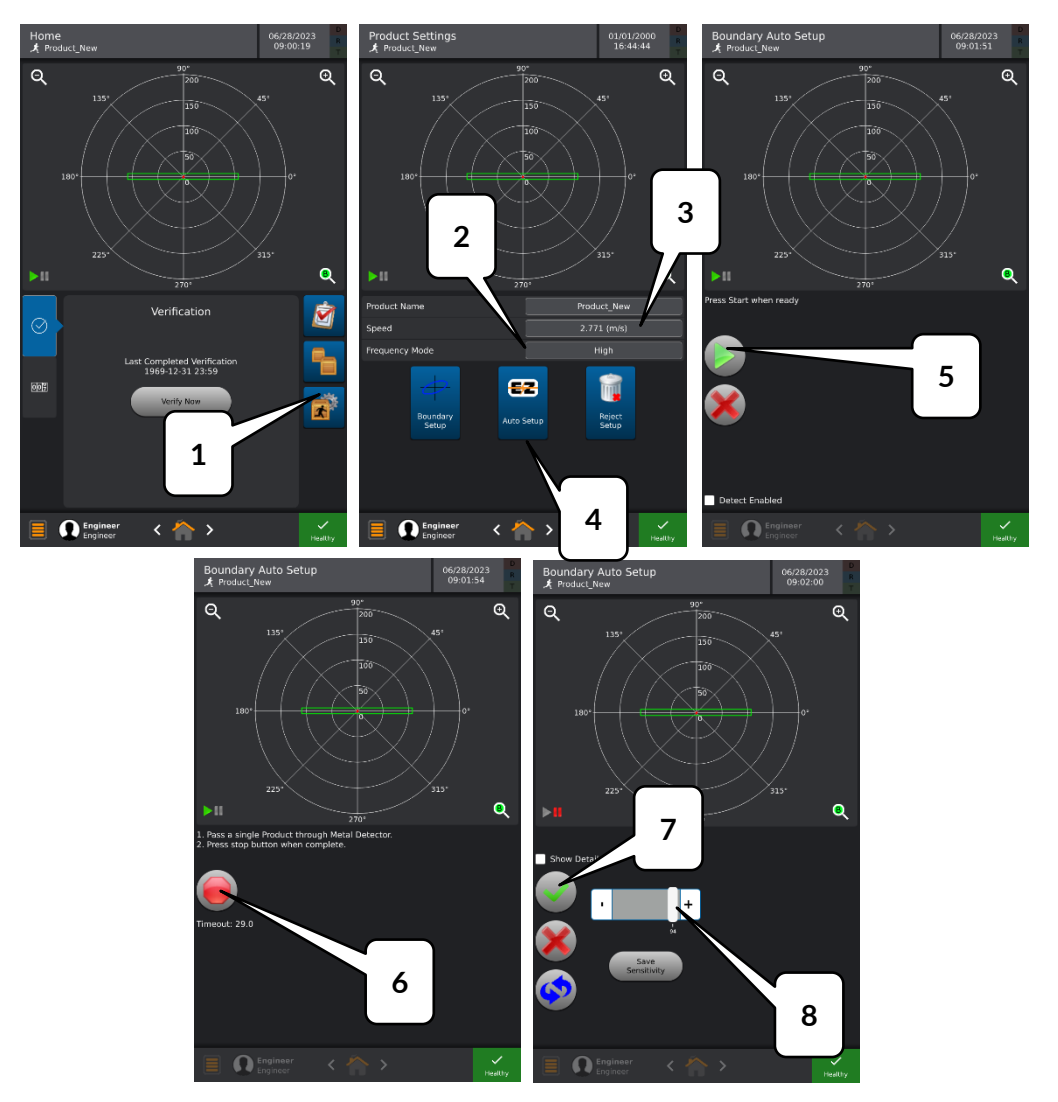

- 1. From the "Home Screen" select "Running Product Settings".
- 2. Select the desired frequency range.
- 3. Edit product speed. See "HOW TO EDIT PRODUCT SPEED" for more details if needed, on [Pg.73](#page-73-0)
- 4. Press the "EZ" button.
- 5. Press the "Start Button"
- 6. Pass a single product through the aperture, then press the "Stop" button.
- 7. If the settings are acceptable select the "Green Check Box".
- 8. The sensitivity slider is set to 94 as the default. In most cases no adjustment is necessary to achieve desired sensitivity levels. The sensitivity slider increases to a maximum of 100 and a minimum of 0.

Ensure the belt is running and the product you are setting up is nearby.

NOTE: The "Save Sensitivity" button under the sensitivity level allows you to save the current setting as the sensitivity default, should the need arise.

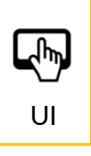

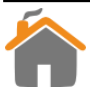

#### **"HOW TO" CHANGE/RUN A PRODUCT**

<span id="page-71-0"></span>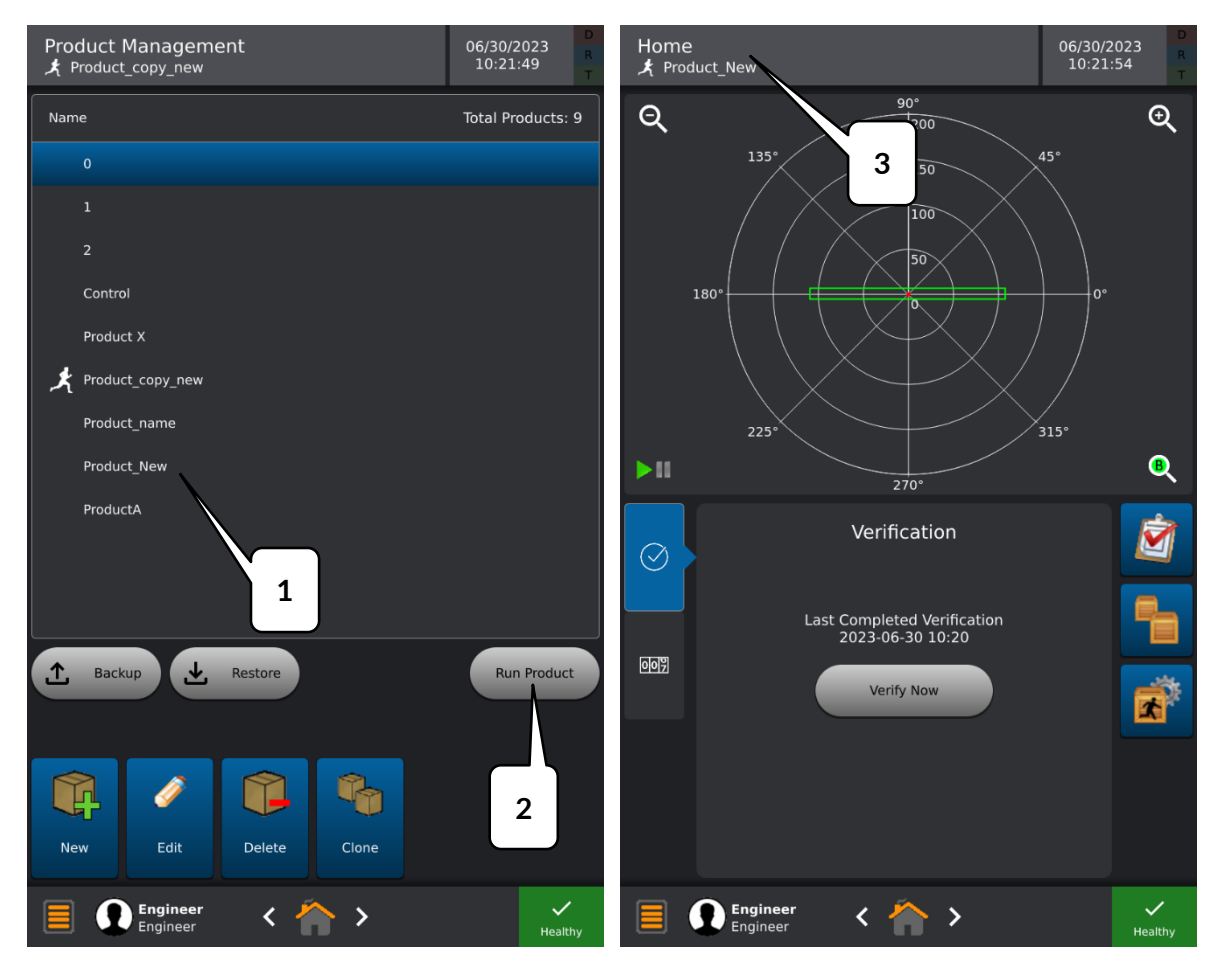

- 1. From the "Product Setup" Screen select the product you wish to run.
- 2. Press the "Run Product" button.
- 3. The Home Screen will now be displayed with the new running product.

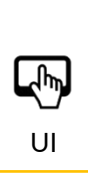

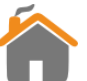

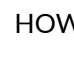
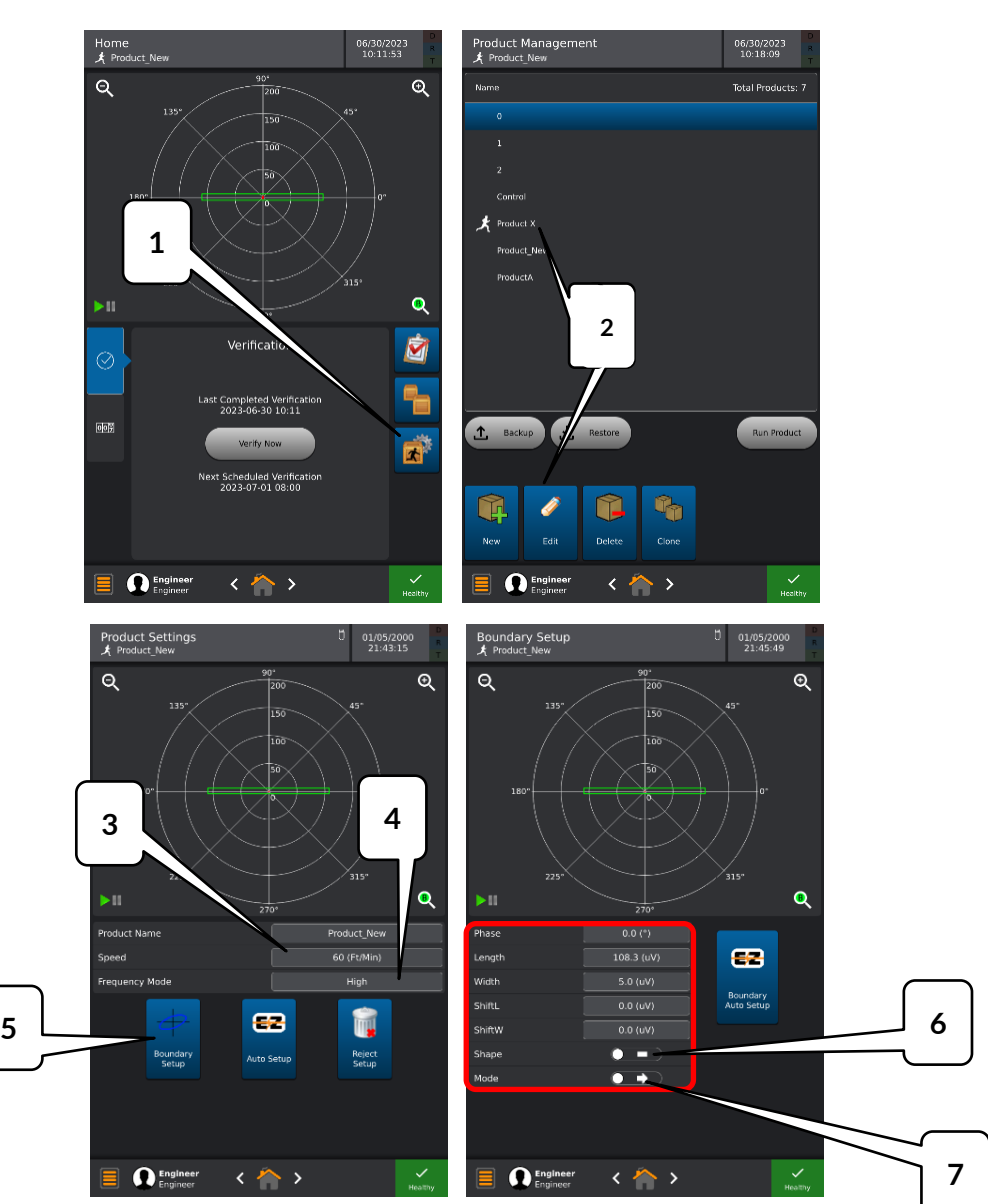

# **"HOW TO" EDIT PRODUCT SETTINGS**

- 四 UI
- 1. Select "Product Setup".
- 2. Select product you wish to edit and press the "Edit" button.
- 3. Edit product speed. See "HOW TO EDIT PRODUCT SPEED" for more details if needed, on [Pg.73.](#page-73-0)
- 4. Select frequency range.
- 5. Select "Boundary Setup".
- 6. Press to toggle between the rectangle boundary and the ellipse.
- 7. Press desired parameter value to alter the "boundary" shown by the blue rectangle (the boundary rectangle will be blue while editing a non-running product, and the boundary rectangle will be green while editing the running product). See "THE DETECTION BOUNDARY EXPLAINED" for more information, on [Pg.87](#page-87-0)

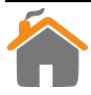

# **"HOW TO" EDIT PRODUCT SPEED**

<span id="page-73-0"></span>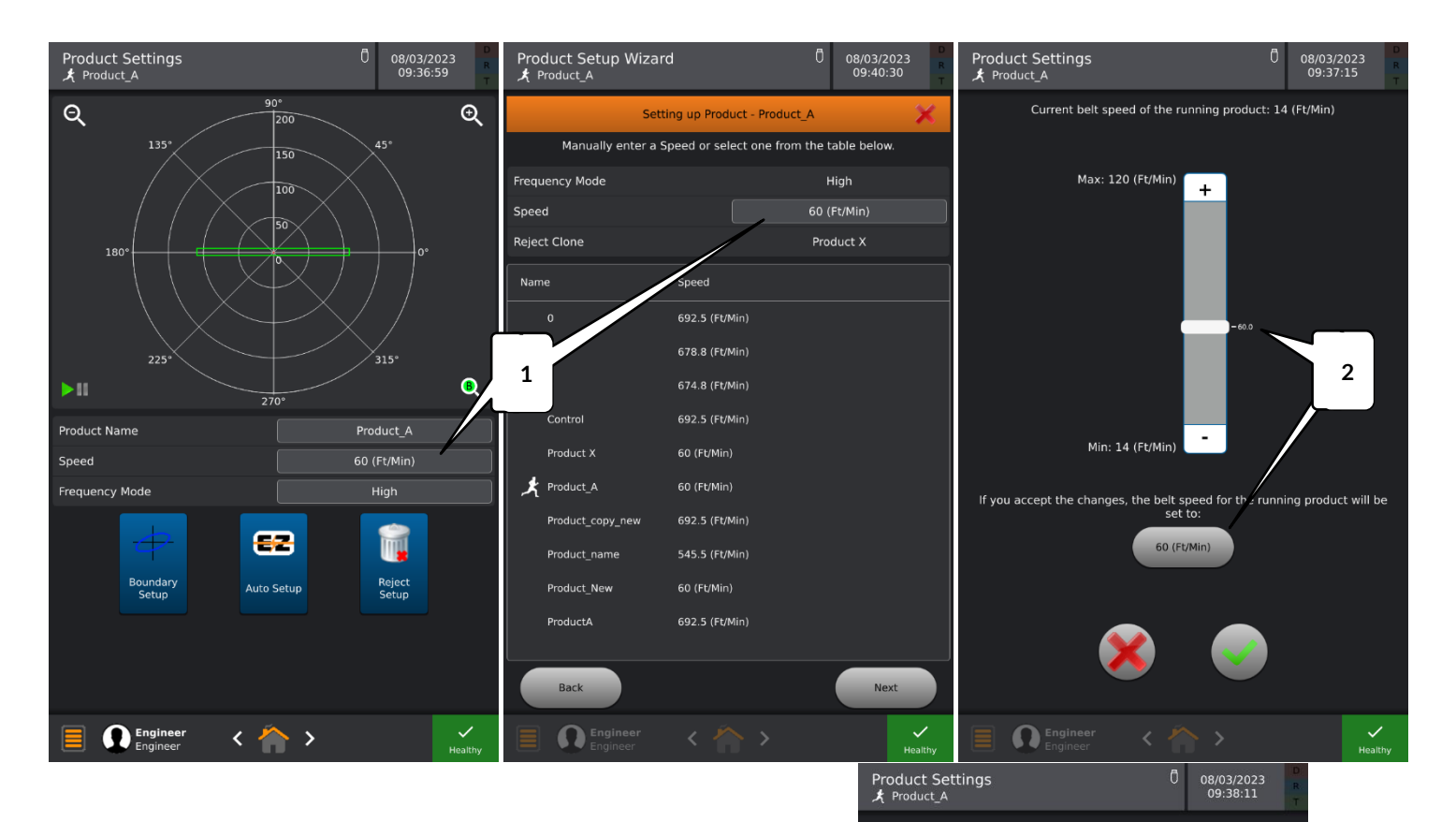

- 1. From the Product Settings screen, or from the New Product setup wizard, press the current speed setting.
- 2. If automatic belt speed control is installed, select the desired belt speed using the slider bar or numerical entry box as shown.
- 3. For a vertical gravity-fed system, the product speed is calculated from the free-fall distance. Enter the Drop Height, measured from the top surface of the sensing head.
- 4. Otherwise, enter the physical product speed using the numerical keypad. A tachometer is recommended to get an accurate reading.

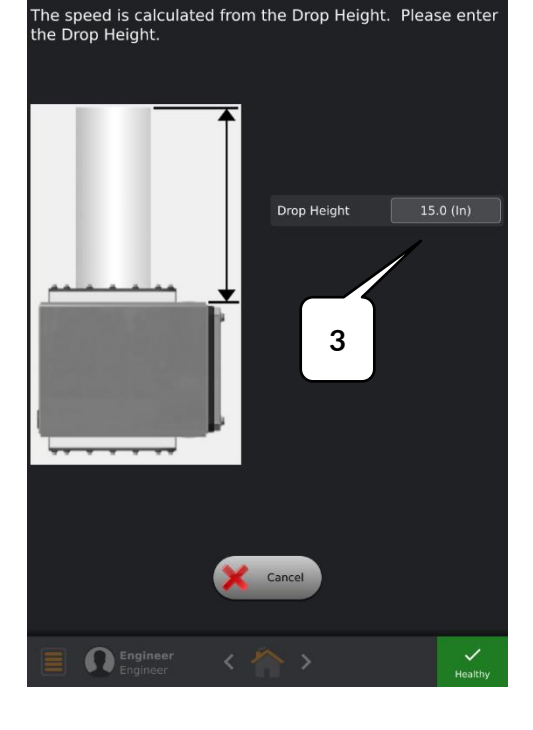

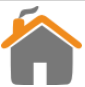

UI

᠕ᡰ᠍

<span id="page-74-0"></span>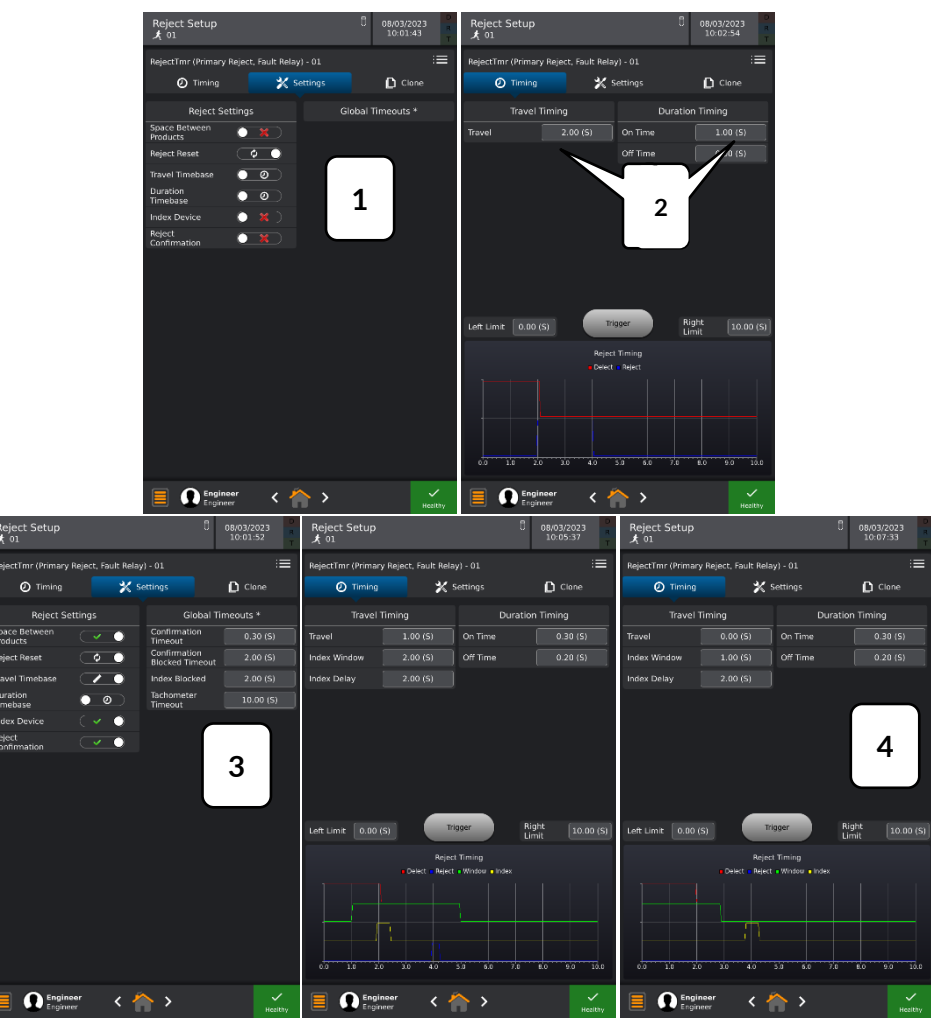

# **"HOW TO" SETUP REJECT TIMING**

- $\sqrt{d}$ UI
- 1. From the "Advanced Reject Settings Screen" make the appropriate selections based on your product. Note that not all options may be available depending on the inputs and outputs that have been setup.
- 2. In this example an index device(i.e., photo eye) is NOT being used. Set the desired "Travel" and "On Time". The reject device on time(blue) will always be greater than or equal to the detect time(red) regardless of the "On Time" setting. Examples of use would be a stop belt or air blast.
- 3. In this example an index device(i.e., photo eye) IS being used CORRECTLY. Set the desired "Travel" and "On Time". "Off Time" is usually reserved for Pusher Arm devices. The "Window"(green) opens at the end of the "Travel Time". The index device(yellow) must fire within this window. The index delay is used to delay the reject from firing until it has passed the index device and is ready to be rejected.
- 4. In this example an index device(i.e., photo eye) IS being used INCORRECTLY. The index device(yellow) did not fire within the window(green). Thus, the reject device did not fire.

Note: The index trace must be in the low state when no product is present. When product is present, the index trace changes to a high state. This relationship can be set by selecting the "Active State" at the Input Configuration screen. (see [Pg.80\)](#page-80-0)

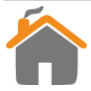

# **"HOW TO" COPY TIMER SETTINGS**

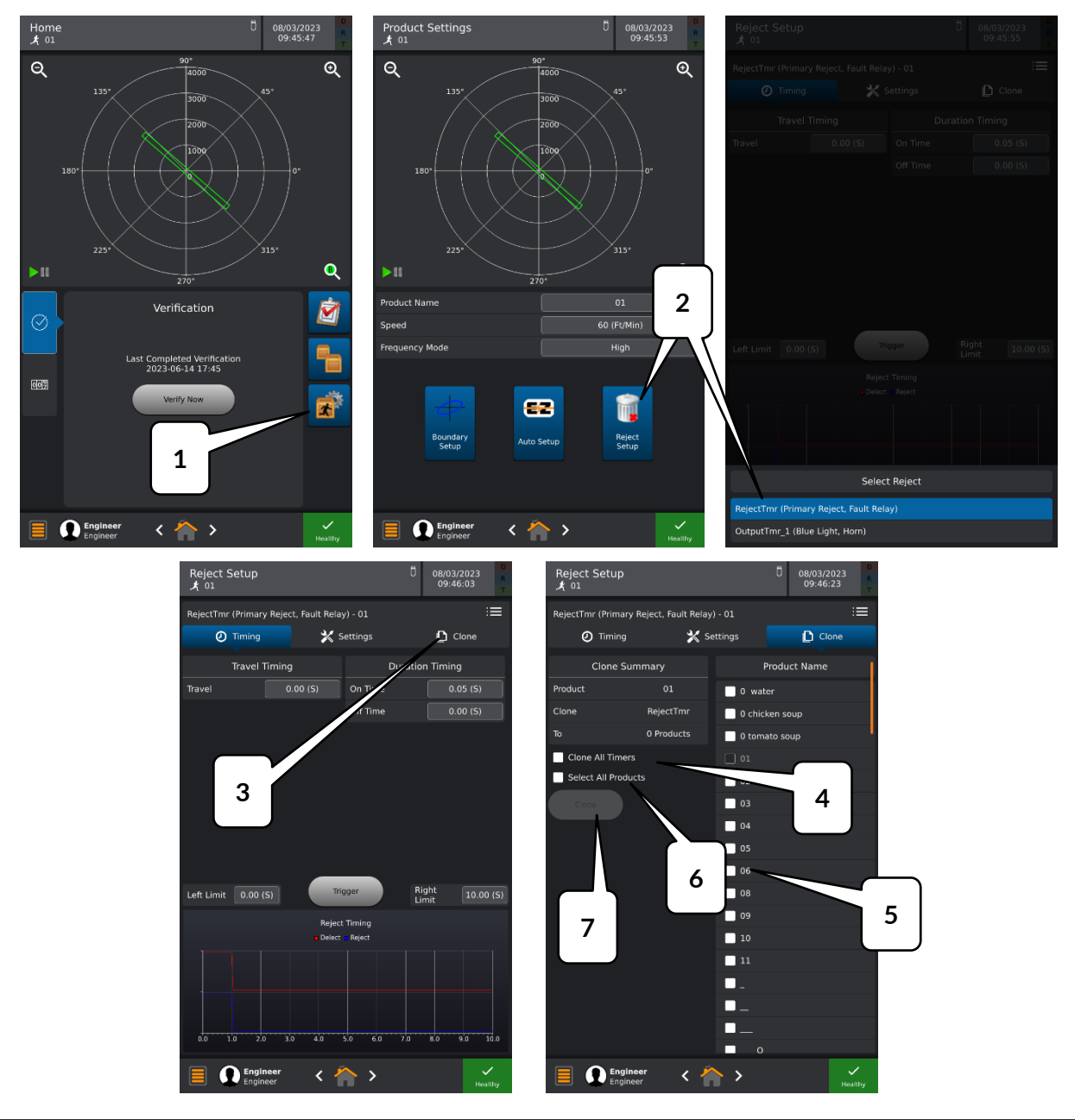

Ensure you have selected and are "running" the product you wish to copy the timer from.

- 1. From the "Home Screen" select "Running Product Settings".
- 2. Select "Reject Setup".
- 3. Select "Clone" from the Advanced Options.
- 4. Press this option if you wish to copy all timers associated with this product.
- 5. Select product you wish to copy timer to.
- 6. Press this option if you wish to copy to all products.
- 7. Press "Clone" to initiate.

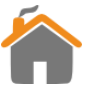

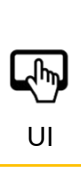

# **"HOW TO" PERFORM A BACKUP**

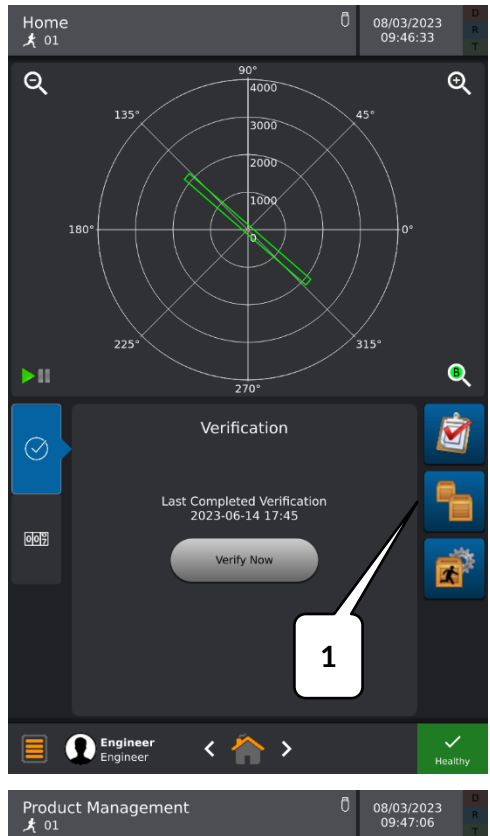

or Enter Filename.

Cance

 $\left\langle \right\rangle$  $\rightarrow$ 

 $\boldsymbol{\Omega}$  Engineer

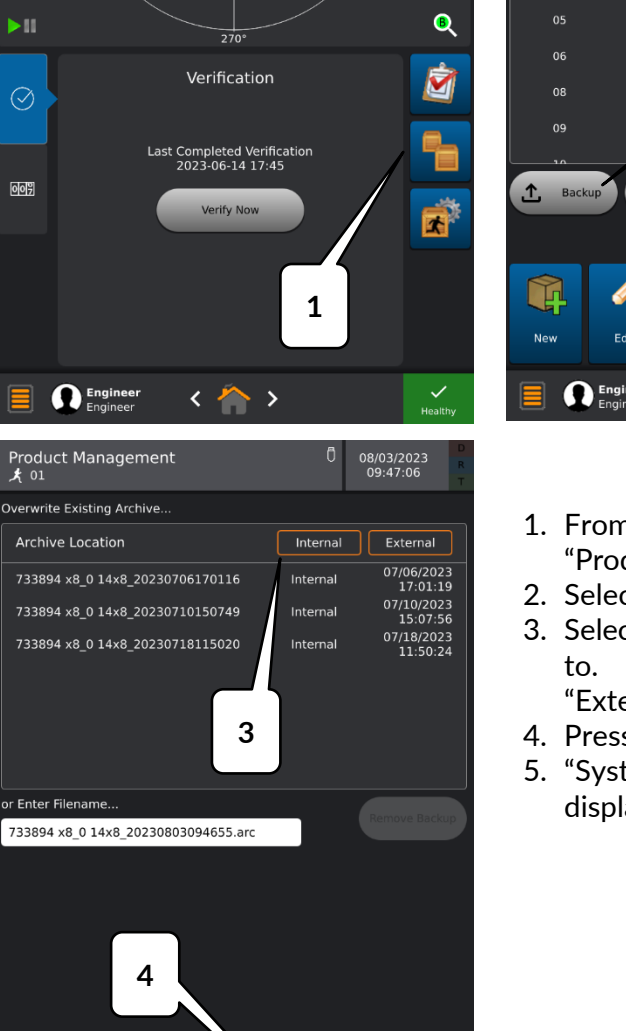

Backup

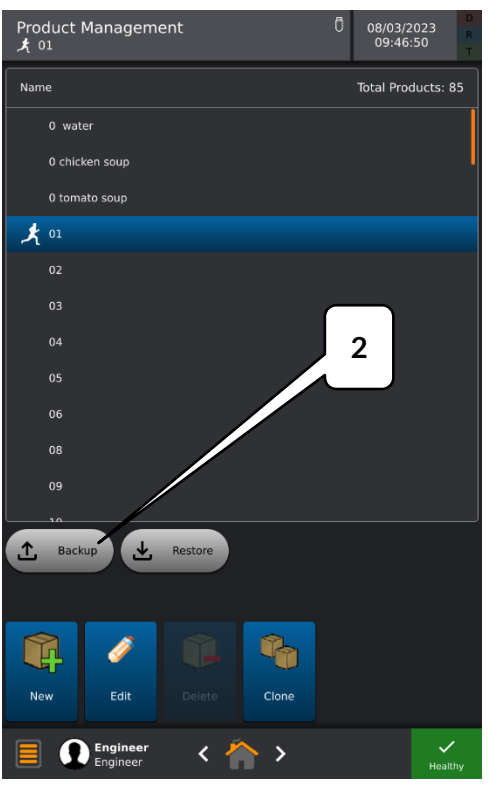

- 1. From the "Home Screen" press "Product Setup".
- 2. Select Backup and press "OK"
- 3. Select appropriate drive to backup to. If using a "USB Stick" select "External Drive".
- 4. Press "Backup".
- 5. "System Backup Complete" will display when finished. Press "OK".

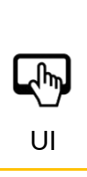

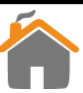

**76**

# **"HOW TO" SETUP A NEW USER**

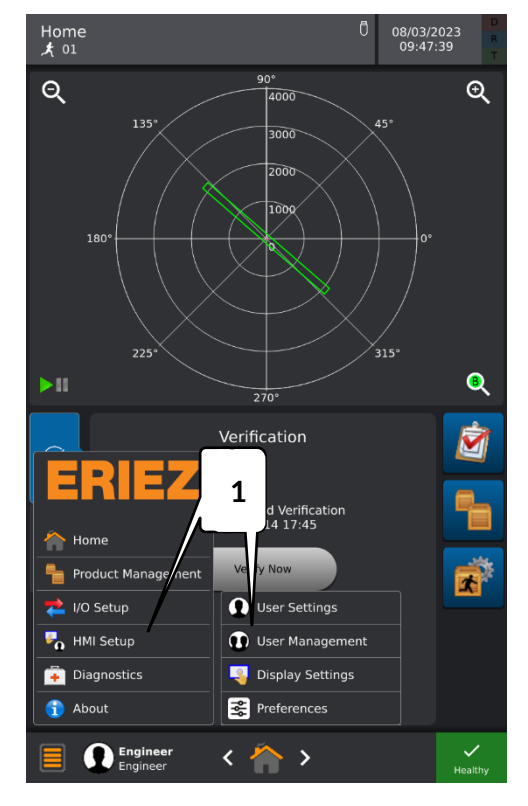

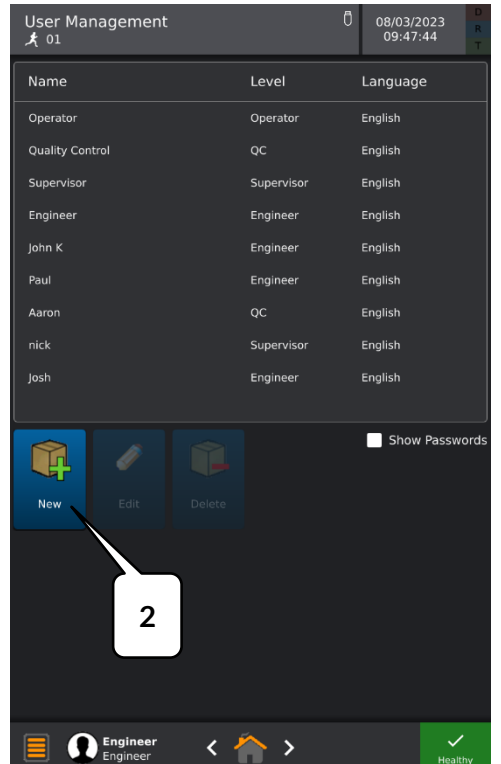

- 1. From the "Main Menu" select "HMI Setup" then "User Management".
- 2. Press the "New" button.
- 3. Input the new user's name.
- 4. Select the user login level from the dropdown.
- 5. Select the user language from the dropdown.
- 6. Input desired password, confirm the password, and press "Create".

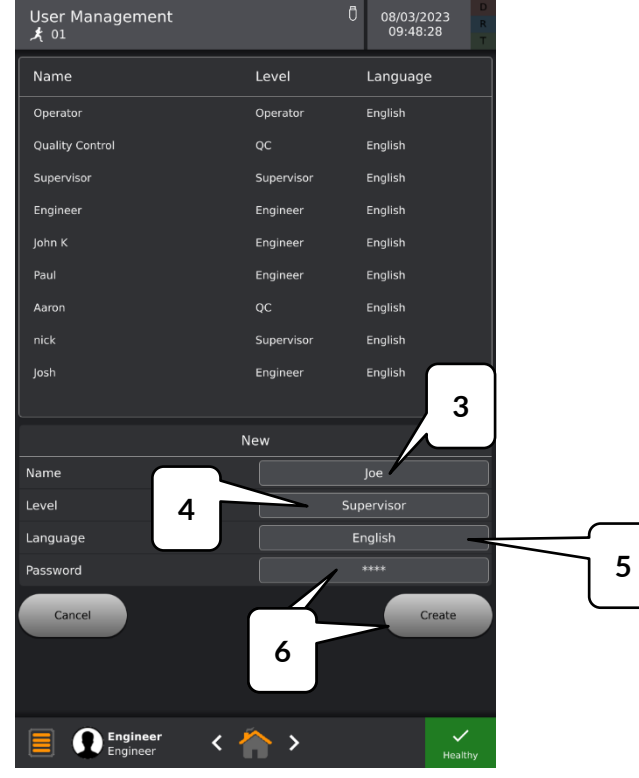

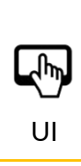

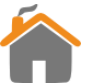

# **"HOW TO" SWITCH USERS**

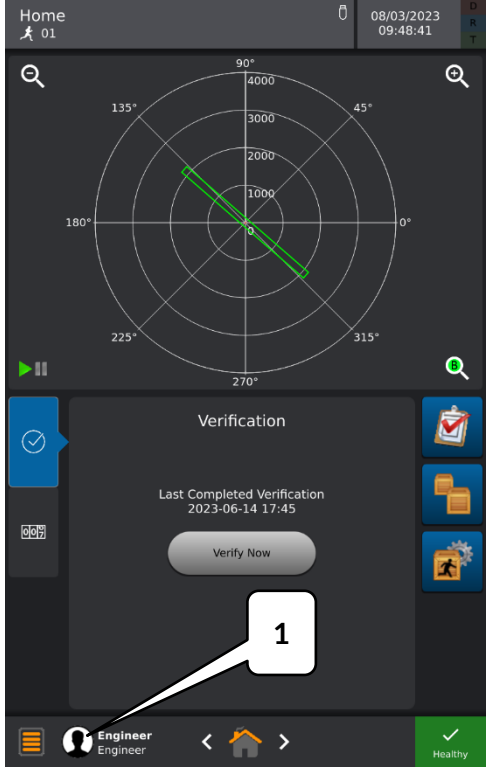

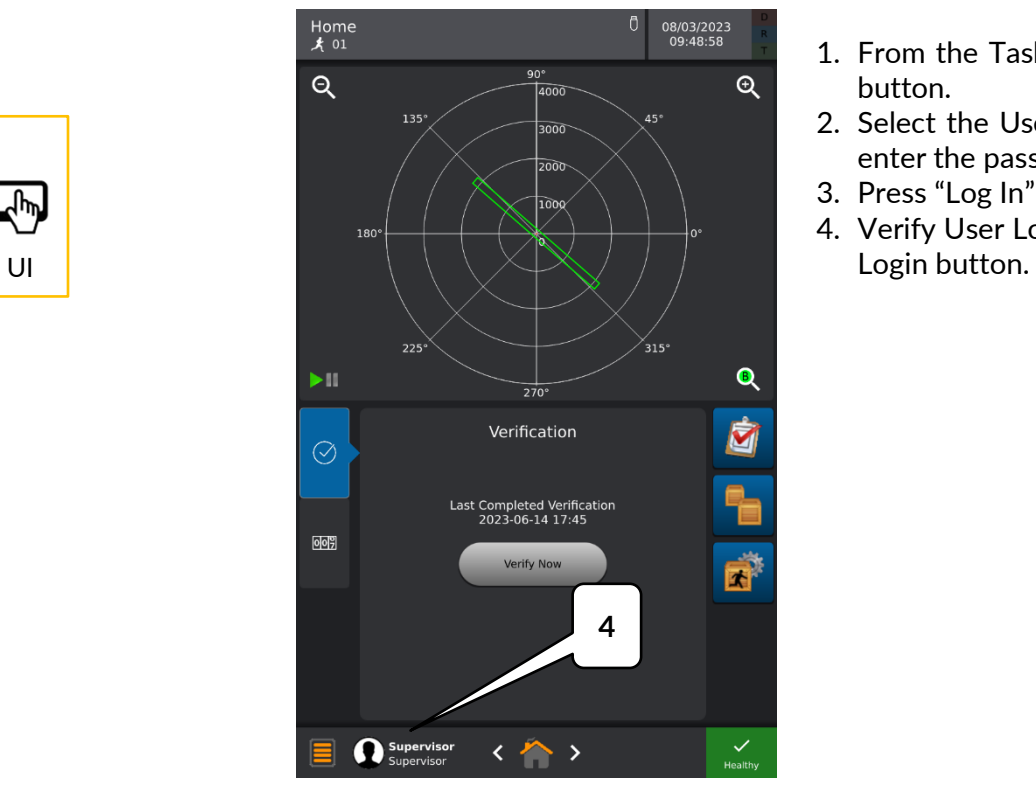

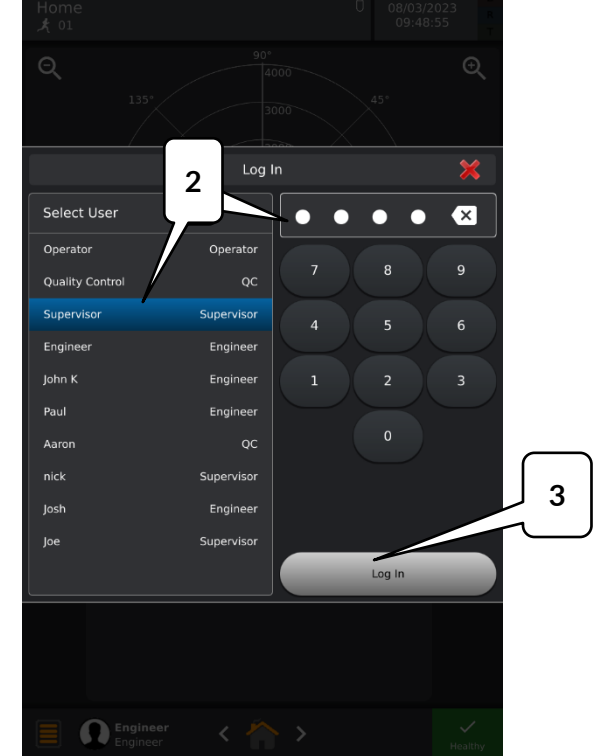

- 1. From the Task Bar press the User Login button.
- 2. Select the User Name from the List and enter the password.
- 3. Press "Log In".
- 4. Verify User Login Name appears on User

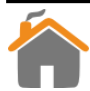

**78**

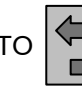

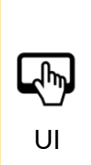

# <span id="page-79-0"></span>**"HOW TO" SETUP AN OUTPUT DEVICE**

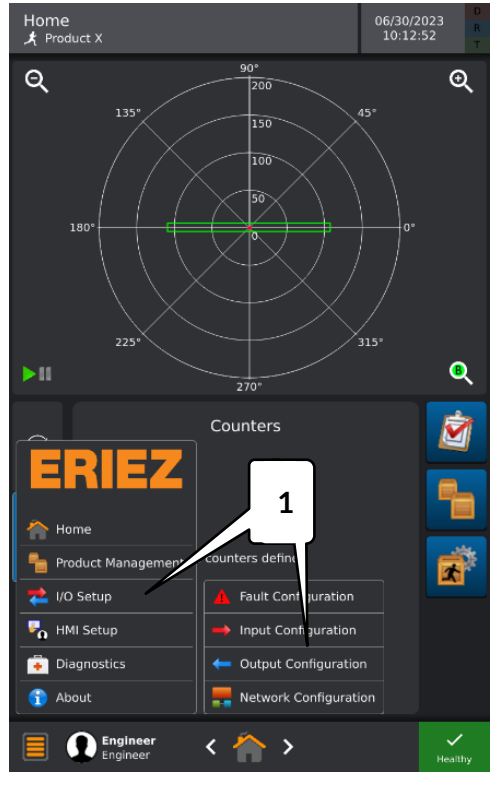

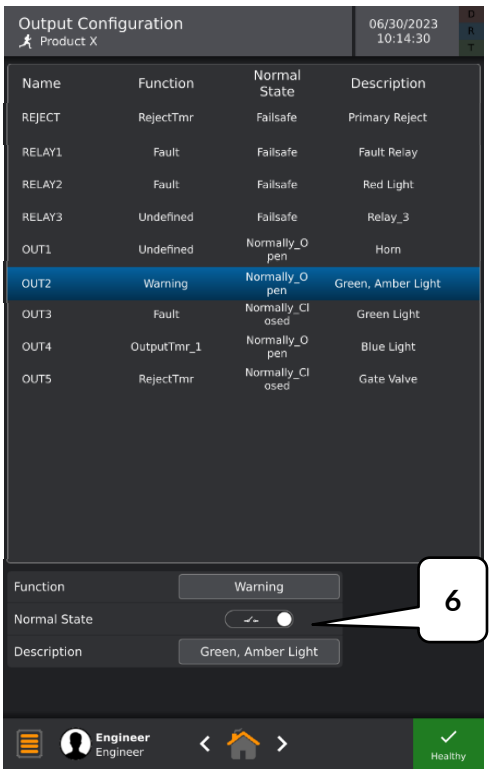

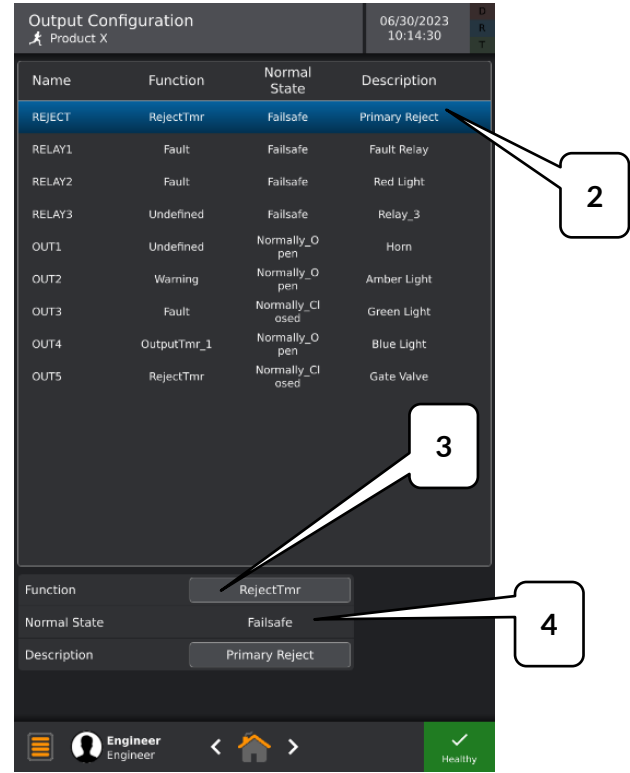

- 1. From the "Main Menu" select "I/O Setup" then "Output Configuration".
- 2. Select the output that the "output device" is wired to.
- 3. Select output device function. The "Reject" output has limited functionality and is the primary reject output. Reject and Relay 1-3 are failsafe wired.
- 4. Enter a description for the output device.
- 5. Out 1-5 are solid state relays and are not failsafe.
- 6. Select the active state (Normally Open/Normally Closed) when using Out 1- 5.

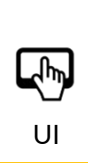

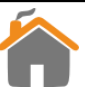

# **"HOW TO" SETUP AN INPUT DEVICE**

<span id="page-80-0"></span>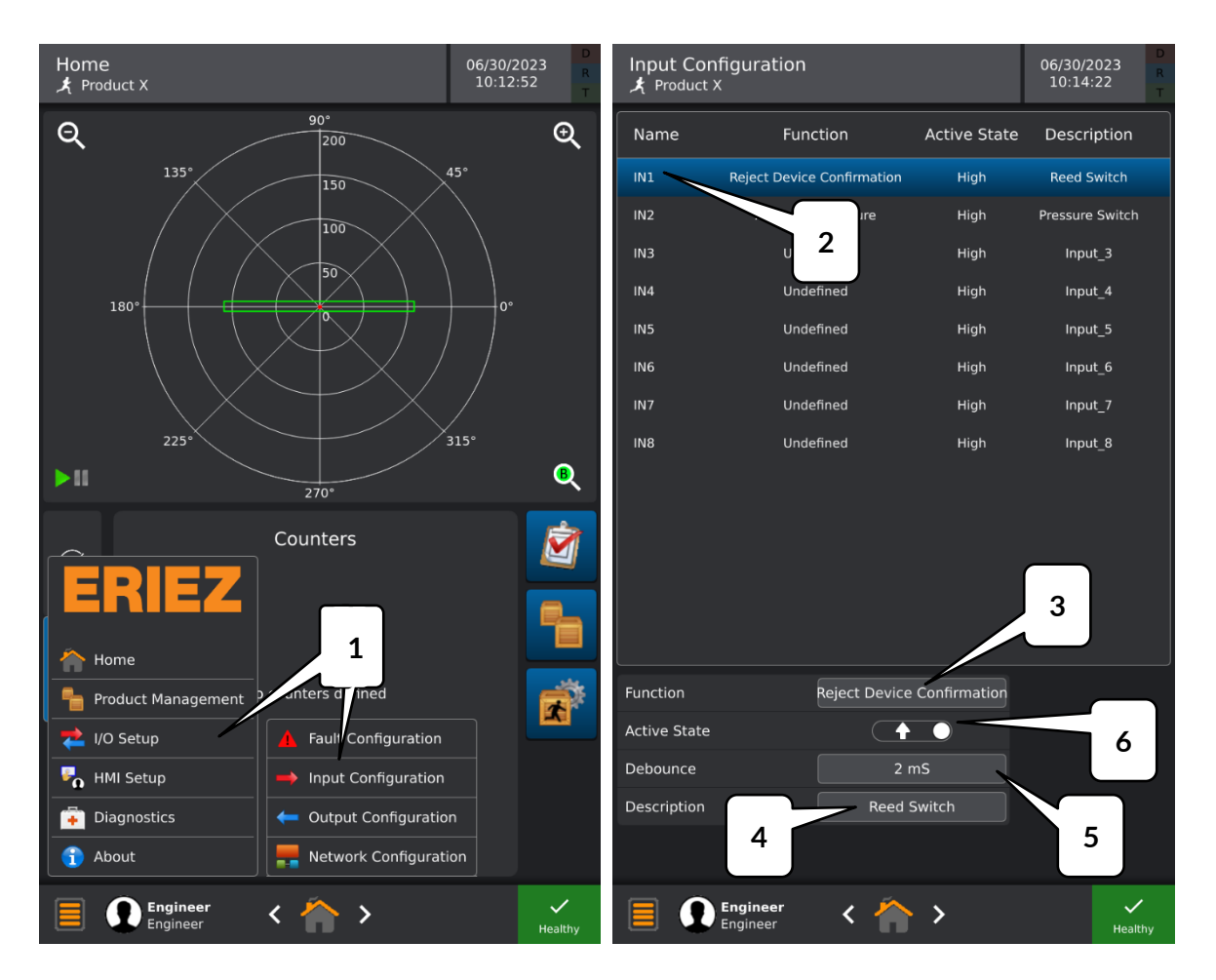

- 1. From the "Main Menu" select "I/O Setup" then "Input Configuration".
- 2. Select the input that the "input device" is wired to.
- 3. Select the device function (i.e., tachometer, overhead, etc.).
- 4. Enter a description for the input device.
- 5. Set the debounce. In most cases the 2 mS default is sufficient.
- 6. Select "Active State" for input device. High = 10-30V Low = 0-0.9V

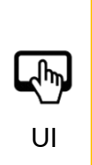

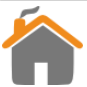

**80**

# **"HOW TO" SETUP PRODUCT COUNTING**

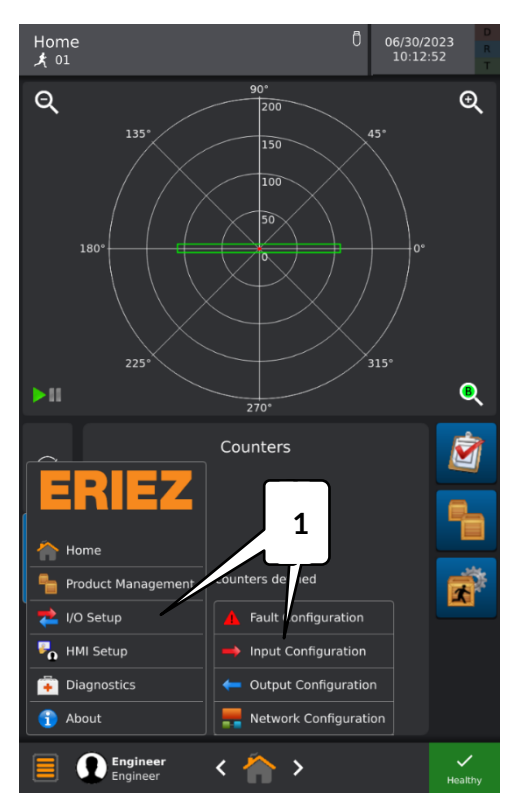

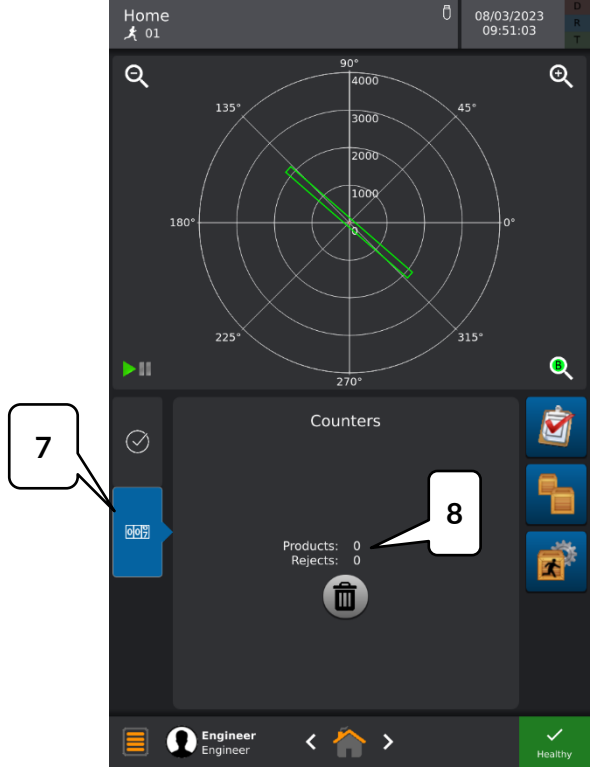

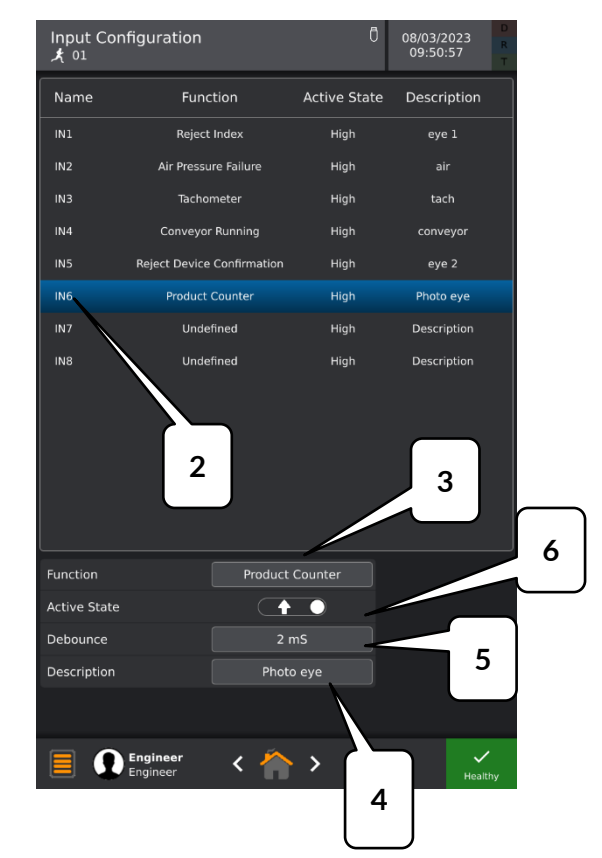

- 1. From the "Main Menu" select "I/O Setup" then "Input Configuration".
- 2. Select the input that the photo-eye is wired to. Note: It is possible to use one photo-eye for two functions (e.g., "Reject Index" and "Product Counter"); in this case, the photo-eye must be wired to two inputs on the IOC circuit board (e.g., "In3" and "In4").
- 3. Select "Product Counter" for the device function.
- 4. Enter a description if desired.
- 5. Set the debounce. In most cases, the 2 mS default is sufficient.
- 6. Select "Active State" for the photo-eye. "Active State" is state when the product is in front of the photo-eye. High = 10-30V Low = 0-0.9V
- 7. When the above steps are completed, the "Counters" block will be displayed on the home screen. "Product" counts activations of the "Product Counter" input; "Reject" counts actuations of the primary reject output.
- 8. Both counts can be cleared by pressing the button shown.

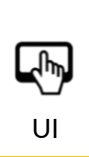

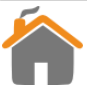

# **"HOW TO" SETUP A REJECT DEVICE**

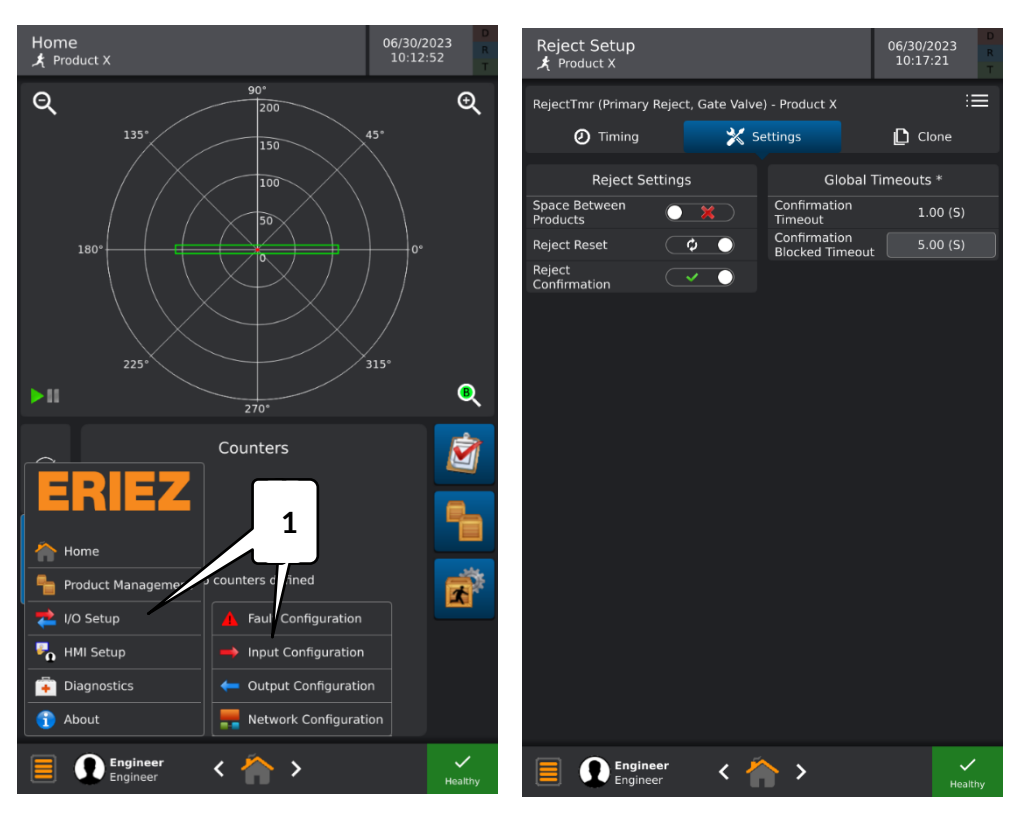

- 1. Ensure reject device and all associated devices (i.e., photo eye, tachometer, etc.) are wired into the control. See Electrical Installation section.
- 2. Configure Input and Output Devices.
- 3. Configure "Advanced Reject Settings" page.
- 4. Setup reject [timing.](#page-80-0)

**"HOW TO" SETUP AN INPUT DEVICE [Pg.80](#page-80-0)**

**"HOW TO" SETUP AN OUTPUT DEVICE [Pg.79](#page-79-0)**

> **ADVANCED REJECT SETUP [Pg.65](#page-65-0)**

**"HOW TO" SETUP REJECT TIMING [Pg.74](#page-74-0)**

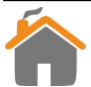

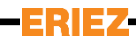

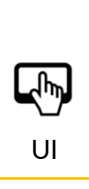

# **"HOW TO" SETUP CONVEYOR RUNNING**

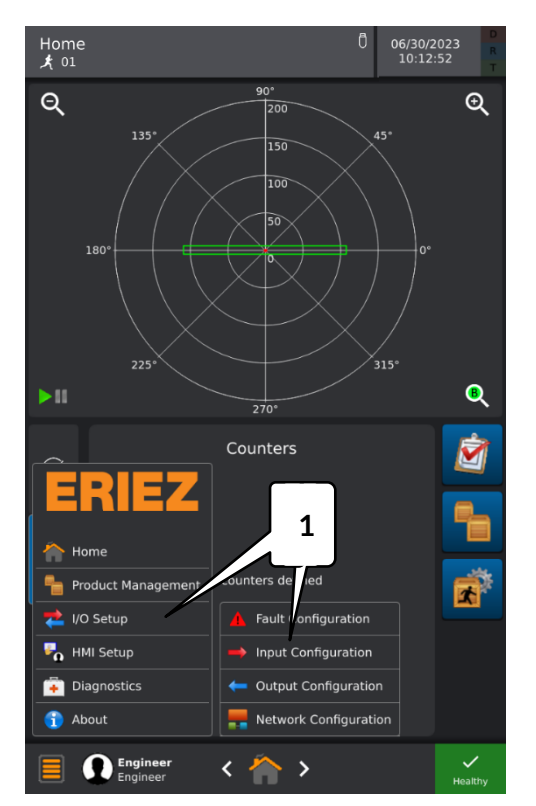

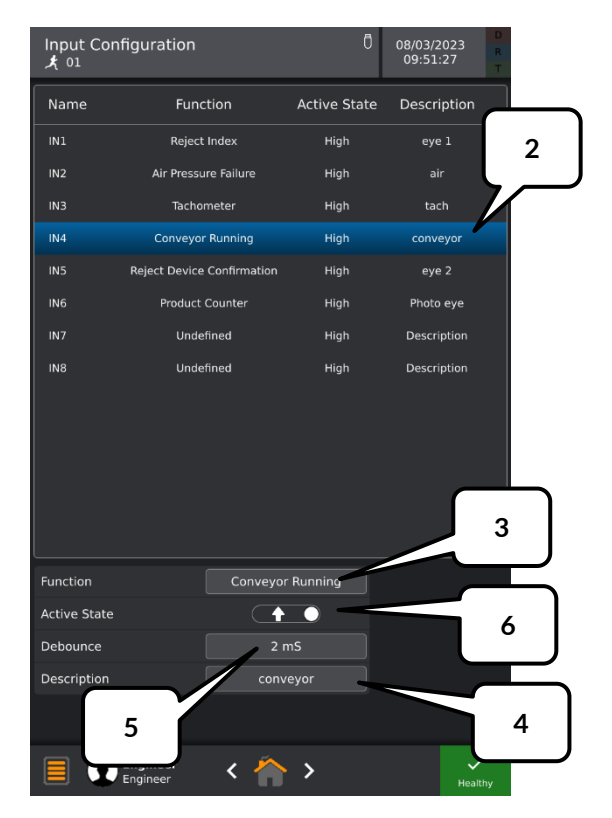

- 1. From the "Main Menu" select "I/O Setup" then "Input Configuration".
- 2. Select the input that the conveyor status is connected to on the IOC board (e.g., "In3").
- 3. Select "Conveyor Running" for the device function.
- 4. Enter a description if desired.
- 5. Set the debounce. In most cases, the 2 mS default is sufficient.
- 6. Select "Active State" as shown. High = 10-30V  $Low = 0-0.9V.$
- 7. Complete the wiring to the desired input between the X8 and TB4 located on the Conveyor Control. Use the diagram as a reference, it shows "IN3" being connected as an example.

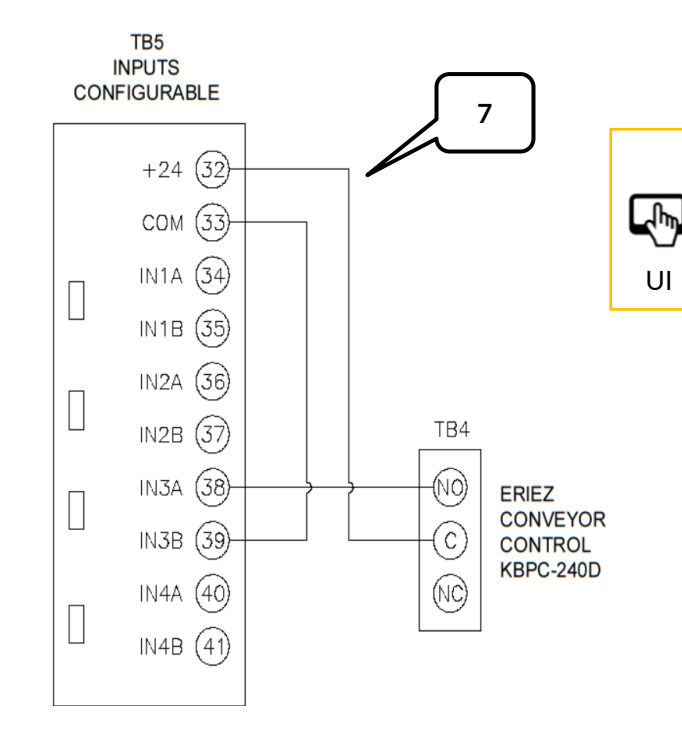

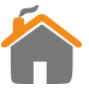

# **"HOW TO" SETUP INPUT/OUTPUT FOLLOWER**

The Follower/Input Follower functionality allows a X8 digital output to mirror the state of a digital sensor connected to a X8 digital input. This provides greater drive capability to a device, connected to the digital output, that monitors the state of the sensor.

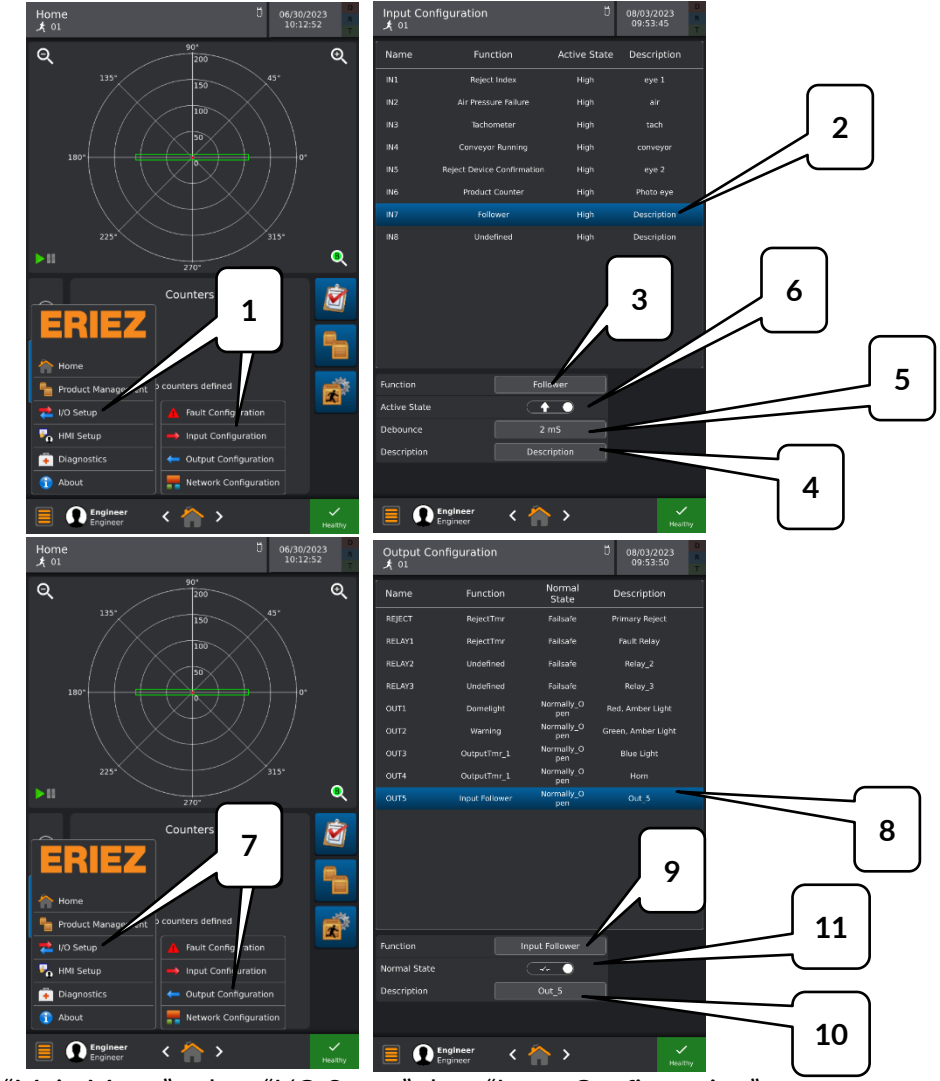

- 1. From the "Main Menu" select "I/O Setup" then "Input Configuration".
- 2. Select the input that the sensor will connect to. (e.g., "In7")
- 3. Select "Follower" for the device function.
- 4. Enter a description if desired.
- 5. Set the debounce. In most cases, the 2 mS default is sufficient.
- 6. Select "Active State" for the sensor. High = 10-30V Low = 0-0.9V
- 7. From the "Main Menu" select "I/O Setup" then "Output Configuration".
- 8. Select the output that will follow the state of the "Input Follower" input.
- 9. Select "Input Follower" for the output function.
- 10.Enter a description if desired.
- 11.Select whether the output will be normally open or normally closed.
- 12. Reference Pg. 34 and Pg. 32 for wiring the Input/Output follower. Use of the internal power sources as shown in the examples is recommended. Some devices connected to Out 1-5 may be sensitive to the inherent solid-state leakage current, use Relay 1-3 in lieu of Out 1-5 if leakage current is an issue.

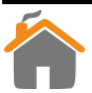

UI

 $\frac{1}{2}$ 

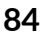

# **"HOW TO" PERFORM A VERIFICATION CHECK**

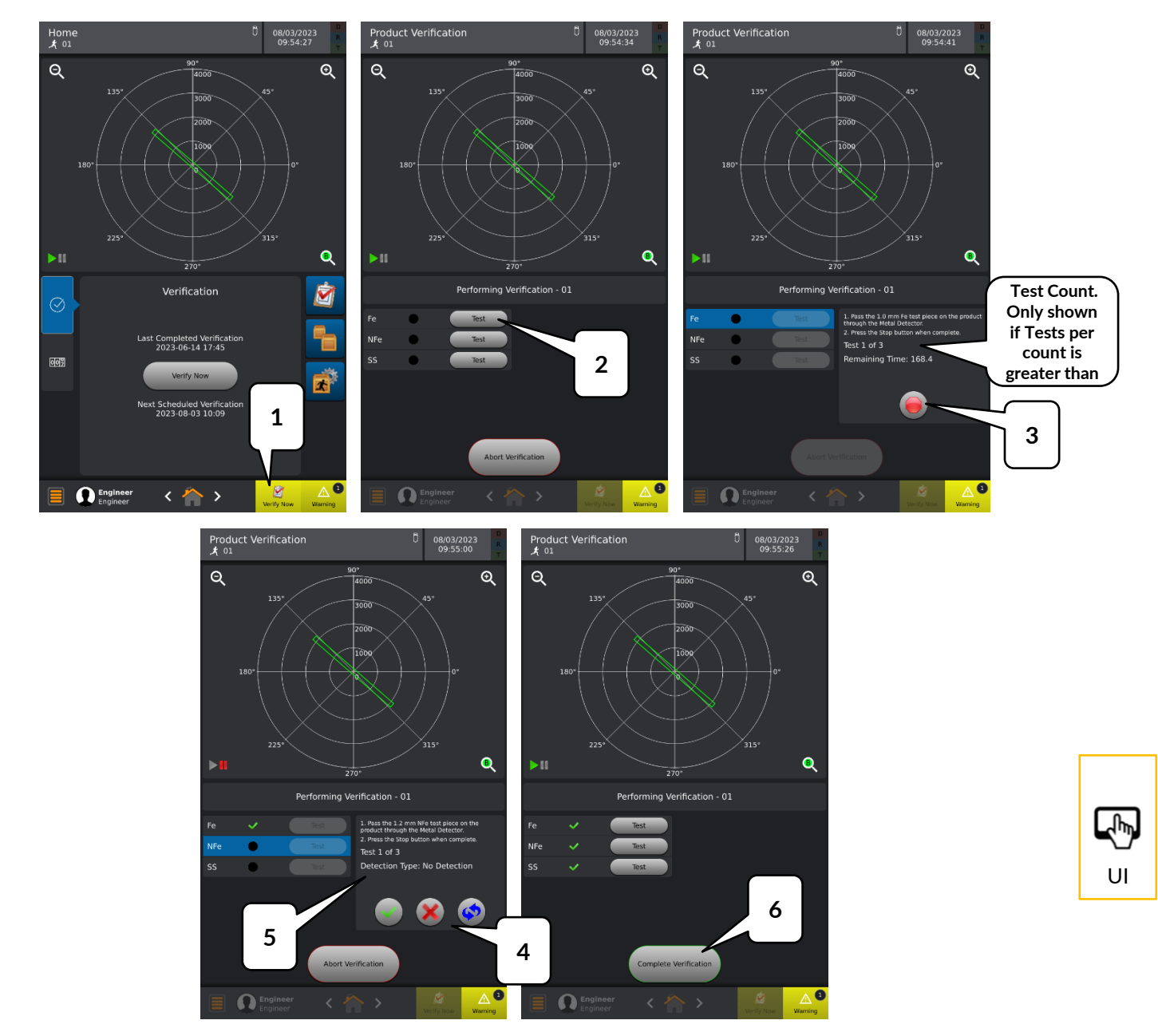

- 1. On the task bar press "Verify Now".
- 2. Press the metal type you wish to test.
- 3. Pass the listed metal on the product through the aperture and press the "Stop" button.
- 4. Select Pass, Fail, or Retry and repeat the process if necessary for the other metals.
- 5. Detection Type indicates whether there is a detections or not. The "B" matches the indicator placed in the reject log for boundary detections.
- 6. Press "Verification Complete" when all metals have been tested.

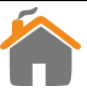

# **"HOW TO" EXPORT REPORT LOGS**

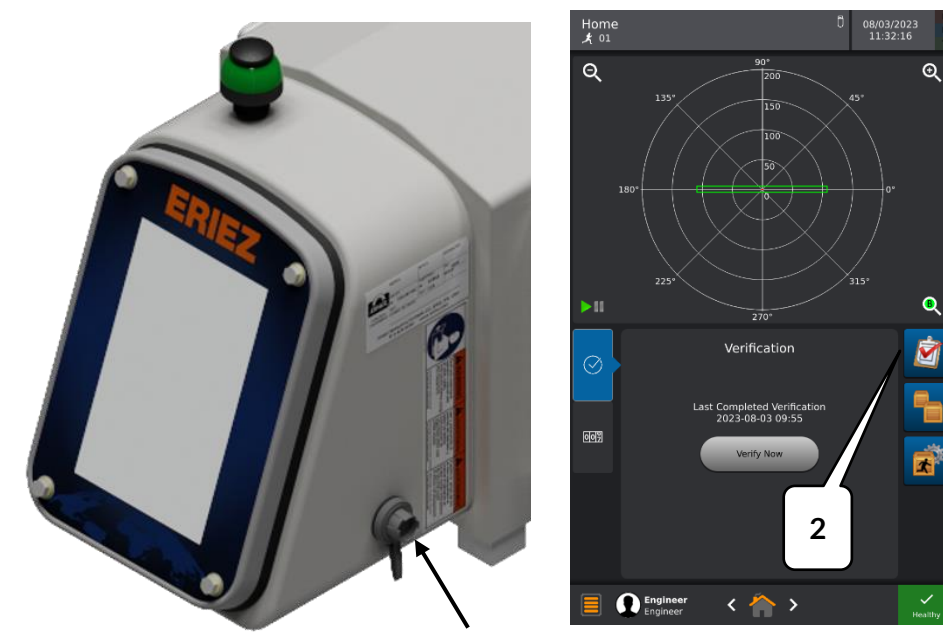

USB connector

- 1. Ensure a USB drive is inserted into the USB connector.
- 2. From the "Home Screen" select "Quality Control".
- 3. Select which Log you would like to view and export.
- 4. Press export. You now have the option to rename the file. Press "OK" after the "Done exporting Log" window pops up.

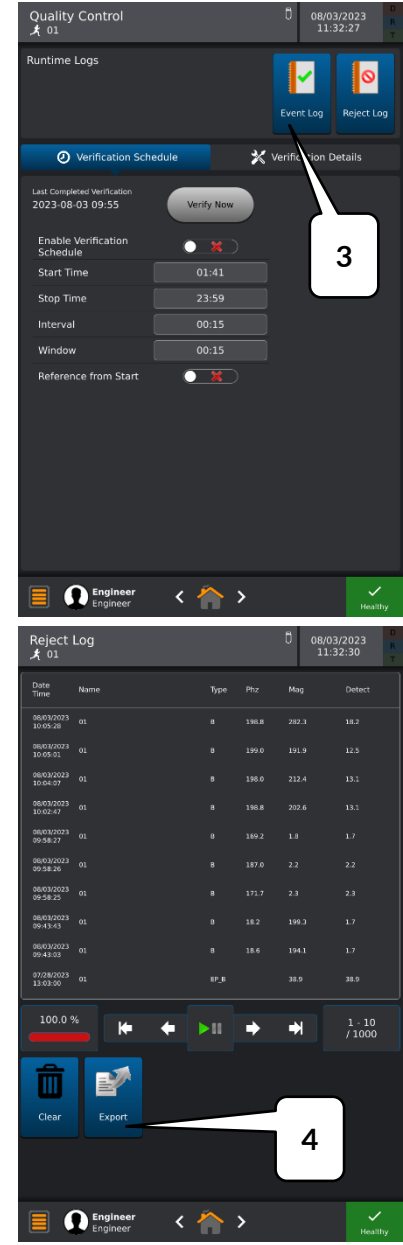

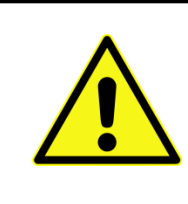

#### **CAUTION**

**86**

ERIEZ

Ensure the USB drive is removed, and the USB connector cap is in place and locked  $(Pg.28)$ , before any wash-down operation is performed.

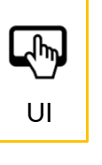

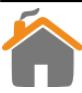

<span id="page-87-0"></span>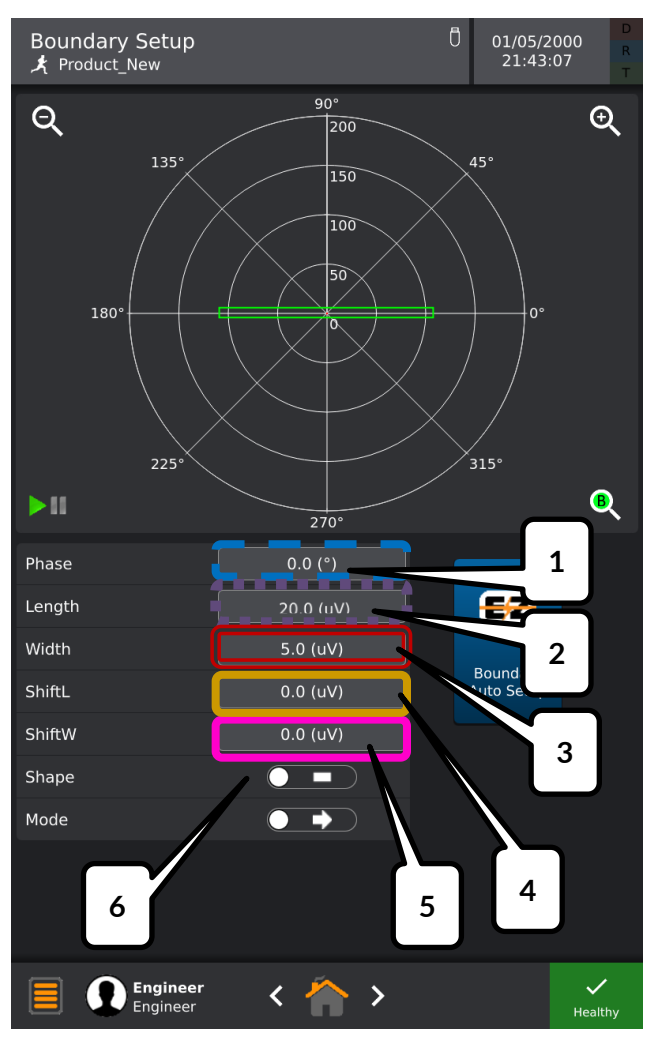

# **THE DETECTION BOUNDARY EXPLAINED**

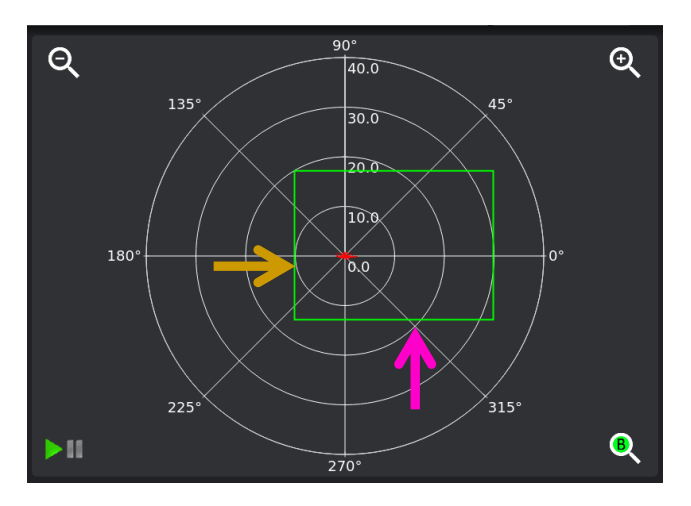

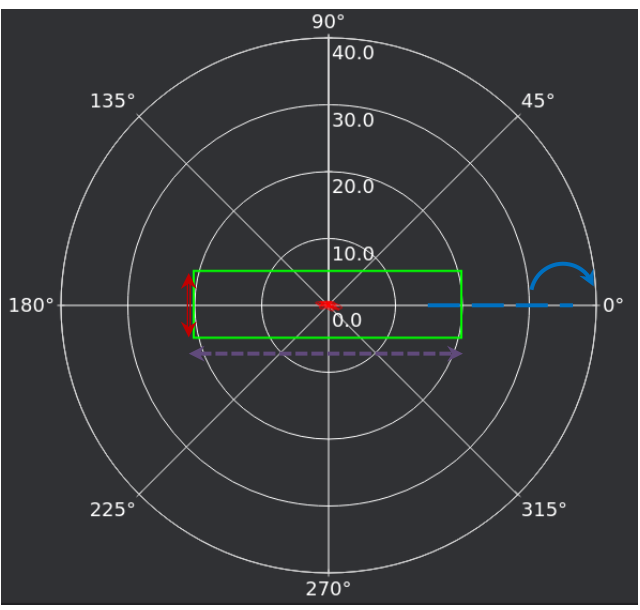

- 1. Phase adjustment(degrees). Should align with product signal.
- 2. Length adjustment(uV). Should run parallel to product signal length.
- 3. Width adjustment(uV). Should run parallel to product signal width.
- 4. Shift about the length axis in parallel with selected phase.
- 5. Shift about the width axis in perpendicular with selected phase.
- 6. Detection Boundary shape selection. Default is the rectangle.

Rectangle

Ellipse

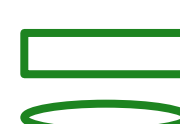

{⊮ UI

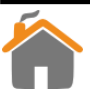

# **MAINTENANCE**

#### **INTRODUCTION**

No periodic maintenance or adjustment of the metal detector is required. A verification check at the beginning of every shift is recommended.

#### **TROUBLESHOOTING**

If metal detector false tripping occurs, refer to the information in the Installation sections of this manual. For further assistance, please contact the factory.

In the event of equipment damage or malfunction, contact the factory for troubleshooting steps, and to obtain spare parts.

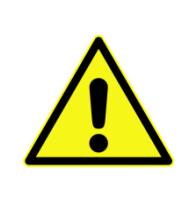

# **CAUTION**

To avoid injury or damage to the equipment, all electrical maintenance on the metal detector is to be performed by qualified service technicians authorized by Eriez Manufacturing Company.

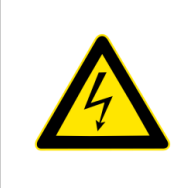

## **WARNING – HAZARDOUS VOLTAGE**

Hazardous voltages are present in this equipment when energized. All power sources must be isolated or disconnected before accessing the inside of the enclosure.

# **CAUTION**

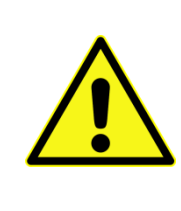

A double pole breaker is to be installed between the metal detector and the power source to allow for the metal detector to be completely disconnected from the power source during installation and maintenance. All lock-out tag-out procedures and local safety codes are to be followed during metal detector maintenance.

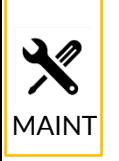

After any service is performed, verify that all protective earth connections are re-attached, and the enclosure cover is re-installed, before restoring power to the equipment.

## **CAUTION**

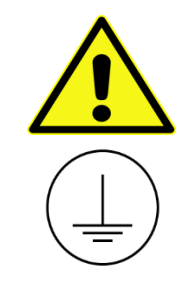

For continued compliance with electrical safety standards, the protective earth connection from the power source must be connected directly to the protective terminal on the wall of the enclosure. This is required to be the FIRST connection to the terminal, and secured with a star lock washer and nut, independent of any other connections to the terminal.

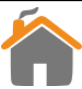

#### **CLEANING**

For proper metal detector operation, the following cleaning requirements must be met:

- 1. Material must not be allowed to fill the gap between the aperture and the conveyor slider bed.
- 2. The aperture and conveyor should be free of contamination (especially metal).

Additional cleaning may be needed, based on the sanitary requirements/good manufacturing practices of the customer's production environment.

The metal detector may be cleaned by wipe-down, compressed air, low-pressure wash-down, or high-pressure wash-down, as desired. If liquids will be used for cleaning, ensure external USB and/or Ethernet connectors are capped, or connected to appropriate IP rated cables. If highpressure water will be used, ensure the wash-down cover is in place over the display, to avoid damage or unintended actuation of the touch screen.

# **CAUTION**

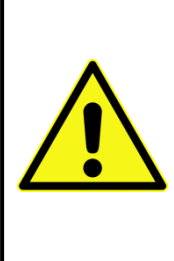

Cleaning procedures may cause false trips of the metal detector, resulting in actuation of any connected reject devices. Ensure personnel and equipment are always clear from the path of the reject devices. To avoid an unsafe condition or damage to equipment, remove all power sources (including air supplies) from the metal detector and reject devices prior to high pressure wash down. **Note: Vertical and Web Line Metal Detectors are not rated for high pressure wash down.**

# **CAUTION**

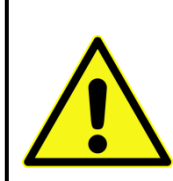

When cleaning the metal detector surfaces, use appropriate personal protective equipment (PPE) for any physical/chemical/biological hazards that may exist due to the end user's production environment. Avoid contact with contaminants on or around the metal detector. Pressure wash and sanitize metal detector surfaces when maintenance is required. **Note: Vertical and Web Line Metal Detector are not rated for high pressure wash down.**

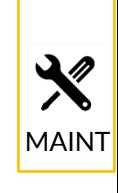

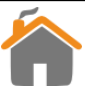

#### **OPERATING SYSTEM**

You may order a copy of the operating system source code for your metal detector. Please provide a written request including your name, company, address, e-mail address, and serial number of the metal detector to the following:

Eriez Manufacturing Co. ATTN: Legal Department - Intellectual Property Counsel 2200 Asbury Road Erie, PA 16506

Please note that we may charge you a fee to cover the cost of performing this distribution.

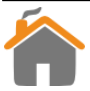

# *VERTICAL METAL DETECTOR VALVE ADDENDUM*

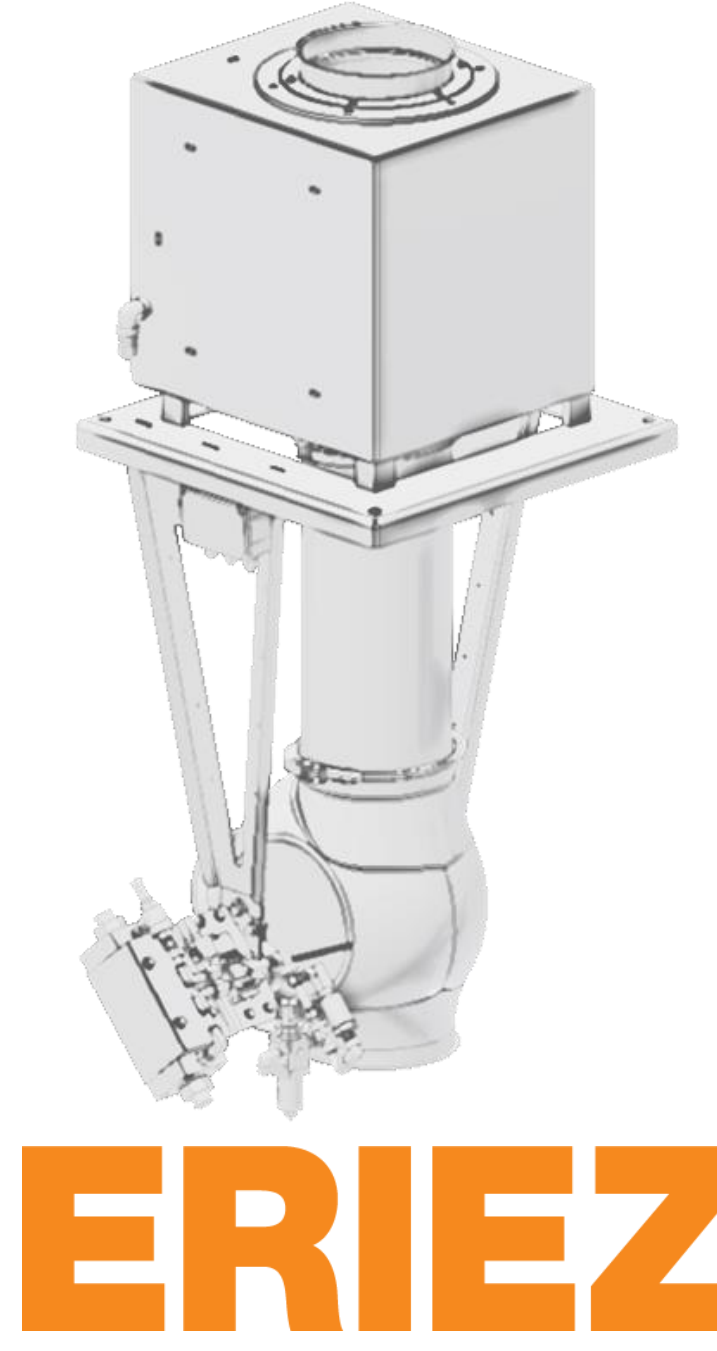

# **VERTICAL METAL DETECTOR SAFETY**

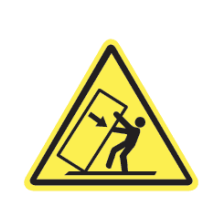

# **CAUTION**

Tip over hazard. Do not move the equipment without appropriate mechanical assistance. Follow all lifting and installation instructions defined in this manual.

The vertical system with reject valves are rated for NEMA 4X.

The vertical metal detector comes in three (3) primary configurations as shown below:

#### **Ceiling Mount Unit Floor Mount Unit Wall Mount Unit**

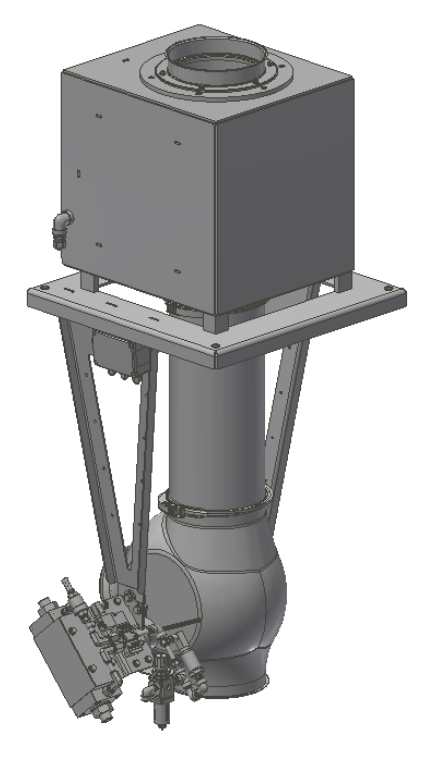

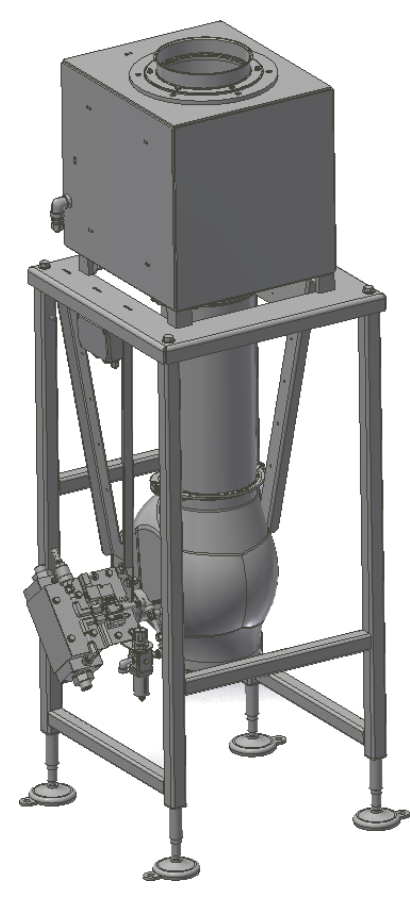

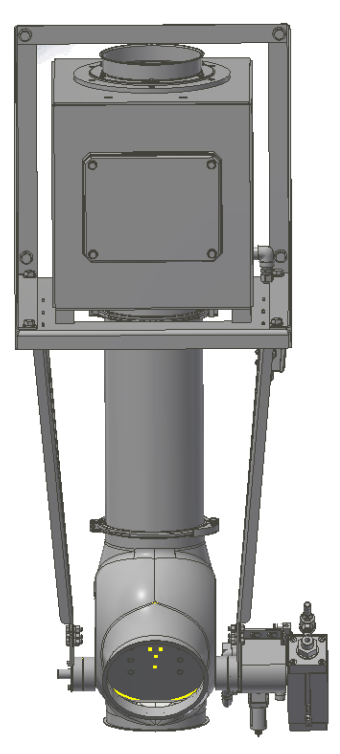

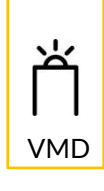

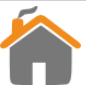

# **LIFTING**

Raise the unit by lifting from the underside of the plate. DO NOT lift from the head.

**Lifting the unit improperly may damage the unit and void any warranty.**

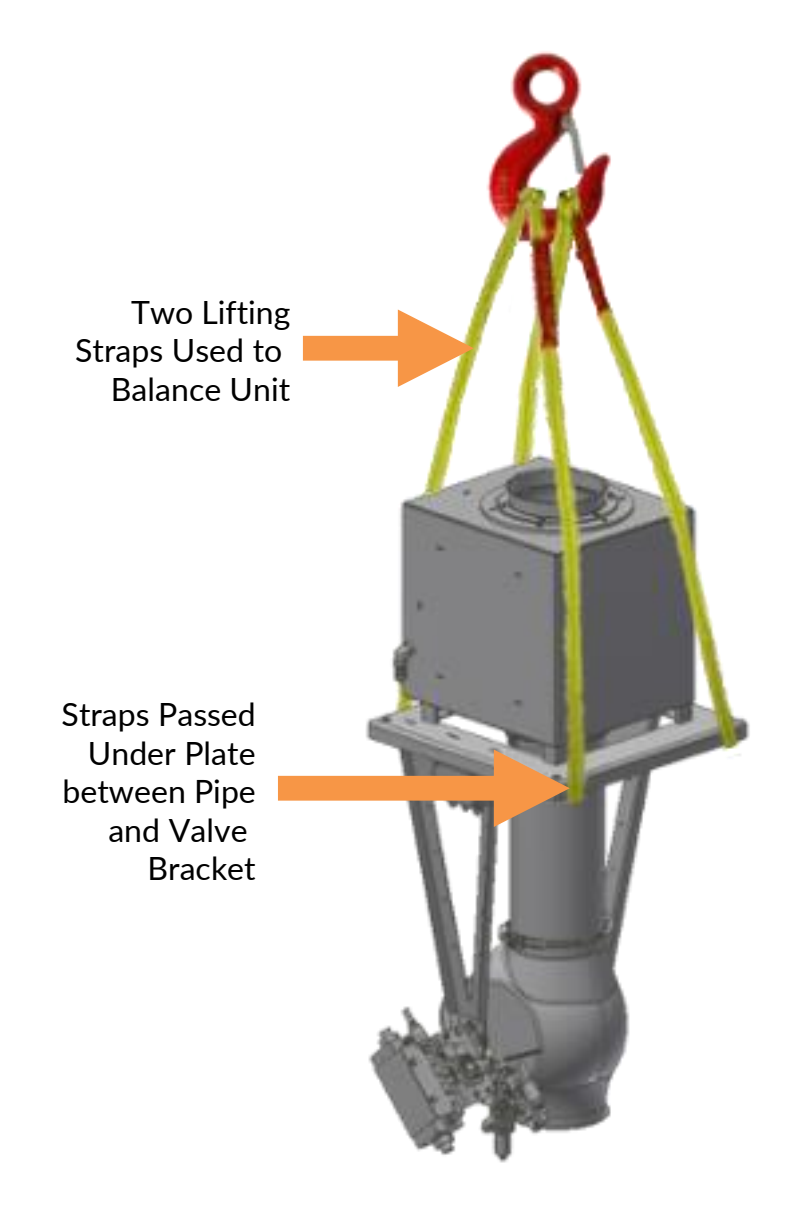

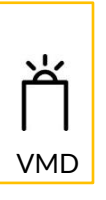

## **Example Lift Method: Ceiling Mount**

ERIEZ

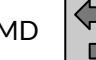

# **LIFTING**

Raise the unit by lifting from the underside of the plate. DO NOT lift from the head.

**Lifting the unit improperly may damage the unit and void any warranty.**

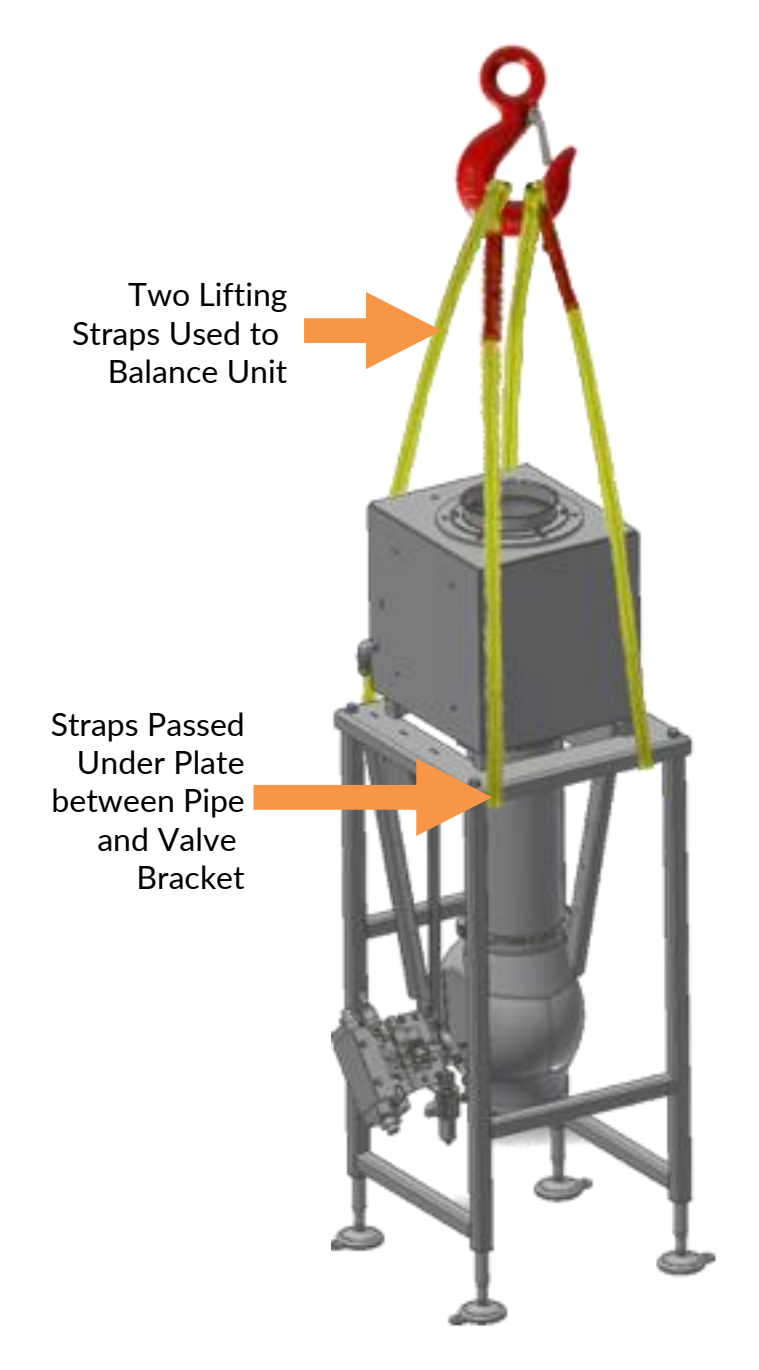

**Example Lift Method: Floor Mount**

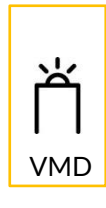

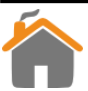

# **LIFTING**

Raise the unit by lifting from the underside of the plate. DO NOT lift from the head.

**Lifting the unit improperly may damage the unit and void any warranty.**

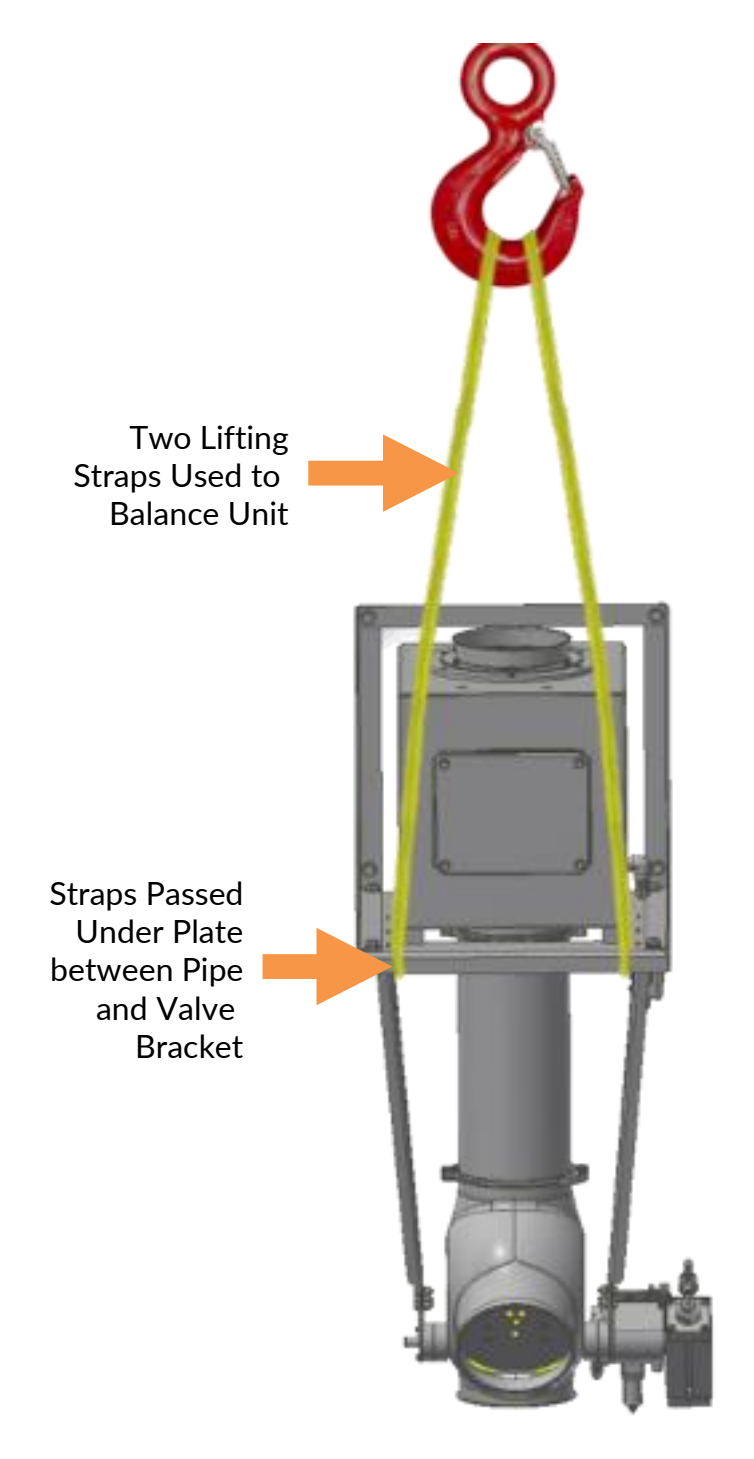

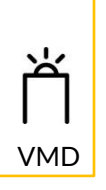

**Example Lift Method: Wall Mount**

ERIEZ

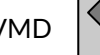

#### **MOUNTING**

#### **Ceiling Mount**

Use 1/2" diameter bolts to secure the customer-provided vertical mounting apparatus to the metal detector plate.

Ensure four (4) included shoulder washers are in place at each mounting point when mounting.

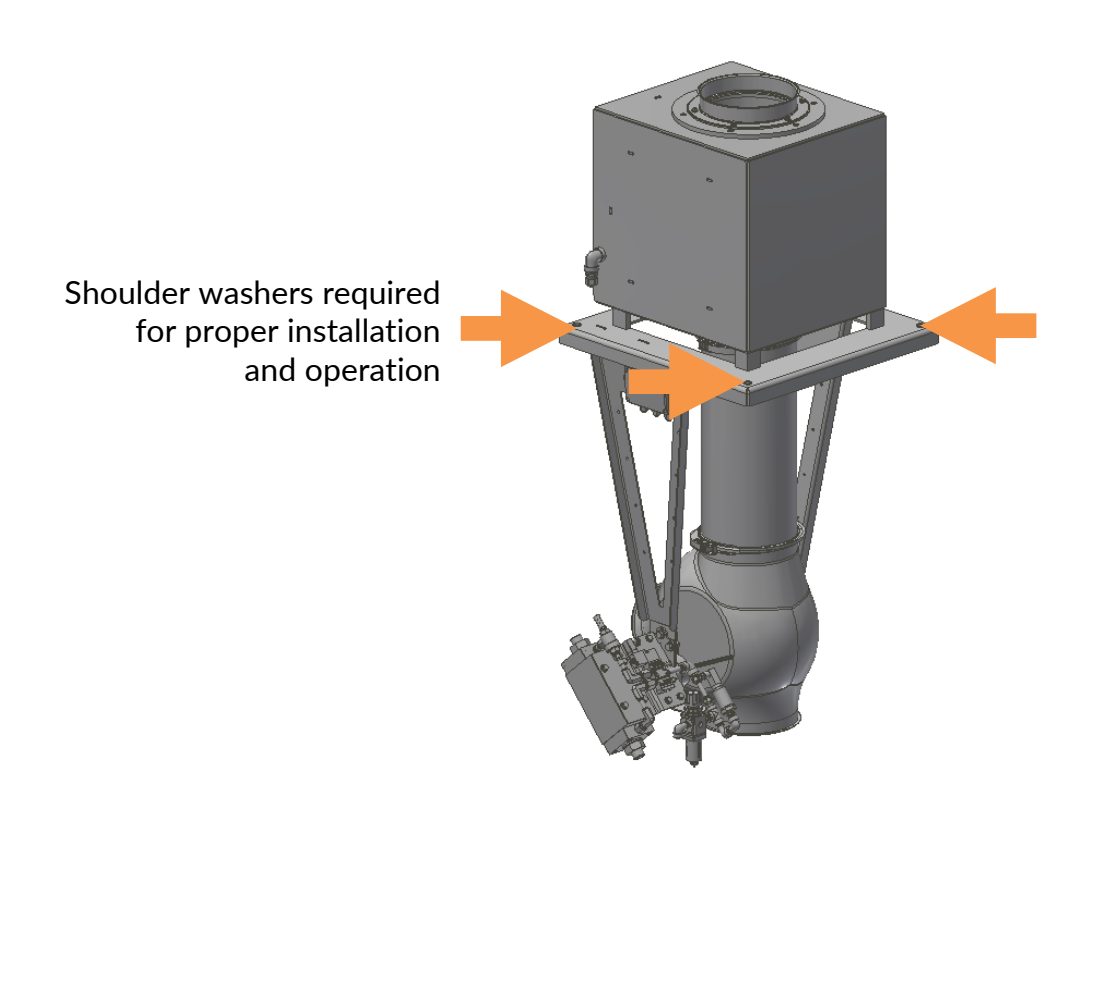

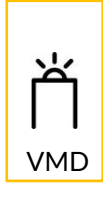

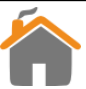

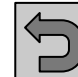

#### **MOUNTING**

#### **Floor Mount**

Secure all four (4) feet to the floor using 9/16" bolts. Do not operate equipment unless ALL FOUR feet are secured.

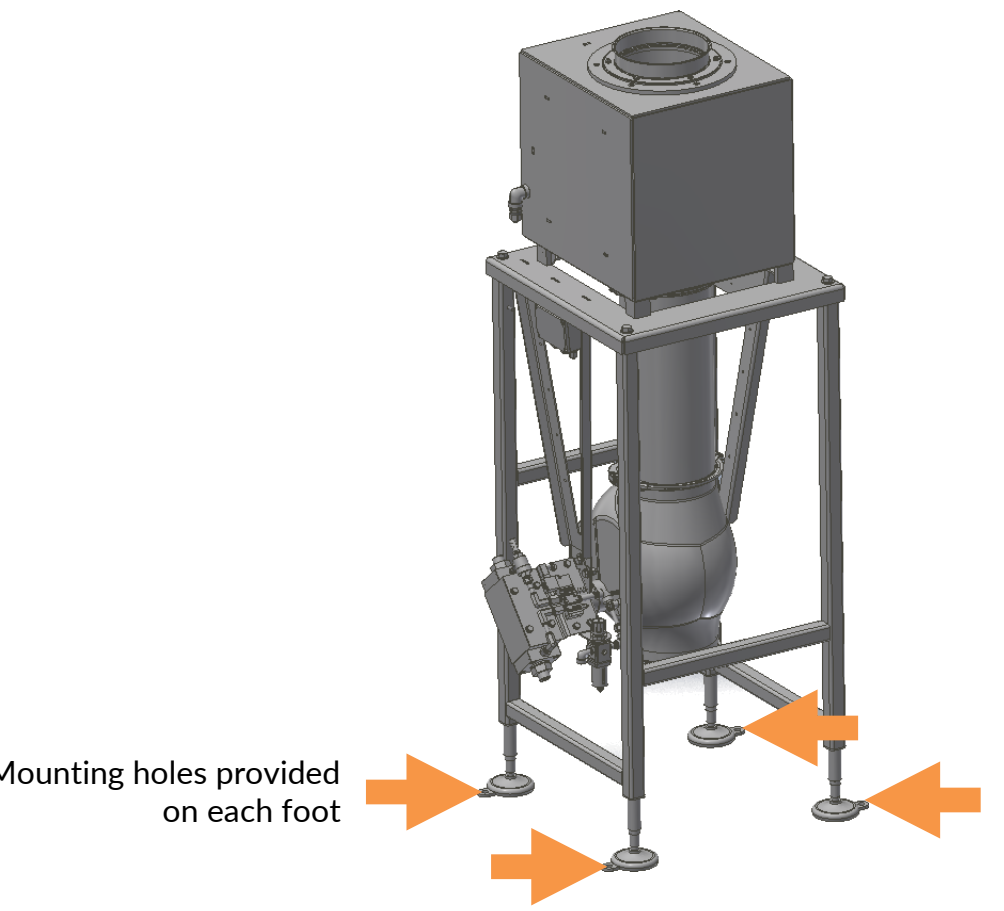

Mounting holes provided

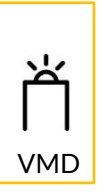

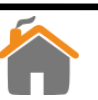

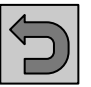

#### **MOUNTING**

#### **Wall Mount**

Secure wall bracket to a stable wall using four (4) 5/8" bolts.

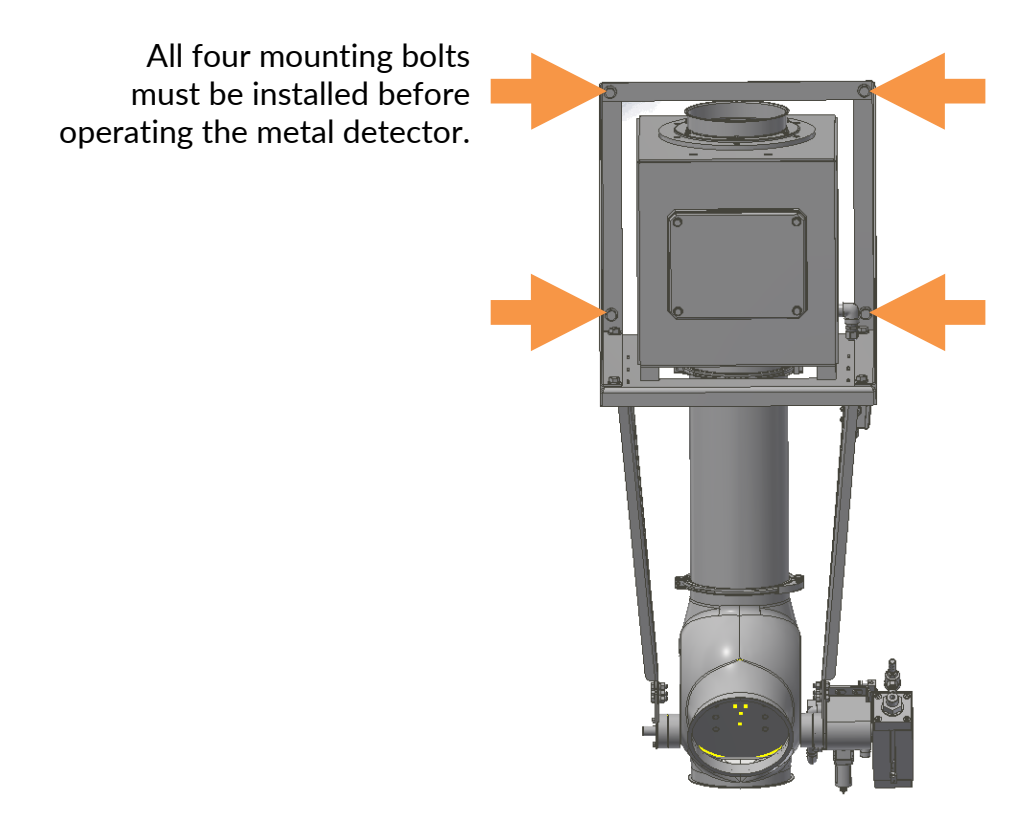

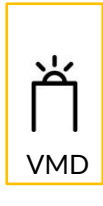

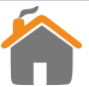

**98**

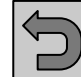

#### **AIR SUPPLY**

The reject mechanism is operated by an air supply. The connection for air is located externally on the right-hand side of the unit. A quick release coupling is provided for connecting an air pipe of 1/4 NPT threads to the unit.

An air regulator is located on the reject valve assembly, mounted on a bracket. A minimum pressure of 90 psi (6.2 bar) is required from the incoming air supply, up to a maximum of 150 psi (10 bar).

The output pressure from the air regulator is preset in the factory to supply 80 psi (5.5 bar). Check the regulator's gauge. If the pressure gauge is displaying an incorrect pressure level, then it should be adjusted. The air pressure must be set between 70 and 80 PSI to properly reject metal.

To do this, lift the regulators adjustment dial and turn it clockwise to increase the pressure or counterclockwise to reduce the pressure.

Regularly activate the drain valve to release any moisture that may have accumulated in the regulator.

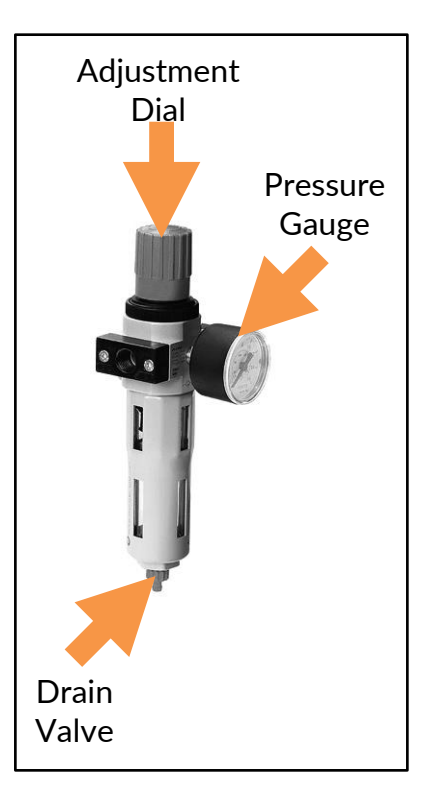

#### **WARNING**

- The pressure applied to the system must not exceed 150 psi (10 bar).
- Do not block drain valve located at the bottom of the air regulator.
- The maximum operating temperature of the air regulator must not exceed 125 F.

#### **PIPE CONNECTIONS**

All pipe connections use Jacobs fittings.

All piping must be secured for proper operation of the equipment.

**When the diverter flap is operating there is a danger of crushing injuries. With pipe sizes larger than 3.15 inches (80mm) it is possible to reach into the diverter mechanism from the openings. The installation arrangement must prevent any possibility of reaching into the diverter mechanism.**

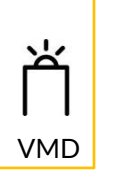

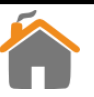

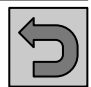

# **MAINTENANCE**

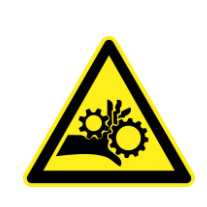

**CAUTION**

Moving parts can crush or cut. Lock out power and air supply before servicing.

#### **FREQUENCY**

The reject valve should be inspected every 10,000 rejects or monthly. NOTE: The flapper seals are replaceable, while the flapper plates are not. Should the flapper plates wear, the valve body assembly must be replaced.

#### **PROCEDURE**

- 1. Remove air and turn off power to system.
- 2. Remove product flow pipe.
- 3. Visually inspect the rubber flap for wear.
- 4. Visually inspect the screws used to hold the rubber flap in place.
- 5. Verify that the rubber flap is sealing in normal and reject positions.
- 6. Visually inspect the unit to look for any binding when moving the flap from normal to reject positions.

#### **PRESSURE MONITORING**

Pressure switch is preset at factory. A fault will occur if air is not on, or air pressure is too low. Consult factory for pressure switch adjustments.

#### **REJECT CONFIRMATION**

A proximity switch is located on the actuator. If the valve does not properly move during a reject, a reject confirmation fault will occur.

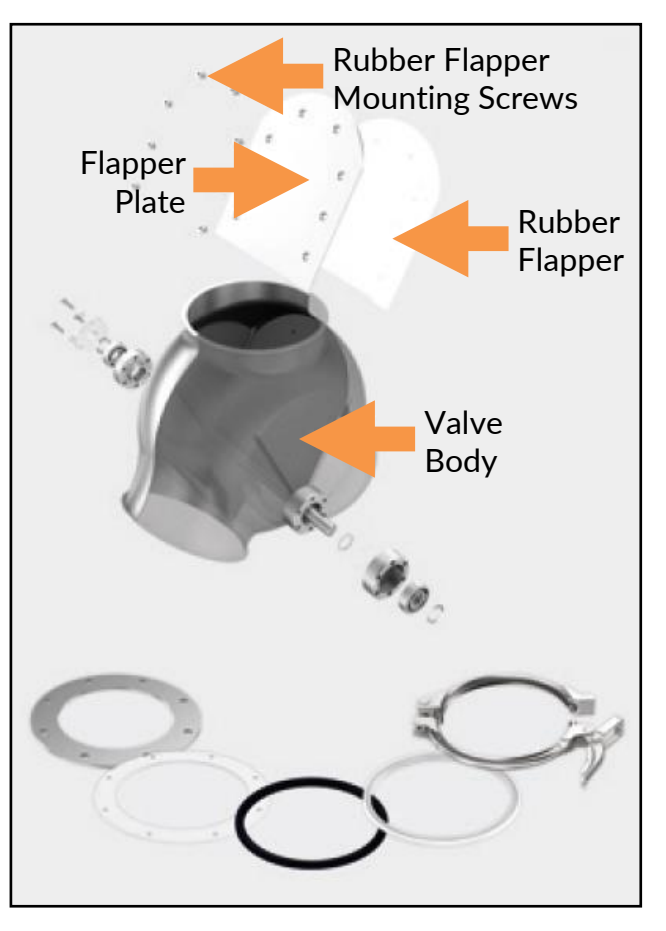

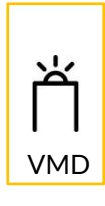

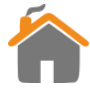

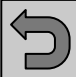

# **CAUTION**

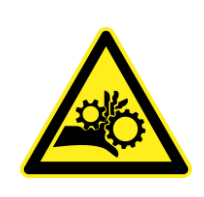

Moving parts can crush or cut. Lock out power and air supply before servicing.

#### **Introduction**

The vertical metal detector system now ships with an actuator shock that reduces the amount of vibration generated when the reject valve cycles after detecting metal. Reducing vibration significantly reduces the possibility of false tripping the unit. Earlier shipments of the vertical system may not have the actuator shock installed. On the 4", 6", and 8" systems the actuator is installed on the reject side. On the 10" system a shock is installed on both ends of the actuator. The 10" system also has two actuators installed.

To determine whether the shock is installed, reference the photos below. The photo on the left is a unit without the shock. The reject setscrew is shorter and threaded completely to the end. The photo on the right has the shock installed. The reject setscrew is longer and the last ¼" is not threaded.

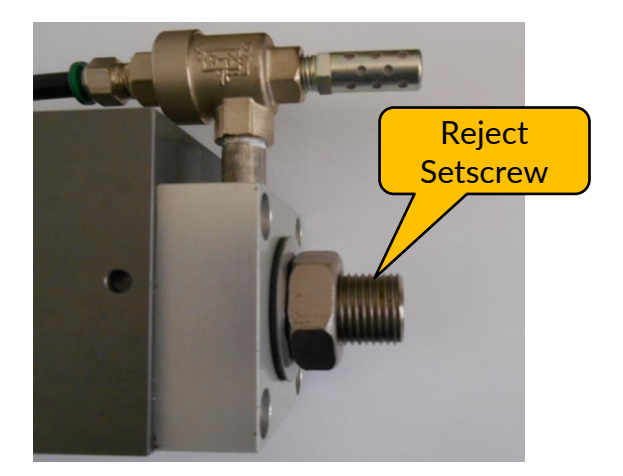

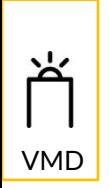

No shock on actuator 4", 6", 8" units

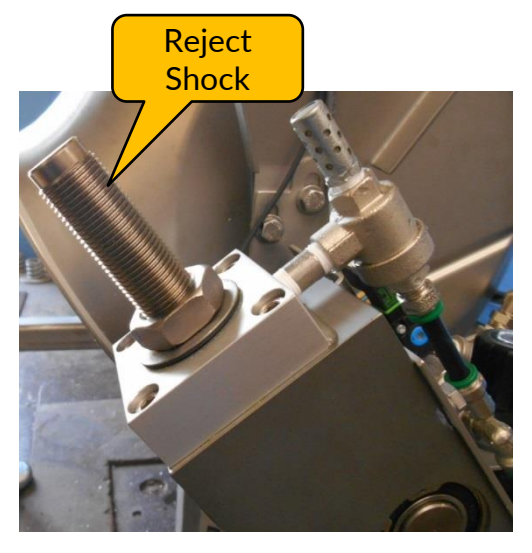

Actuator shock installed (End of setscrew not threaded)

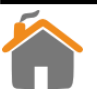

#### **Removing the set screw on 4", 6", and 8" units**

If it's desired to install the shock, please follow the instructions below for the removal of the set screw and the installation of the shock into the actuator:

- 1. Remove air pressure from system.
- 2. Remove reject set screw nut
- 3. Remove the reject set screw.
- 4. Remove the sealing washer and O-ring from the set screw.

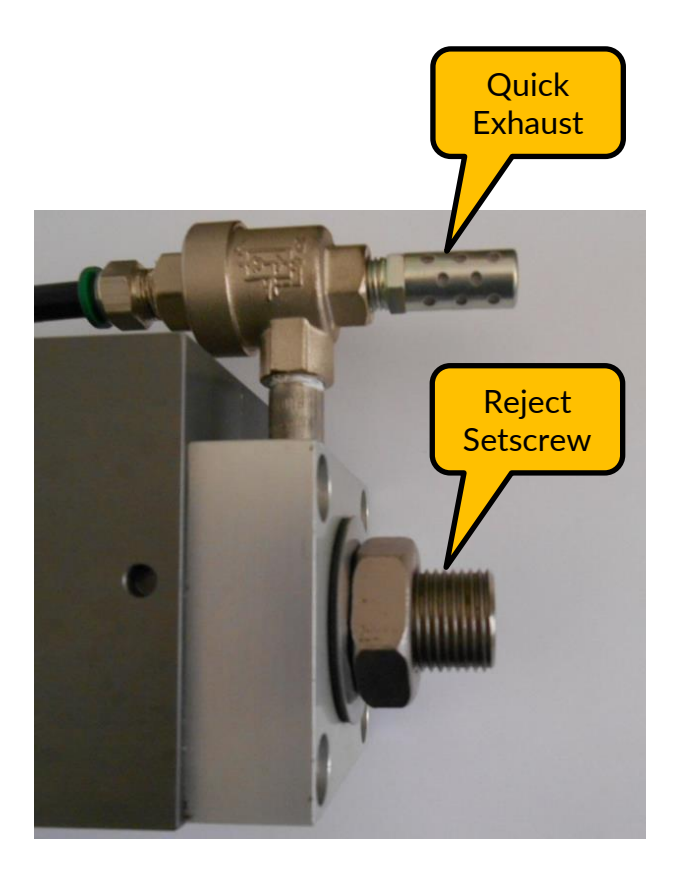

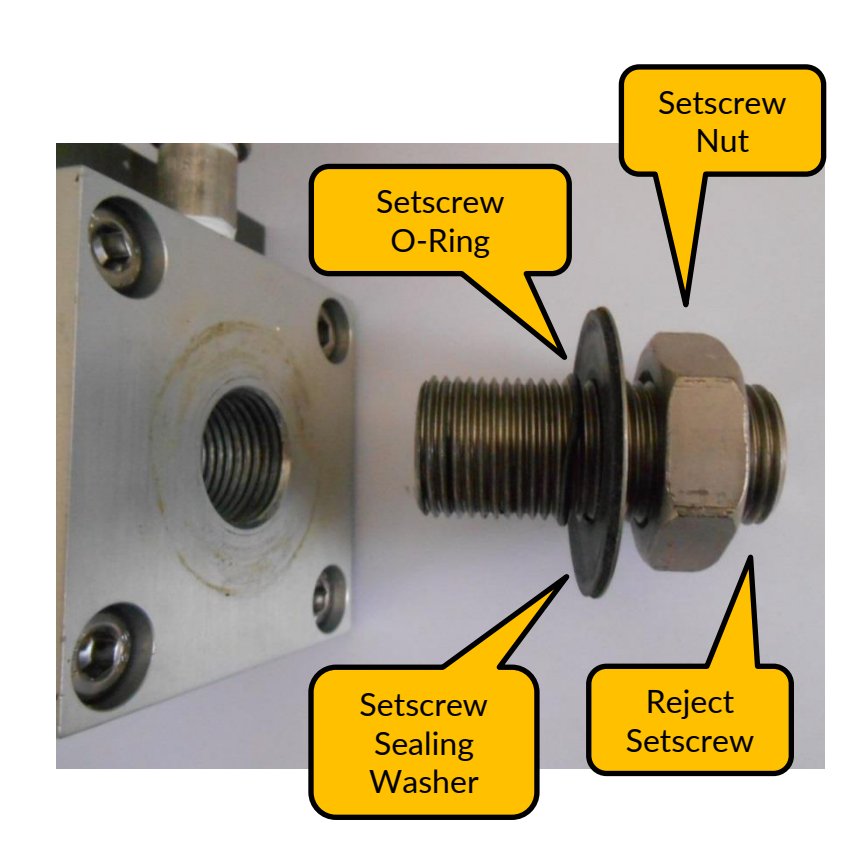

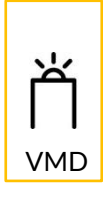

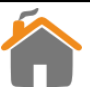

#### **Installing Shock on 4", 6", and 8" units**

If it's desired to install the shock, please follow the instructions below for its installation into the actuator:

- 1. Install O-Ring, sealing washer, and nut onto shock..
- 2. Screw the shock about one inch into the actuator, keep the hardware loose.

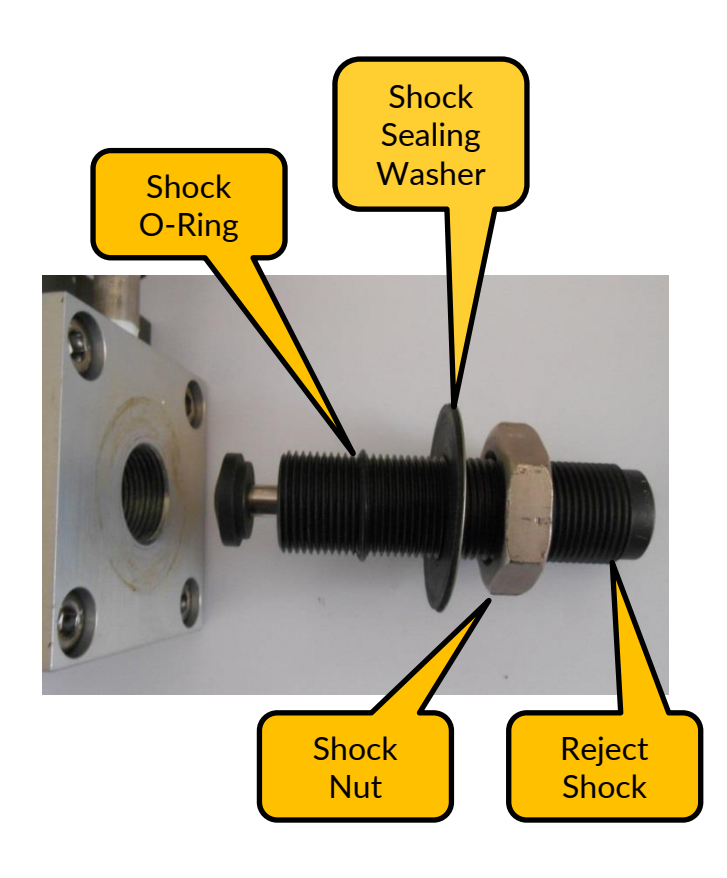

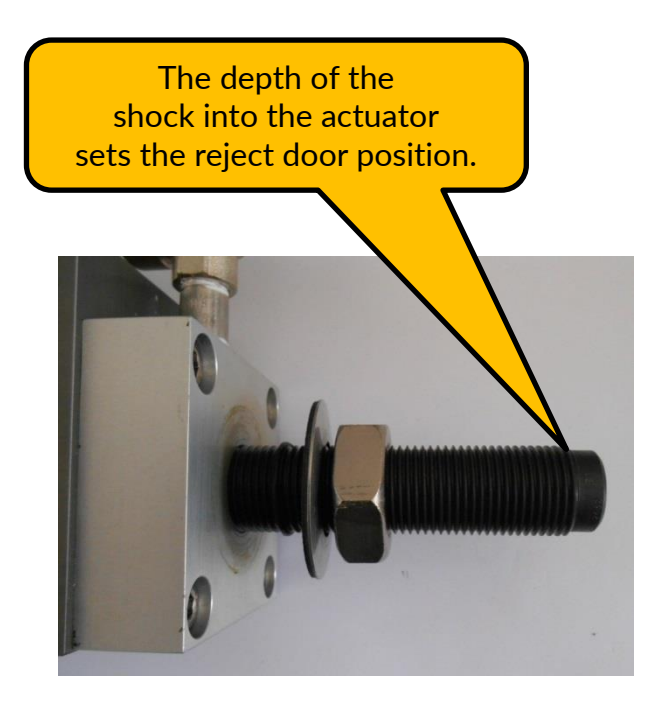

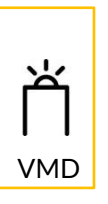

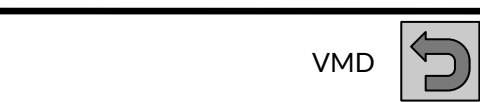

#### **Adjusting shock on 4", 6", and 8" units**

- 1. Note the position of the reject door and the door seal
- 2. As the shock is screwed into the actuator the door will raise up.
- 3. With the air off, push down on the door so the shock is compressed while adjusting the shock position.
- 4. Set the shock to a position that the door seal is just starting to bend at the back of the reject door.

Continued - next page.

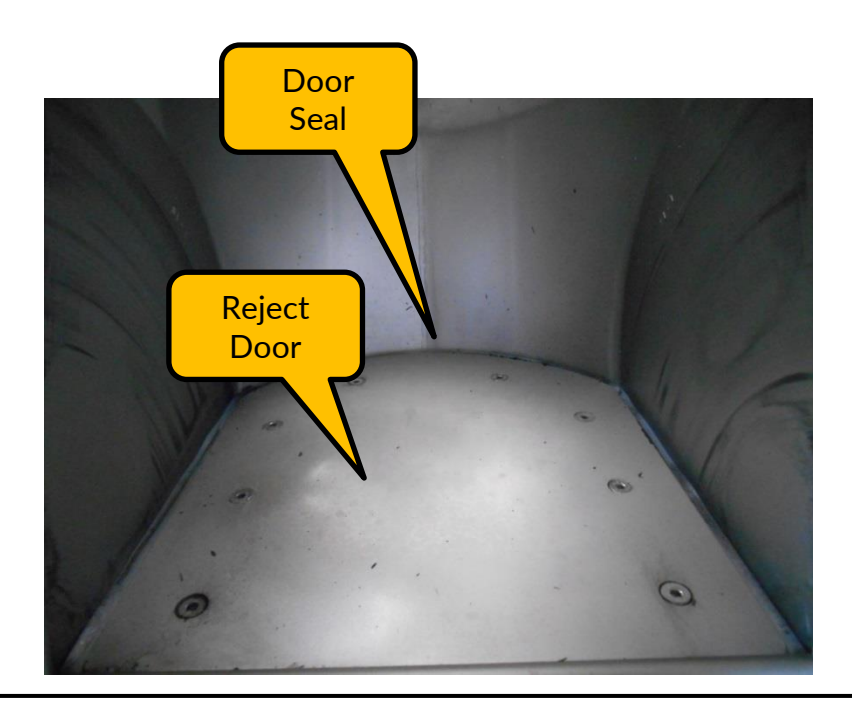

# **CAUTION**

Do not place any body part into the valve while air is supplied

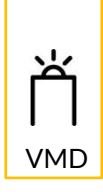

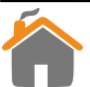

#### **Adjusting reject shock on 4", 6", and 8" units (Cont'd)**

- 5. Once the door position is set push the O-ring against the actuator.
- 6. Push the sealing washer against the actuator.
- 7. Tighten the shock nut while holding the shock in position with an Allen wrench
- 8. Apply air pressure to the system.
- 9. The air pressure should be set between 70 and 80 psi.
- 10.When the air is applied, the door should return to the good product position.
- 11.Turn off the metal detector, the door should move to the reject position, verify proper door operation, adjust shock as needed.
- 12.Turn on the metal detector and test the system.

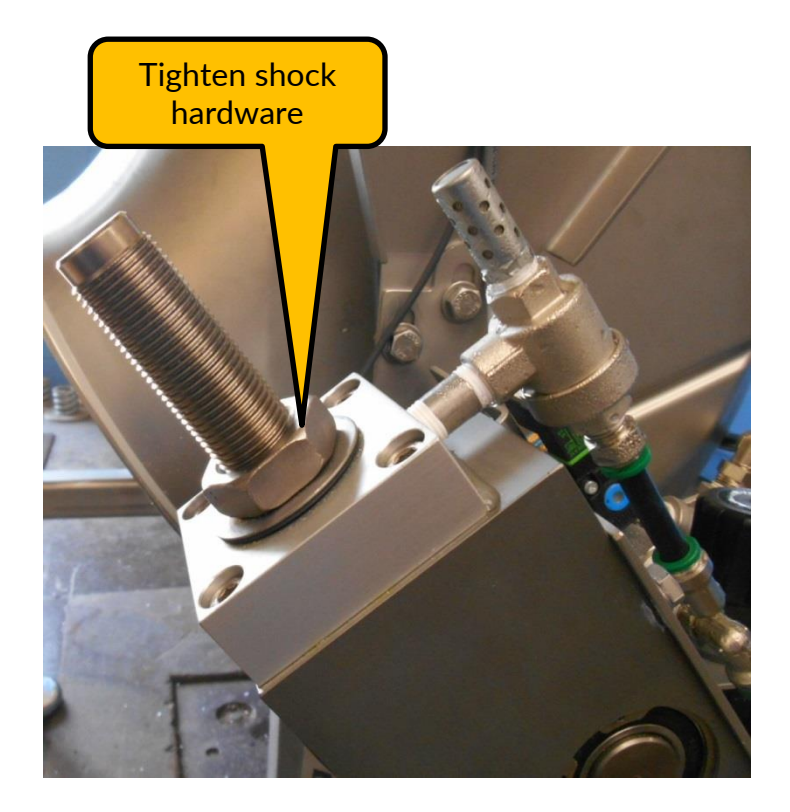

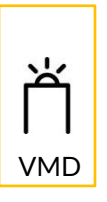

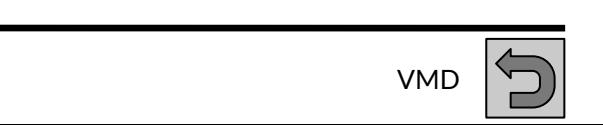

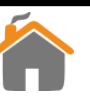

# **VERTICAL ACTUTATOR SHOCKS - 10" SYSTEM**

#### **Introduction:**

- 1. The 10" vertical system uses two actuators one on each side of the valve.
- 2. Each actuator uses two shocks, one for the reject and one for the return.
- 3. The reject shocks are next to the quick exhausts.
- 4. The return shocks are on the opposite side away from the quick exhausts.
- 5. Remove air pressure from the system before performing any service.

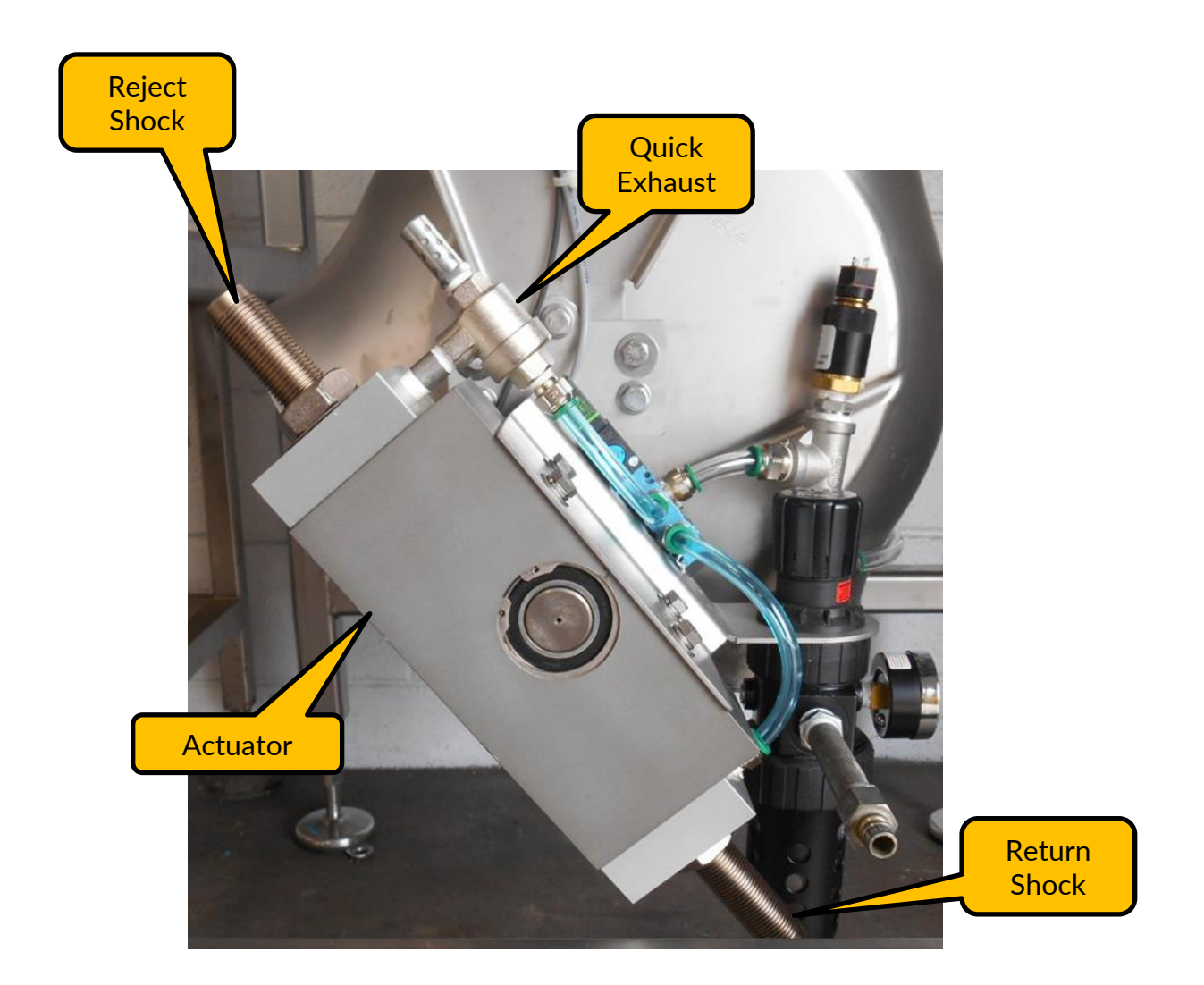

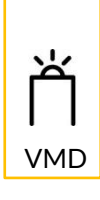

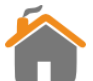

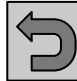

# **VERTICAL ACTUTATOR SHOCKS - 10" SYSTEM**

#### **Removing and Replacing Shocks**

If it's desired to replace the actuator shocks please follow the instructions to remove the existing shocks:

- 1. Remove air pressure from system.
- 2. Remove shocks from actuator.
- 3. Remove the nut, sealing washer and O-ring from each shock removed.

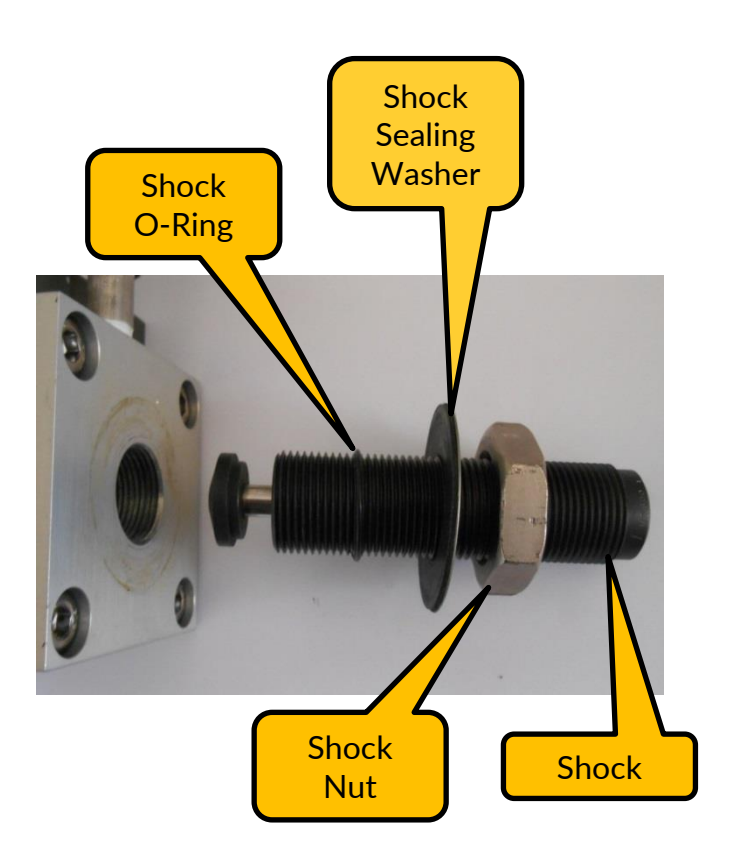

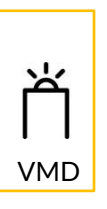

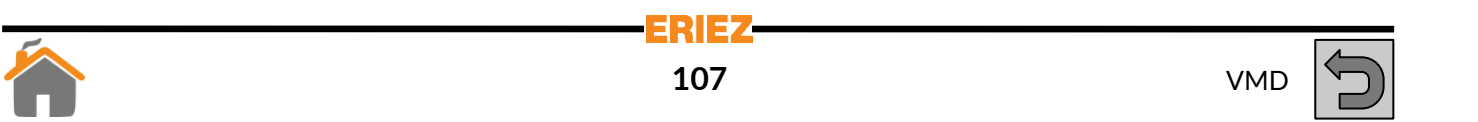
#### **Replacing reject shocks (Cont'd)**

- 1. Install the O-ring, sealing washer and nut onto the shock.
- 2. Screw the shock about an inch into the actuator, keep the hardware loose
- 3. Start with one of the two reject shocks.
- 4. Adjust one reject shock until the door is in the proper position (See: Adjusting reject shock on 10" units).
- 5. Once the first shock is set adjust the second reject shock to match its position.
- 6. The goal is for both shocks to resist the door equally.

#### **Replacing return shocks (Cont'd)**

- 1. Install the O-ring, sealing washer and nut onto the shock.
- 2. Screw the shock about an inch into the actuator, keep the hardware loose
- 3. Start with one of the two return shocks.
- 4. Adjust one reject shock until the door is in the proper position (See: Adjusting return shock on 10" units).
- 5. Once the first shock is set adjust the second reject shock to match its position.
- 6. The goal is for both shocks to resist the door equally.

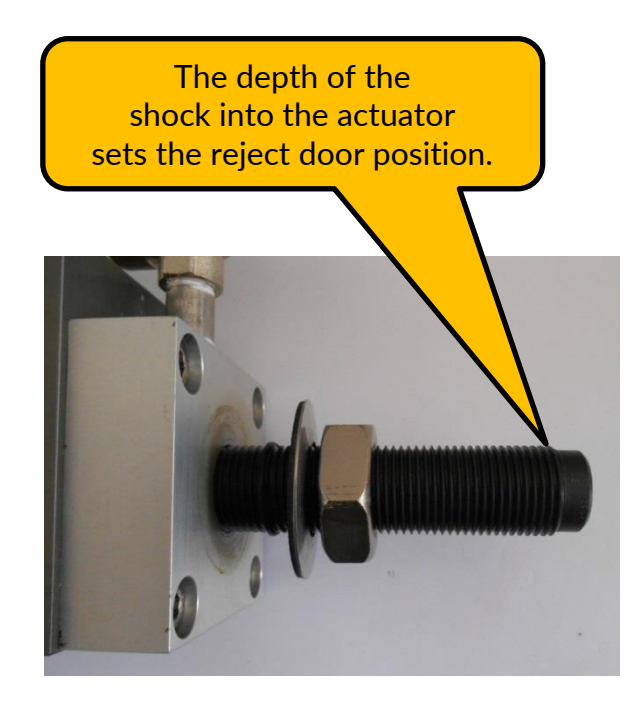

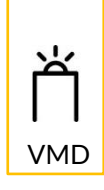

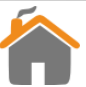

#### **Adjusting reject shock on 10" units**

- 1. Note the position of the reject door and the door seal
- 2. As the shock is screwed into the actuator the door will raise up.
- 3. With the air off, push down on the door so the shock is compressed while adjusting the shock position.
- 4. Set the shock to a position that the door seal is just starting to bend at the back of the reject door.

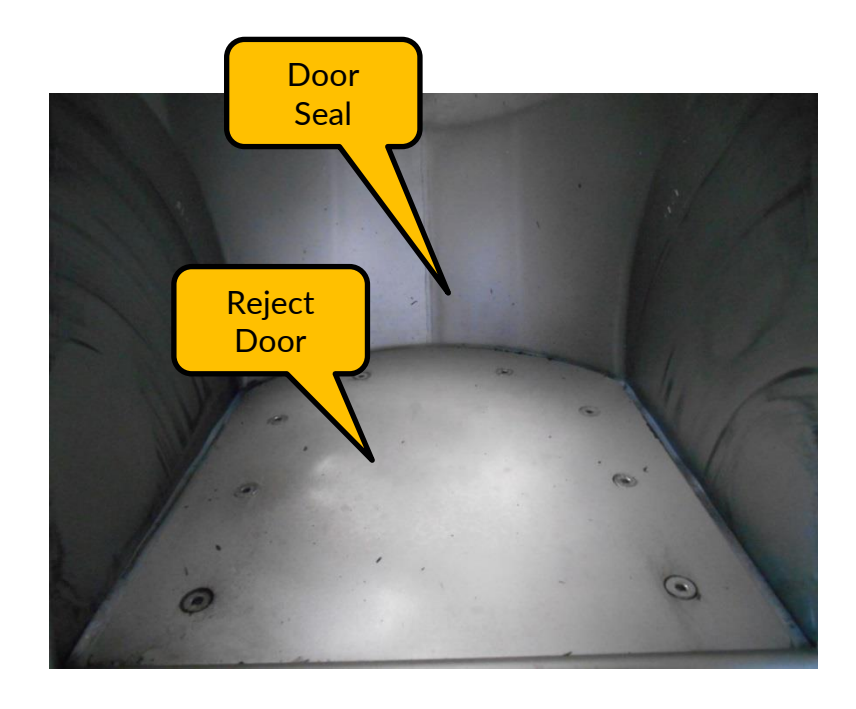

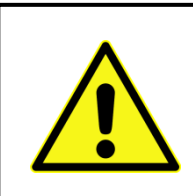

### **CAUTION**

Do not place any body part into the valve while air is supplied

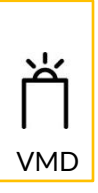

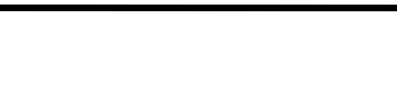

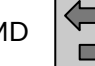

#### **Adjusting return shock on 10" units (Cont'd)**

- 1. Push the door to the return position.
- 2. Adjust the door so the return door seal is just under the valve top.
- 3. Start with one of the two return shocks
- 4. Adjust one return shock until the door is in the proper position.
- 5. Once the first return shock is set, adjust the second return shock to match its position.
- 6. The goal is for both shocks to resist the door equally.
- 7. Once the door position is set push the O-ring against the actuator.
- 8. Push the sealing washer against the actuator.
- 9. Tighten the shock nut while holding the shock in position with an Allen wrench.

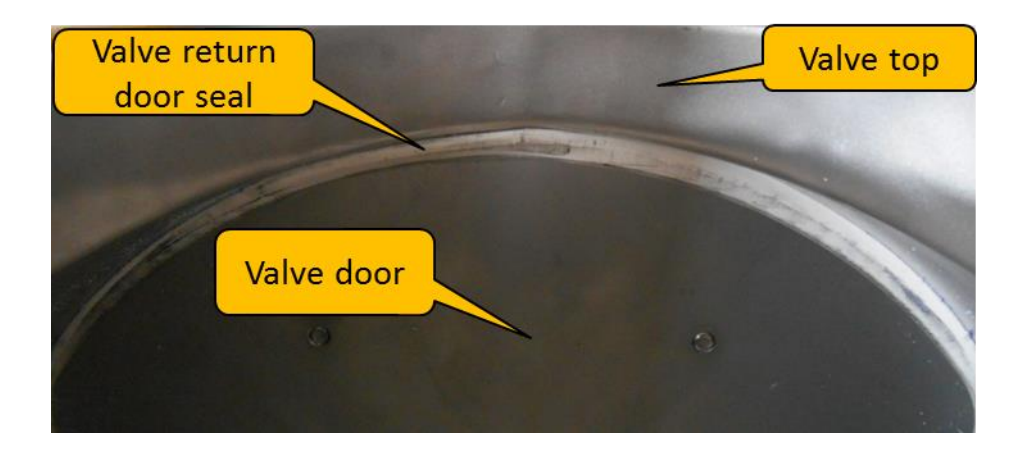

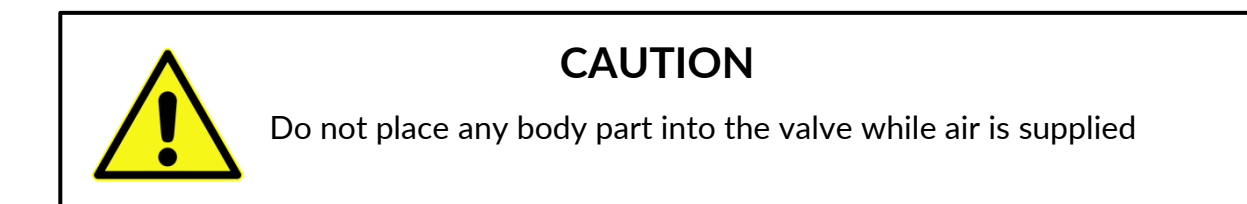

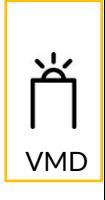

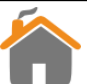

### **Testing shocks on 10" units (Cont'd)**

- 1. Insure all four shocks are set and secure.
- 2. Apply air pressure to the system, the air pressure should be set between 70 and 80 PSI.
- 3. When air is supplied, the door should move to the good product position.
- 4. Turn off the metal detector, the door should move to the product reject position.
- 5. For each position verify proper door position, adjust shocks as needed.
- 6. Turn on the metal detector and test the system.

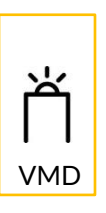

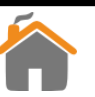

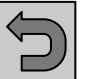

# **EZ** 38 Headquarters | 2200 Asbury Road | Erie, PA 16506 814.835.6000 | [http://www.eriez.com](http://www.eriez.com/) | [eriez@eriez.com](mailto:eriez@eriez.com)

©2023 Eriez Manufacturing Co. All rights reserved Eriez and Eriez Magnetics are registered trademarks of Eriez Manufacturing Co, Erie, PA

*Note: Some safety warning labels, or guarding may have been removed before photographing this equipment.*